# CHF Series Universal Inverter Operation Manual

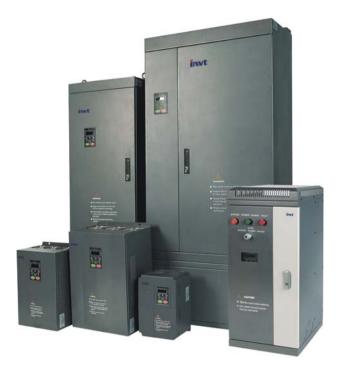

- Thank you very much for your buying CHF series universal inverter.
- Before use, please read this manual thoroughly to ensure proper usage. Keep this
  manual at an easily accessible place so that can refer anytime as necessary.

# **Safety Precautions**

Please read this operation manual carefully before installation, operation, maintenance or inspection.

In this manual, the safety precautions were sorted to "WARNING" or "CAUTION".

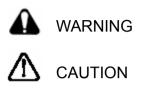

Indicates a potentially dangerous situation which, if can not avoid will result in death or serious injury.

Indicates a potentially dangerous situation which, if can not avoid will cause minor or moderate injury and damage the device. This

Symbol is also used for warning any un-safety operation.

In some cases, even the contents of "CAUTION" still can cause serious accident. Please follow these important precautions in any situation.

**NOTE** indicate the necessary operation to ensure the device run properly.

Warning Marks are placed on the front cover of the inverter.

Please follow these indications when using the inverter.

#### WARNING

- May cause injury or electric shock.
- Please follow the instructions in the manual before installation or operation.
- Disconnect all power line before opening front cover of unit. Wait at least 1 minute until DC Bus capacitors discharge.
- Use proper grounding techniques.
- Never connect AC power with UVW terminals

# TABLE OF CONTENTS

| TAI | BLE OF CONTENTS                                                                             | II             |
|-----|---------------------------------------------------------------------------------------------|----------------|
| LIS | T OF FIGURES                                                                                | IV             |
| 1.  | INTRODUCTION                                                                                | 1              |
|     | <ul> <li>1.1 Technology Features</li> <li>1.2 Description of Name Plate</li></ul>           | 2<br>2<br>5    |
| 2.  | INSPECTION                                                                                  | 8              |
| 3.  | INSTALLATION                                                                                | 9              |
|     | <ul> <li>3.1 Environmental Requirement</li> <li>3.2 Installation Space</li></ul>            | 11<br>12<br>12 |
| 4.  | WIRING                                                                                      |                |
|     | <ul> <li>4.1 Connection of Peripheral Devices</li> <li>4.2 Terminal Configuration</li></ul> | 16<br>16       |
|     | 4.2.2 Control Circuit Terminals<br>4.3 Typical Wiring Diagram                               |                |
|     | 4.4 Specifications of Breaker, Cable, Contactor and Reactor                                 |                |
|     | 4.4.1 Specifications of breaker, cable and contactor                                        |                |
|     | 4.4.2 Specifications of AC input/output reactor and DC reactor                              |                |
|     | 4.4.3 Specifications of braking resistor<br>4.5 Wiring Main Circuits                        |                |
|     | 4.5.1 Wiring at input side of main circuit                                                  | 23             |
|     | 4.5.2 Wiring at inverter side of main circuit                                               | 23             |
|     | 4.5.3 Wiring at motor side of main circuit                                                  | 24             |
|     | 4.5.4 Wiring of regenerative unit                                                           |                |
|     | 4.5.5 Wiring of Common DC bus                                                               |                |
|     | 4.5.6 Ground Wiring (PE)<br>4.6 Wiring Control Circuit                                      |                |
|     | 4.6.1 Precautions                                                                           |                |
|     | 4.6.2 Control circuit terminals                                                             |                |
|     | 4.6.3 Jumper on control board                                                               |                |
|     | 4.7 Installation Guidline to EMC Compliance                                                 |                |
|     | 4.7.1 General knowledge of EMC                                                              | 28             |
|     | 4.7.2 EMC features of inverter                                                              |                |
|     | 4.7.3 EMC Installation Guideline                                                            |                |
| 5.  | OPERATION                                                                                   |                |
|     | 5.1 Keypad Description                                                                      |                |
|     | 5.1.1 Keypad schematic diagram                                                              |                |
|     | 5.1.2 Function key description<br>5.1.3 Indicator light description                         |                |
|     | 5. 1.5 Indicator light description                                                          | JZ             |

|                | 5.2 Operation Process                                 |     |
|----------------|-------------------------------------------------------|-----|
|                | 5.2.1 Parameter setting                               |     |
|                | 5.2.2 Fault reset                                     |     |
|                | 5.2.3 Motor parameters autotuning                     |     |
|                | 5.2.4 Password setting                                |     |
|                | 5.2.5 Shortcut menu setting                           |     |
|                | 5.3 Running State                                     |     |
|                | 5.3.1 Power-on initialization                         |     |
|                | 5.3.2 Stand-by                                        |     |
|                | 5.3.3 Motor parameters autotuning                     |     |
|                | 5.3.4 Operation                                       |     |
|                | 5.3.5 Fault                                           |     |
|                | 5.4 Shortcut Menu                                     |     |
|                | 5.4.1 Shortcut menu operation                         |     |
|                | 5.4.2 Quick debugging mode                            |     |
| 6.             | DETAILED FUNCTION DESCRIPTION                         | 39  |
|                | 6.1 P0 GroupBasic Function                            |     |
|                | 6.2 P1 GroupStart and Stop Control                    |     |
|                | 6.3 P2 GroupMotor Parameters                          |     |
|                | 6.4 P3 Group—Frequency Setting                        | 50  |
|                | 6.5 P4 Group—V/F Control                              |     |
|                | 6.6 P5 GroupInput Terminals                           |     |
|                | 6.7 P6 GroupOutput Terminals                          |     |
|                | 6.8 P7 Group—Display Interface                        | 67  |
|                | 6.9 P8 GroupEnhanced Function                         |     |
|                | 6.10 P9 GroupPID Control                              |     |
|                | 6.11 PA GroupSimple PLC and Multi-steps Speed Control |     |
|                | 6.12 PB Group Protection Function                     |     |
|                | 6.13 PC GroupSerial Communication                     |     |
|                | 6.14 PD GroupSupplementary Function                   |     |
| <del>-</del> - | 6.15 PE Group—Factory Setting<br>ROUBLE SHOOTING      |     |
| 1.1            |                                                       |     |
|                | 7.1 Fault and Trouble shooting                        |     |
|                | 7.2 Common Faults and Solutions                       |     |
| 8.             | MAINTENANCE                                           |     |
|                | 8.1 Daily Maintenance                                 |     |
|                | 8.2 Periodic Maintenance                              |     |
|                | 8.3 Replacement of wearing parts                      | 101 |
| 9.             | LIST OF FUNCTION PARAMETERS                           | 102 |
| 10.            | COMMUNICATION PROTOCOL                                | 120 |

# LIST OF FIGURES

| Nameplate of inverter.                           | 2                                                                                                    |
|--------------------------------------------------|----------------------------------------------------------------------------------------------------|
| Parts of inverter (15kw and below).              | 5                                                                                                    |
| Parts of inverter (18.5kw and above)             | 6                                                                                                    |
| Dimensions (15kW and below)                      | 6                                                                                                    |
| Dimensions (18.5 ~110kW)                         | 6                                                                                                    |
| Dimensions (132~315kW).                          | 6                                                                                                    |
| Dimensions (350~630kW).                          | 7                                                                                                    |
| Relationship between output current and altitude | 10                                                                                                    |
| Safety space                                     |                                                                                                    |
| Installation of multiple inverters               |                                                                                                    |
| Dimension of small keypad                        |                                                                                                    |
| Dimension of big keypad.                         |                                                                                                    |
| Disassembly of plastic cover.                    |                                                                                                    |
| Disassembly of metal plate cover                 |                                                                                                    |
| Open inverter cabinet                            | 13                                                                                                    |
| Connection of peripheral devices.                | 15                                                                                                    |
| Main circuit terminals (1.5~2.2kW).              |                                                                                                    |
| Main circuit terminals (4~5.5kW)                 |                                                                                                    |
| Main circuit terminals (7.5~15kW)                |                                                                                                    |
| Main circuit terminals (18.5~110kW).             |                                                                                                    |
| Main circuit terminals (132~315kW).              |                                                                                                    |
| Main circuit terminals (350~630kW).              |                                                                                                    |
| Control circuit terminals (1.5~2.2kW).           |                                                                                                    |
| Control circuit terminals (4kW and above)        |                                                                                                    |
| Wiring diagram.                                  |                                                                                                    |
| Wiring at input side                             |                                                                                                    |
| Wiring at motor side.                            | 24                                                                                                    |
| Wiring of regenerative unit.                     | 25                                                                                                    |
| Wiring of common DC bus.                         |                                                                                                    |
| Keypad schematic diagram.                        |                                                                                                    |
| Flow chart of parameter setting                  |                                                                                                    |
| Shortcut menu operation.                         |                                                                                                    |
| Acceleration and deceleration time.              | 41                                                                                                    |
| Multiple V/F curve diagram                       |                                                                                                    |
| Torque boost diagram.                            |                                                                                                    |
| Effect of carrier frequency.                     |                                                                                                    |
| Starting diagram.                                | 45                                                                                                    |
|                                                  | Parts of inverter (15kw and below)<br>Parts of inverter (18.5kw and above)<br>Dimensions (15kW and below)<br>Dimensions (132~315kW)<br>Dimensions (32~315kW)<br>Dimensions (350~630kW)<br>Relationship between output current and altitude<br>Safety space<br>Installation of multiple inverters<br>Dimension of small keypad<br>Dimension of small keypad<br>Dimension of big keypad<br>Disassembly of plastic cover<br>Disassembly of plastic cover<br>Open inverter cabinet.<br>Connection of peripheral devices.<br>Main circuit terminals (1.5~2.2kW).<br>Main circuit terminals (1.5~15kW)<br>Main circuit terminals (1.5~15kW)<br>Main circuit terminals (1.5~2.3tkW).<br>Main circuit terminals (1.5~2.3tkW).<br>Main circuit terminals (1.5~2.2kW).<br>Control circuit terminals (1.5~2.2kW).<br>Main circuit terminals (1.5~2.2kW).<br>Control circuit terminals (1.5~2.2kW).<br>Control circuit terminals (1.5~2.2kW).<br>Control circuit terminals (1.5~2.2kW).<br>Control circuit terminals (4.4W and above).<br>Wiring diagram.<br>Wiring at input side.<br>Wiring at input side.<br>Wiring of common DC bus.<br>Keypad schematic diagram.<br>Flow chart of parameter setting.<br>Shortcut menu operation.<br>Acceleration and deceleration time.<br>Multiple V/F curve diagram.<br>Effect of carrier frequency. |

| Figure 6.6  | DC braking diagram                                    | 47 |
|-------------|-------------------------------------------------------|----|
| Figure 6.7  | FWD/REV dead time diagram.                            | 47 |
| Figure 6.8  | Reference frequency diagram.                          | 52 |
| Figure 6.9  | Skip frequency diagram                                | 54 |
| Figure 6.10 | V/F curve setting diagram                             |    |
| Figure 6.11 | 2-wire control mode 1                                 | 60 |
| Figure 6.12 | 2-wire control mode 2                                 | 60 |
| Figure 6.13 | 3-wire control mode 1                                 | 61 |
| Figure 6.14 | 3-wire control mode 2                                 | 61 |
| Figure 6.15 | Relationship between AI and corresponding setting.    | 63 |
| Figure 6.16 | Relationship between AO and corresponding setting     | 67 |
| Figure 6.17 | Relationship between HDO and corresponding setting    | 67 |
| Figure 6.18 | Traverse operation diagram.                           | 73 |
| Figure 6.19 | Timing chart for preset and specified count reached   | 75 |
| Figure 6.20 | FDT level and lag diagram.                            | 76 |
| Figure 6.21 | Frequency arriving detection diagram.                 | 76 |
| Figure 6.22 | Droop control diagram                                 | 77 |
| Figure 6.23 | Simple water-supply control function diagram          | 78 |
| Figure 6.24 | PID control diagram                                   | 79 |
| Figure 6.25 | Reducing overshooting diagram                         | 81 |
| Figure 6.26 | Rapidly stabilizing diagram                           | 81 |
| Figure 6.27 | Reducing long-cycle oscillation diagram.              | 82 |
| Figure 6.28 | Reducing short-cycle oscillation diagram.             | 82 |
| Figure 6.29 | Relationship between bias limit and output frequency. | 83 |
| Figure 6.30 | Simple PLC operation diagram                          | 84 |
| Figure 6.31 | Multi-steps speed operation diagram.                  | 86 |
| Figure 6.32 | Simple PLC continue from paused step.                 | 88 |
| Figure 6.33 | Motor overload protection curve                       | 89 |
| Figure 6.34 | Over-voltage stall function                           | 90 |
| Figure 6.35 | Current limiting protection function                  | 91 |
| Figure 6.36 | Meaning of PC.06                                      |    |

# 1. INTRODUCTION

## 1.1 Technology Features

#### Input & Output

- ◆Input Voltage Range: 380/220V±15%
- ♦Input Frequency Range: 47~63Hz
- ♦Output Voltage Range: 0~rated input voltage
- ♦Output Frequency Range: 0~600Hz

#### I/O Features

- Programmable Digital Input: Provide 4 terminals which can accept ON-OFF inputs, and 1 terminal which can accept high speed pulse input.
- Programmable Analog Input: Al1 can accept input of 0 ~10V, Al2 can accept input of 0~10V or 0~20mA.
- Programmable Open Collector Output: Provide 1 output terminal (open collector output or high speed pulse output)
- ◆ Relay Output: Provide 2 output terminals (1 for 2.2kW and below)
- ♦ Analog Output: Provide 1 output terminal, whose output scope can be 0/4~20 mA or 0~10 V, as chosen.
- Main Control Function
  - ♦Control Mode: V/F control.
  - ♦Overload Capacity: 60s with 150% of rated current, 10s with 180% of rated current.
  - Speed Adjusting Range: 1:100.
  - ♦Carrier Frequency: 0.5kHz ~15.0kHz.
  - ◆Frequency reference source: keypad, analog input, HDI, serial communication, multi-step speed, simple PLC and PID. The combination of multi- modes and the switch between different modes can be realized.
  - ♦PID Control Function
  - Simple PLC, Multi-Steps Speed Control Function: 16 steps speed can be set.
  - ◆ Traverse Control Function
  - ◆ Length and Time Control Function
  - None-Stop when instantaneous power off.
  - ♦ Speed Trace Function: Smoothly start the running motor.
  - ♦QUICK/JOG Key: User defined shortcut key can be realized.
  - Automatic Voltage Regulation Function (AVR):

Automatically keep the output voltage stable when input voltage fluctuating

♦ Up to 23 fault protections:

Protect from over current, over voltage, under voltage, over temperature, phase failure, over load etc.

## 1.2 Description of Name Plate

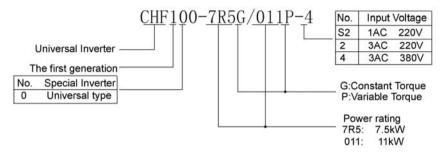

Figure 1.1 Nameplate of inverter.

#### 1.3 Selection Guide

| Model No.         | Rated output<br>Power (kW) | Rated input current (A) | Rated output current (A) | Size |  |  |  |  |  |
|-------------------|----------------------------|-------------------------|--------------------------|------|--|--|--|--|--|
| 1AC 220V -15%~15% |                            |                         |                          |      |  |  |  |  |  |
| CHF100-1R5G-S2    | 1.5                        | 14.2                    | 7.0                      | В    |  |  |  |  |  |
| CHF100-2R2G-S2    | 2.2                        | 23.0                    | 10                       | В    |  |  |  |  |  |
| 3AC 220V -15%~15% |                            |                         |                          |      |  |  |  |  |  |
| CHF100-0R7G-2     | 0.75                       | 5.0                     | 4.5                      | В    |  |  |  |  |  |
| CHF100-1R5G-2     | 1.5                        | 7.7                     | 7                        | В    |  |  |  |  |  |
| CHF100-2R2G-2     | 2.2                        | 11.0                    | 10                       | В    |  |  |  |  |  |
| CHF100-004G-2     | 4.0                        | 17.0                    | 16                       | С    |  |  |  |  |  |
| CHF100-5R5G-2     | 5.5                        | 21.0                    | 20                       | С    |  |  |  |  |  |
| CHF100-7R5G-2     | 7.5                        | 31.0                    | 30                       | D    |  |  |  |  |  |
| CHF100-011G-2     | 11.0                       | 43.0                    | 42                       | E    |  |  |  |  |  |
| CHF100-015G-2     | 15.0                       | 56.0                    | 55                       | E    |  |  |  |  |  |
| CHF100-018G-2     | 18.5                       | 71.0                    | 70                       | E    |  |  |  |  |  |
| CHF100-022G-2     | 22.0                       | 81.0                    | 80                       | F    |  |  |  |  |  |
| CHF100-030G-2     | 30.0                       | 112.0                   | 110                      | F    |  |  |  |  |  |
| CHF100-037G-2     | 37.0                       | 132.0                   | 130                      | F    |  |  |  |  |  |
| CHF100-045G-2     | 45.0                       | 163.0                   | 160                      | G    |  |  |  |  |  |
| 3AC 380V -15%~15% |                            |                         |                          |      |  |  |  |  |  |
| CHF100-0R7G-4     | 0.75                       | 3.4                     | 2.5                      | В    |  |  |  |  |  |

| CHF100-1R5G-4      | 1.5      | 5.0      | 3.7      | В   |
|--------------------|----------|----------|----------|-----|
| CHF100-2R2G-4      | 2.2      | 5.8      | 5        | В   |
| CHF100-004G/5R5P-4 | 4.0/5.5  | 10/15    | 9/13     | С   |
| CHF100-5R5G/7R5P-4 | 5.5/7.5  | 15/20    | 13/17    | С   |
| CHF100-7R5G/011P-4 | 7.5/11   | 20/26    | 17/25    | D   |
| CHF100-011G/015P-4 | 11/15    | 26/35    | 25/32    | D   |
| CHF100-015G/018P-4 | 15/ 18.5 | 35/38    | 32/37    | D   |
| CHF100-018G/022P-4 | 18.5/ 22 | 38/46    | 37/45    | E   |
| CHF100-022G/030P-4 | 22/30    | 46/62    | 45/60    | E   |
| CHF100-030G/037P-4 | 30/37    | 62/76    | 60/75    | E   |
| CHF100-037G/045P-4 | 37/45    | 76/90    | 75/90    | F   |
| CHF100-045G/055P-4 | 45/55    | 90/105   | 90/110   | F   |
| CHF100-055G/075P-4 | 55/75    | 105/ 140 | 110/ 150 | F   |
| CHF100-075G/090P-4 | 75/90    | 140/ 160 | 150/ 176 | G   |
| CHF100-090G/110P-4 | 90/110   | 160/ 210 | 176/ 210 | G   |
| CHF100-110G/132P-4 | 110/132  | 210/ 240 | 210/ 250 | G   |
| CHF100-132G/160P-4 | 132/160  | 240/ 290 | 250/ 300 | Н   |
| CHF100-160G/185P-4 | 160/185  | 290/ 330 | 300/ 340 | Н   |
| CHF100-185G/200P-4 | 185/200  | 330/ 370 | 340/ 380 | н   |
| CHF100-200G/220P-4 | 200/220  | 370/ 410 | 380/ 415 | I   |
| CHF100-220G/250P-4 | 220/250  | 410/ 460 | 415/ 470 | I   |
| CHF100-250G/280P-4 | 250/280  | 460/ 500 | 470/ 520 | I   |
| CHF100-280G/315P-4 | 280/315  | 500/ 580 | 520/ 600 | I   |
| CHF100-315G/350P-4 | 315/350  | 580/ 620 | 600/ 640 | I   |
| CHF100-350G-4      | 350      | 620      | 640      | 2*H |
| CHF100-400G-4      | 400      | 670      | 690      | 2*I |
| CHF100-500G-4      | 500      | 835      | 860      | 2*I |
| CHF100-560G-4      | 560      | 920      | 950      | 2*I |
| CHF100-630G-4      | 630      | 1050     | 1100     | 2*I |
| CHF100-710G-4      | 710      | 1250     | 1300     | 3*I |
| CHF100-800G-4      | 800      | 1450     | 1520     | 3*I |
| 3AC 690V -15%~15%  |          |          |          |     |

| CHF100-022G-6         22         35         28         E           CHF100-030G-6         30         40         35         E           CHF100-037G-6         37         47         45         F           CHF100-045G-6         45         52         52         F           CHF100-055G-6         55         65         63         F           CHF100-075G-6         75         85         86         F           CHF100-075G-6         75         85         86         F           CHF100-090G-6         90         95         98         G           CHF100-10G-6         110         118         121         G           CHF100-132G-6         132         145         150         G           CHF100-18G-6         160         165         175         H           CHF100-185G-6         185         190         198         H           CHF100-20G-6         200         210         218         H           CHF100-280G-6         250         255         270         I           CHF100-280G-6         280         285         300         I           CHF100-280G-6         280         285         <                   |
|----------------------------------------------------------------------------------------------------|
| CHF 100-037G-6         37         47         45         F           CHF 100-045G-6         45         52         52         F           CHF 100-05G-6         55         65         63         F           CHF 100-05G-6         75         85         86         F           CHF 100-075G-6         75         85         86         F           CHF 100-090G-6         90         95         98         G           CHF 100-110G-6         110         118         121         G           CHF 100-160G-6         160         165         175         H           CHF 100-185G-6         185         190         198         H           CHF 100-185G-6         185         190         198         H           CHF 100-200G-6         200         210         218         H           CHF 100-280G-6         280         285         300         I           CHF 100-280G-6         280         285         300         I           CHF 100-280G-6         280         285         300         I           CHF 100-315G-6         315         334         350         I           CHF 100-30G-6         500                   |
| CHF100-045G-6         45         52         52         F           CHF100-045G-6         55         65         63         F           CHF100-05G-6         75         85         86         F           CHF100-090G-6         90         95         98         G           CHF100-100G-6         110         118         121         G           CHF100-132G-6         132         145         150         G           CHF100-160G-6         160         165         175         H           CHF100-185G-6         185         190         198         H           CHF100-200G-6         200         210         218         H           CHF100-200G-6         220         230         240         I           CHF100-220G-6         220         230         240         I           CHF100-280G-6         280         285         300         I           CHF100-30G-6         315         334         350         I           CHF100-30G-6         350         360         380         I           CHF100-30G-6         500         518         540         2*I           GHF100-560G-6         560         578 </td           |
| CHF100-055G-6         55         65         63         F           CHF100-075G-6         75         85         86         F           CHF100-090G-6         90         95         98         G           CHF100-110G-6         110         118         121         G           CHF100-132G-6         132         145         150         G           CHF100-186G-6         160         165         175         H           CHF100-185G-6         185         190         198         H           CHF100-200G-6         200         210         218         H           CHF100-200G-6         220         230         240         I           CHF100-220G-6         220         230         240         I           CHF100-280G-6         280         285         300         I           CHF100-280G-6         280         285         300         I           CHF100-315G-6         315         334         350         I           CHF100-350G-6         560         578         600         2*1           CHF100-500G-6         560         578         600         2*1           CHF100-037G-12         37                   |
| CHF100-075G-6         75         85         86         F           CHF100-090G-6         90         95         98         G           CHF100-110G-6         110         118         121         G           CHF100-132G-6         132         145         150         G           CHF100-132G-6         132         145         150         G           CHF100-186G-6         160         165         175         H           CHF100-186G-6         185         190         198         H           CHF100-200G-6         200         210         218         H           CHF100-220G-6         220         230         240         I           CHF100-220G-6         250         255         270         I           CHF100-280G-6         280         285         300         I           CHF100-315G-6         315         334         350         I           CHF100-350G-6         500         518         540         2*I           CHF100-400G-6         400         411         430         I           CHF100-500G-6         560         578         600         2*I           CHF100-037G-12         37                |
| CHF 100-090G-6         90         95         98         G           CHF 100-110G-6         110         118         121         G           CHF 100-1132G-6         132         145         150         G           CHF 100-132G-6         132         145         150         G           CHF 100-160G-6         160         165         175         H           CHF 100-185G-6         185         190         198         H           CHF 100-200G-6         200         210         218         H           CHF 100-220G-6         220         230         240         I           CHF 100-250G-6         250         255         270         I           CHF 100-250G-6         280         285         300         I           CHF 100-315G-6         315         334         350         I           CHF 100-350G-6         350         360         380         I           CHF 100-360G-6         500         518         540         2*1           CHF 100-630G-6         560         578         600         2*1           CHF 100-630G-6         630         655         680         2*1           3AC 1140V -15%~15%  |
| CHR 100-0000-6         110         118         121         G           CHF 100-110G-6         132         145         150         G           CHF 100-132G-6         132         145         150         G           CHF 100-160G-6         160         165         175         H           CHF 100-185G-6         185         190         198         H           CHF 100-200G-6         200         210         218         H           CHF 100-220G-6         220         230         240         I           CHF 100-220G-6         250         255         270         I           CHF 100-250G-6         250         255         270         I           CHF 100-280G-6         280         285         300         I           CHF 100-315G-6         315         334         350         I           CHF 100-350G-6         350         360         380         I           CHF 100-30G-6         500         518         540         2*I           CHF 100-50G-6         500         518         540         2*I           CHF 100-630G-6         630         655         680         2*I           3AC 1140V -15%~15%  |
| CHF 100-132G-6         132         145         150         G           CHF 100-132G-6         132         145         150         G           CHF 100-132G-6         160         165         175         H           CHF 100-160G-6         185         190         198         H           CHF 100-185G-6         185         190         198         H           CHF 100-200G-6         200         210         218         H           CHF 100-200G-6         220         230         240         I           CHF 100-200G-6         220         230         240         I           CHF 100-280G-6         250         255         270         I           CHF 100-280G-6         280         285         300         I           CHF 100-350G-6         315         334         350         I           CHF 100-350G-6         350         360         380         I           CHF 100-560G-6         500         518         540         2*I           CHF 100-630G-6         630         655         680         2*I           3AC 1140V -15%~15%         2         1         1           CHF 100-037G-12         37      |
| CHF 100-160G-6         160         165         175         H           CHF 100-160G-6         185         190         198         H           CHF 100-185G-6         185         190         198         H           CHF 100-200G-6         200         210         218         H           CHF 100-200G-6         220         230         240         I           CHF 100-280G-6         220         230         240         I           CHF 100-280G-6         250         255         270         I           CHF 100-280G-6         280         285         300         I           CHF 100-315G-6         315         334         350         I           CHF 100-315G-6         350         360         380         I           CHF 100-350G-6         500         518         540         2*1           CHF 100-500G-6         500         518         540         2*1           CHF 100-500G-6         630         655         680         2*1           3AC 1140V -15%~15%         27         25         \           CHF 100-037G-12         37         27         25         \           CHF 100-045G-12         45    |
| CHF 100-185G-6         185         190         198         H           CHF 100-185G-6         200         210         218         H           CHF 100-200G-6         220         230         240         I           CHF 100-220G-6         220         230         240         I           CHF 100-250G-6         250         255         270         I           CHF 100-280G-6         280         285         300         I           CHF 100-315G-6         315         334         350         I           CHF 100-350G-6         350         360         380         I           CHF 100-350G-6         350         360         380         I           CHF 100-350G-6         500         518         540         2*I           CHF 100-500G-6         560         578         600         2*I           CHF 100-630G-6         630         655         680         2*I           3AC 1140V -15%~15%         2         31         \           CHF 100-037G-12         37         27         25         \           CHF 100-045G-12         45         32         31         \           CHF 100-055G-12         55       |
| CHF100-200G-6         200         210         218         H           CHF100-200G-6         220         230         240         I           CHF100-220G-6         220         230         240         I           CHF100-250G-6         250         255         270         I           CHF100-280G-6         280         285         300         I           CHF100-315G-6         315         334         350         I           CHF100-350G-6         350         360         380         I           CHF100-350G-6         500         518         540         2*1           CHF100-500G-6         560         578         600         2*1           CHF100-500G-6         560         578         600         2*1           CHF100-630G-6         630         655         680         2*1           3AC 1140V -15%~15%         27         25         \           CHF100-037G-12         37         27         25         \           CHF100-055G-12         55         38         38         \           CHF100-055G-12         75         51         52         \           CHF100-075G-12         75         51          |
| CHF 100-220G-6         220         230         240         I           CHF 100-220G-6         250         255         270         I           CHF 100-250G-6         250         255         270         I           CHF 100-280G-6         280         285         300         I           CHF 100-315G-6         315         334         350         I           CHF 100-315G-6         315         334         350         I           CHF 100-350G-6         350         360         380         I           CHF 100-30G-6         500         518         540         2*1           CHF 100-500G-6         560         578         600         2*1           CHF 100-560G-6         630         655         680         2*1           3AC 1140V -15%~15%         27         25         \           CHF 100-037G-12         37         27         25         \           CHF 100-045G-12         45         32         31         \           CHF 100-055G-12         55         38         38         \           CHF 100-075G-12         75         51         52         \           CHF 100-090G-12         90         < |
| CHF100-250G-6         250         255         270         I           CHF100-280G-6         280         285         300         I           CHF100-280G-6         280         285         300         I           CHF100-315G-6         315         334         350         I           CHF100-350G-6         350         360         380         I           CHF100-350G-6         350         360         380         I           CHF100-400G-6         400         411         430         I           CHF100-500G-6         500         518         540         2*I           CHF100-560G-6         560         578         600         2*I           CHF100-630G-6         630         655         680         2*I           3AC 1140V -15%~15%               CHF100-037G-12         37         27         25         \           CHF100-045G-12         45         32         31         \           CHF100-055G-12         55         38         38         \           CHF100-075G-12         75         51         52         \           CHF100-090G-12         90 <t< td=""></t<>                                     |
| CHF100-280G-6         280         285         300         I           CHF100-315G-6         315         334         350         I           CHF100-315G-6         315         334         350         I           CHF100-350G-6         350         360         380         I           CHF100-350G-6         400         411         430         I           CHF100-400G-6         400         411         430         I           CHF100-500G-6         500         518         540         2*I           CHF100-560G-6         560         578         600         2*I           GHF100-630G-6         630         655         680         2*I           3AC 1140V -15%~15%               CHF100-037G-12         37         27         25         \           CHF100-045G-12         45         32         31         \           CHF100-055G-12         55         38         38         \           CHF100-075G-12         75         51         52         \           CHF100-090G-12         90         57         58         \           CHF100-110G-12         110 <td< td=""></td<>                                    |
| CHF 100-315G-6         315         334         350         I           CHF 100-315G-6         350         360         380         I           CHF 100-350G-6         350         360         380         I           CHF 100-400G-6         400         411         430         I           CHF 100-500G-6         500         518         540         2*I           CHF 100-500G-6         560         578         600         2*I           CHF 100-630G-6         630         655         680         2*I           3AC 1140V -15%~15%               CHF 100-037G-12         37         27         25         \           CHF 100-045G-12         45         32         31         \           CHF 100-055G-12         55         38         38         \           CHF 100-075G-12         75         51         52         \           CHF 100-090G-12         90         57         58         \           CHF 100-110G-12         110         72         73         \                                                                                                    |
| CHF100-350G-6         350         360         380         I           CHF100-350G-6         350         360         380         I           CHF100-400G-6         400         411         430         I           CHF100-500G-6         500         518         540         2*I           CHF100-560G-6         560         578         600         2*I           CHF100-630G-6         630         655         680         2*I           3AC 1140V -15%~15%               CHF100-037G-12         37         27         25         \           CHF100-045G-12         45         32         31         \           CHF100-055G-12         55         38         38         \           CHF100-075G-12         75         51         52         \           CHF100-090G-12         90         57         58         \           CHF100-110G-12         110         72         73         \                                                                                                    |
| CHF100-400G-6         400         411         430         I           CHF100-400G-6         500         518         540         2*1           CHF100-500G-6         560         578         600         2*1           CHF100-630G-6         630         655         680         2*1           CHF100-630G-6         630         655         680         2*1           3AC 1140V -15%~15%                CHF100-037G-12         37         27         25         \           CHF100-037G-12         45         32         31         \           CHF100-045G-12         45         32         31         \           CHF100-055G-12         55         38         38         \           CHF100-075G-12         75         51         52         \           CHF100-090G-12         90         57         58         \           CHF100-110G-12         110         72         73         \                                                                                                    |
| CHF100-500G-6         500         518         540         2*I           CHF100-500G-6         560         578         600         2*I           CHF100-630G-6         630         655         680         2*I           3AC 1140V -15%~15%               CHF100-037G-12         37         27         25         \           CHF100-037G-12         45         32         31         \           CHF100-055G-12         55         38         38         \           CHF100-075G-12         75         51         52         \           CHF100-090G-12         90         57         58         \           CHF100-110G-12         110         72         73         \                                                                                                    |
| CHF100-560G-6         560         578         600         2*I           CHF100-630G-6         630         655         680         2*I           3AC 1140V -15%~15%                    2*I             2*I           3AC 1140V -15%~15%                                                                                                    |
| CHF100-630G-6         630         655         680         2*1           3AC 1140V -15%~15%                                                                                                    |
| 3AC 1140V -15%~15%           CHF100-037G-12         37         27         25         \           CHF100-045G-12         45         32         31         \           CHF100-055G-12         55         38         38         \           CHF100-075G-12         75         51         52         \           CHF100-090G-12         90         57         58         \           CHF100-110G-12         110         72         73         \                                                                                                    |
| CHF100-037G-12         37         27         25         \           CHF100-045G-12         45         32         31         \           CHF100-055G-12         55         38         38         \           CHF100-075G-12         75         51         52         \           CHF100-090G-12         90         57         58         \           CHF100-110G-12         110         72         73         \                                                                                                    |
| CHF100-045G-12         45         32         31         \           CHF100-055G-12         55         38         38         \           CHF100-075G-12         75         51         52         \           CHF100-090G-12         90         57         58         \           CHF100-110G-12         110         72         73         \                                                                                                    |
| CHF100-055G-12         55         38         38         \           CHF100-075G-12         75         51         52         \           CHF100-090G-12         90         57         58         \           CHF100-110G-12         110         72         73         \                                                                                                    |
| CHF100-075G-12         75         51         52         \           CHF100-090G-12         90         57         58         \           CHF100-110G-12         110         72         73         \                                                                                                    |
| CHF100-090G-12         90         57         58         \           CHF100-110G-12         110         72         73         \                                                                                                    |
| CHF100-110G-12 110 72 73 \                                                                                                    |
|                                                                                                    |
|                                                                                                    |
| CHF100-132G-12 132 85 86 \                                                                                                    |
| CHF100-160G-12 160 102 104 \                                                                                                    |
| CHF100-185G-12 185 113 115 \                                                                                                    |
| CHF100-200G-12 200 130 132 \                                                                                                    |
| CHF100-220G-12 220 141 144 \                                                                                                    |
| CHF100-250G-12 250 158 162 \                                                                                                    |
| CHF100-280G-12 280 176 180 \                                                                                                    |
| CHF100-315G-12 315 203 208 \                                                                                                    |
| CHF100-350G-12 350 210 216 \                                                                                                    |
| CHF100-400G-12 400 252 260 \                                                                                                    |
| CHF100-500G-12 500 317 325 \                                                                                                    |
| GHT100-300G-12 300 317 323 \                                                                                                    |
| CHF100-500G-12         500         317         325         \           CHF100-560G-12         560         356         365         \                                                                                                    |

#### 1.4 Parts Description

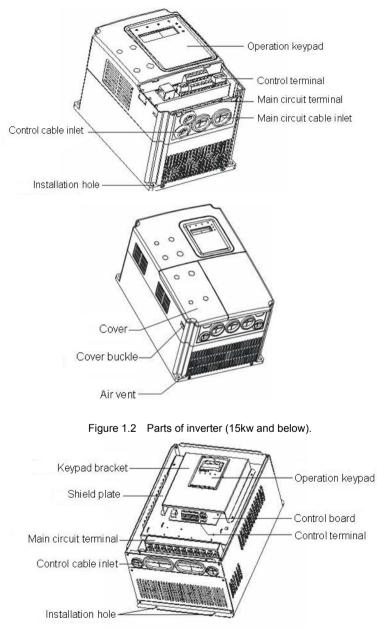

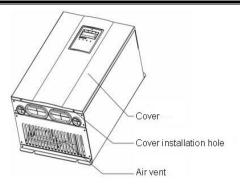

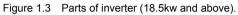

# **1.5 External Dimension**

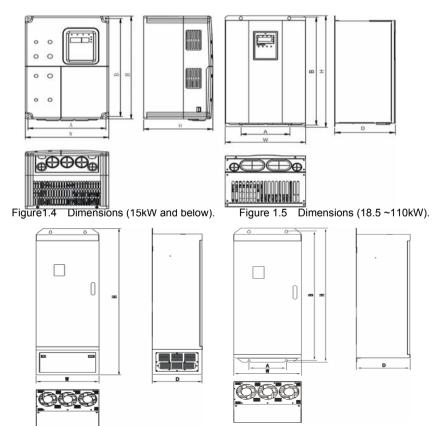

Figure 1.6 Dimensions (132~315kW).

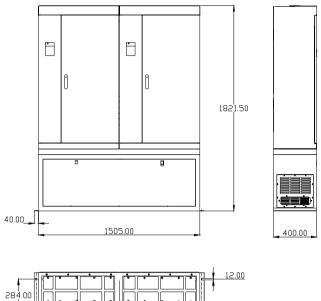

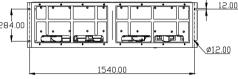

Figure 1.7 Dimensions (350~630kW).

| Power    | Size               | A<br>(mm)                 | B<br>(mm) | H<br>(mm)          | W<br>(mm) | D<br>(mm) | Installation<br>Hole |  |
|----------|--------------------|---------------------------|-----------|--------------------|-----------|-----------|----------------------|--|
| (kW)     | 0.20               | Installation<br>Dimension |           | External Dimension |           |           | (mm)                 |  |
| 0.75~2.2 | В                  | 110.4                     | 170.2     | 180                | 120       | 140       | 5                    |  |
| 4~5.5    | С                  | 147.5                     | 237.5     | 250                | 160       | 175       | 5                    |  |
| 7.5~15   | D                  | 206                       | 305.5     | 320                | 220       | 180       | 6.0                  |  |
| 18.5~30  | E                  | 176                       | 454.5     | 467                | 290       | 215       | 6.5                  |  |
| 37~55    | F                  | 230                       | 564.5     | 577                | 375       | 270       | 7.0                  |  |
| 75~110   | G                  | 320                       | 738.5     | 755                | 460       | 330       | 9.0                  |  |
| 132~185  | H(without base)    | 270                       | 1233      | 1275               | 490       | 391       | 13.0                 |  |
|          | H(with base)       | _                         | _         | 1490               | 490       | 391       | —                    |  |
| 200~315  | l(without<br>base) | 500                       | 1324      | 1358               | 750       | 402       | 12.5                 |  |
|          | I(with base)       | —                         | —         | 1670               | 750       | 402       | —                    |  |
| 350~630  | J(with base)       | See Figure 1.7            |           |                    |           |           |                      |  |

# 2. INSPECTION

# ▲ CAUTION

• Don't install or use any inverter that is damaged or have fault part, otherwise may cause injury.

Check the following items when unpacking the inverter,

- Inspect the entire exterior of the Inverter to ensure there are no scratches or other damage caused by the transportation.
- 2. Ensure there is operation manual and warranty card in the packing box.
- 3. Inspect the nameplate and ensure it is what you ordered.
- 4. Ensure the optional parts are what you need if have ordered any optional parts.

Please contact the local agent if there is any damage in the inverter or optional parts.

# 3. INSTALLATION

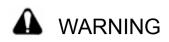

- The person without passing the training manipulate the device or any rule in the "Warning" being violated, will cause severe injury or property loss. Only the person, who has passed the training on the design, installation, commissioning and operation of the device and gotten the certification, is permitted to operate this equipment.
- Input power cable must be connected tightly, and the equipment must be grounded securely.
- Even if the inverter is not running, the following terminals still have dangerous voltage:
  - Power Terminals: R, S, T
  - Motor Connection Terminals: U, V, W.
- When power off, should not install the inverter until 5 minutes after, which will ensure the device discharge completely.
- The section area of grounding conductor must be no less than that of power supply cable.

# ▲ CAUTION

- •When moving the inverter please lift by its base and don't lift by the panel. Otherwise may cause the main unit fall off which may result in personal injury.
- Install the inverter on the fireproofing material (such as metal) to prevent fire.
- When need install two or more inverters in one cabinet, cooling fan should be provided to make sure that the air temperature is lower than 45°C. Otherwise it could cause fire or damage the device.

### 3.1 Environmental Requirement

#### 3.1.1 Temperature

Environment temperature range:  $-10^{\circ}C \sim +40^{\circ}C$ . Inverter will be derated if ambient temperature exceeds  $40^{\circ}C$ .

# 3.1.2 Humidity

Less than 95% RH, without dewfall.

#### 3.1.3 Altitude

Inverter can output the rated power when installed with altitude of lower than 1000m. It will be derated when the altitude is higher than 1000m. For details, please refer to the following figure:

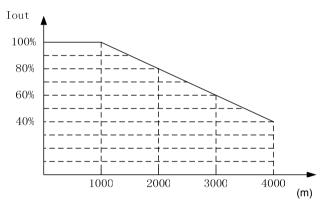

Figure 3.1 Relationship between output current and altitude.

#### 3.1.4 Impact and Oscillation

It is not allowed that the inverter falls down or suffers from fierce impact or the inverter installed at the place that oscillation frequently.

#### 3.1.5 Electromagnetic Radiation

Keep away from the electromagnetic radiation source.

#### 3.1.6 Water

Do not install the inverter at the wringing or dewfall place.

#### 3.1.7 Air Pollution

Keep away from air pollution such as dusty, corrosive gas.

#### 3.1.8 Storage

Do not store the inverter in the environment with direct sunlight, vapor, oil fog and vibration.

# 3.2 Installation Space

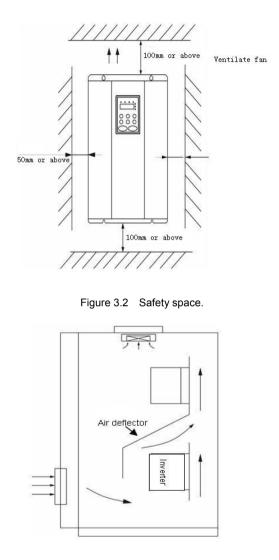

Figure 3.3 Installation of multiple inverters.

# Notice: Add the air deflector when apply the up-down installation.

# 3.3 Dimensions of External Keypad

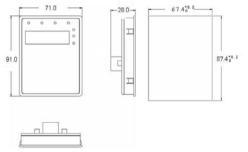

Figure 3.4 Dimension of small keypad.

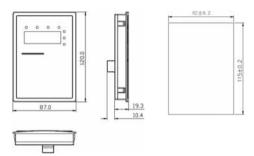

Figure 3.5 Dimension of big keypad.

# 3.4 Disassembly

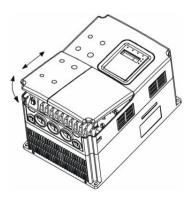

Figure 3.6 Disassembly of plastic cover.

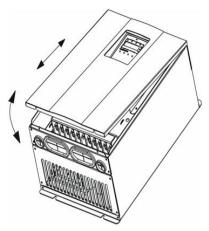

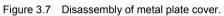

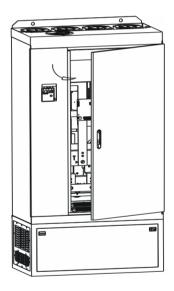

Figure 3.8 Open inverter cabinet.

# 4. WIRING

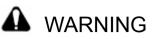

- Wiring must be performed by the person certified in electrical work.
- Forbid testing the insulation of cable that connects the inverter with high-voltage insulation testing devices.
- Cannot install the inverter until discharged completely after the power supply is switched off for 5 minutes.
- Be sure to ground the ground terminal.

(200V class: Ground resistance should be 100 $\Omega$  or less, 400V class: Ground resistance should be 10 $\Omega$  or less, 660V class: Ground resistance should be 5 $\Omega$  or less). Otherwise, it might cause electric shock or fire.

- Connect input terminals (R, S, T) and output terminals (U, V, W) correctly. Otherwise it will cause damage the inside part of inverter.
- Do not wire and operate the inverter with wet hands. Otherwise there is a risk of electric shock

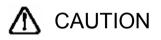

•Check to be sure that the voltage of the main AC power supply satisfies the rated voltage of the Inverter.

Injury or fire can occur if the voltage is not correct.

• Connect power supply cables and motor cables tightly.

# 4.1 Connection of Peripheral Devices

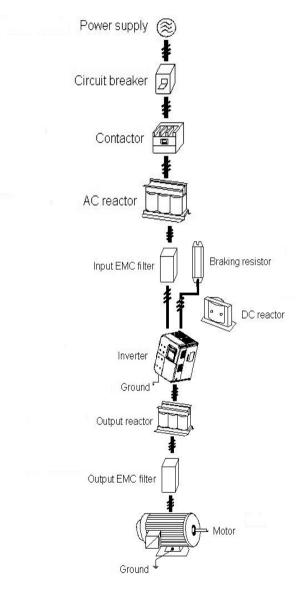

Figure 4.1 Connection of peripheral devices.

# 4.2 Terminal Configuration

# 4.2.1 Main Circuit Terminals

| (+) | DD | R | S     | Т | U | V     | W | Ð |
|-----|----|---|-------|---|---|-------|---|---|
| (+) | гD | F | POWEF | २ | Ν | иотор | २ |   |

Figure 4.2 Main circuit terminals (1.5~2.2kW).

| (+) | (+) PB (-) | ()  | R | S   | Т | U V W |       |   | Ð |
|-----|------------|-----|---|-----|---|-------|-------|---|---|
| (+) |            | (-) | Р | OWE | R | Ν     | ΙΟΤΟΙ | R |   |

Figure 4.3 Main circuit terminals (4~5.5kW).

| Ð          | (+) | PB | ()  | R | S   | Т | U | V   | W | Ð |
|------------|-----|----|-----|---|-----|---|---|-----|---|---|
| $\bigcirc$ | (+) | PB | (-) | Р | OWE |   | Ν | ЮТО |   |   |

Figure 4.4 Main circuit terminals (7.5~15kW).

| Ð | R | S     | Т | D1 | (+) | ()  | U | V   | W | Ð |
|---|---|-------|---|----|-----|-----|---|-----|---|---|
| C | P | POWER |   |    | (+) | (-) | N | ЮТО | R |   |

Figure 4.5 Main circuit terminals (18.5~110kW).

| R | S     | Т | U | V     | W |
|---|-------|---|---|-------|---|
|   | POWER |   |   | MOTOR |   |

| $\oplus$ | P1 | (+) | (-) | $\oplus$ |
|----------|----|-----|-----|----------|
|----------|----|-----|-----|----------|

Figure 4.6 Main circuit terminals (132~315kW).

| $\oplus$ | R   | S   | т | U     | V  | W |
|----------|-----|-----|---|-------|----|---|
|          | POV | VER |   | MOTOF | ۲. |   |

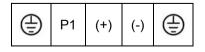

Figure 4.7 Main circuit terminals (350~630kW).

Main circuit terminal functions are summarized according to the terminal symbols in the following table. Wire the terminal correctly for the desired purposes.

| Terminal Symbol | Function Description                         |
|-----------------|----------------------------------------------|
| R, S, T         | Terminals of 3 phase AC input                |
| (+)、(-)         | Spare terminals of external braking unit     |
| (+)、PB          | Spare terminals of external braking resistor |
| P1、(+)          | Spare terminals of external DC reactor       |
| (-)             | Terminal of negative DC bus                  |
| U, V, W         | Terminals of 3 phase AC output               |
| Ð               | Terminal of ground                           |

### 4.2.2 Control Circuit Terminals

| 485+ | 485- | +10V | S1 | S2  | S3  | S4 | HDI  | ROA | ROA |
|------|------|------|----|-----|-----|----|------|-----|-----|
| Al1  | Al2  | GND  | AO | COM | HDO | PW | +24V | ROB | ROC |

Figure 4.8 Control circuit terminals (1.5~2.2kW).

| 485+ | 485- | +10V | S1 | S2  | S3  | S4 | HDI  | RO1A | RO1A | RO1C |
|------|------|------|----|-----|-----|----|------|------|------|------|
| Al1  | Al2  | GND  | AO | COM | HDO | PW | +24V | RO2B | RO2C | RO2C |

Figure 4.9 Control circuit terminals (4kW and above).

## 4.3 Typical Wiring Diagram

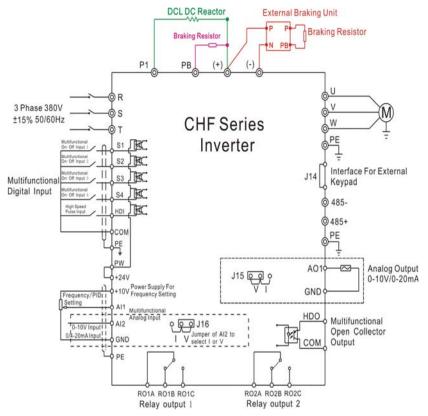

Figure4. 10 Wiring diagram.

Notice:

- Inverters between 18.5KW and 90KW have built-in DC reactor which is used to improve power factor. For inverters above 110KW, it is recommended to install DC reactor between P1 and (+).
- The inverters below 18.5KW have build-in braking unit. If need braking, only need to install braking resistor between PB and (+).
- For inverters above (including) 18.5KW, if need braking, should install external braking unit between (+) and (-).
- Only the inverters above 4 KW provide Relay output 2.
- +24V connect with PW as default setting. If user need external power supply, disconnect +24V with PW and connect PW with external power supply.
- 485+ and 485- are optional for 485 communications.

# 4.4 Specifications of Breaker, Cable, Contactor and Reactor

# 4.4.1 Specifications of breaker, cable and contactor

| Model No.          | Circuit Breaker | Input/Output Cable | AC Contactor |
|--------------------|-----------------|--------------------|--------------|
| woder no.          | (A)             | (mm <sup>2</sup> ) | (A)          |
| 1AC 220V -15%~15%  |                 |                    |              |
| CHF100-1R5G-S2     | 20              | 4                  | 16           |
| CHF100-2R2G-S2     | 32              | 6                  | 20           |
| 3AC 220V -15%~15%  |                 |                    |              |
| CHF100-0R4G-2      | 16              | 2.5                | 10           |
| CHF100-0R7G-2      | 16              | 2.5                | 10           |
| CHF100-1R5G-2      | 20              | 4                  | 16           |
| CHF100-2R2G-2      | 32              | 6                  | 20           |
| CHF100-004G-2      | 40              | 6                  | 25           |
| CHF100-5R5G-2      | 63              | 6                  | 32           |
| CHF100-7R5G-2      | 100             | 10                 | 63           |
| CHF100-011G-2      | 125             | 25                 | 95           |
| CHF100-015G-2      | 160             | 25                 | 120          |
| CHF100-018G-2      | 160             | 25                 | 120          |
| CHF100-022G-2      | 200             | 35                 | 170          |
| CHF100-030G-2      | 200             | 35                 | 170          |
| CHF100-037G-2      | 200             | 35                 | 170          |
| CHF100-045G-2      | 250             | 70                 | 230          |
| 3AC 380V -15%~15%  |                 |                    |              |
| CHF100-0R7G-4      | 10              | 2.5                | 10           |
| CHF100-1R5G-4      | 16              | 2.5                | 10           |
| CHF100-2R2G-4      | 16              | 2.5                | 10           |
| CHF100-004G/5R5P-4 | 25              | 4                  | 16           |
| CHF100-5R5G/7R5P-4 | 25              | 4                  | 16           |
| CHF100-7R5G/011P-4 | 40              | 6                  | 25           |
| CHF100-011G/015P-4 | 63              | 6                  | 32           |
| CHF100-015G/018P-4 | 63              | 6                  | 50           |
| CHF100-018G/022P-4 | 100             | 10                 | 63           |
| CHF100-022G/030P-4 | 100             | 16                 | 80           |
| CHF100-030G/037P-4 | 125             | 25                 | 95           |
| CHF100-037G/045P-4 | 160             | 25                 | 120          |
| CHF100-045G/055P-4 | 200             | 35                 | 135          |
| CHF100-055G/075P-4 | 200             | 35                 | 170          |

| 250  | 70                                                                                | 230                                                                                                    |
|------|-----------------------------------------------------------------------------------|----------------------------------------------------------------------------------------------------|
| 315  | 70                                                                                | 280                                                                                                    |
| 400  | 95                                                                                | 315                                                                                                    |
| 400  | 150                                                                               | 380                                                                                                    |
| 630  | 185                                                                               | 450                                                                                                    |
| 630  | 185                                                                               | 500                                                                                                    |
| 630  | 240                                                                               | 580                                                                                                    |
| 800  | 150x2                                                                             | 630                                                                                                    |
| 800  | 150x2                                                                             | 700                                                                                                    |
| 1000 | 185x2                                                                             | 780                                                                                                    |
| 1200 | 240x2                                                                             | 900                                                                                                    |
|      | 315<br>400<br>400<br>630<br>630<br>630<br>630<br>630<br>800<br>800<br>800<br>1000 | 315         70           400         95           400         150           630         185           630         240           800         150x2           800         150x2           1000         185x2 |

# 4.4.2 Specifications of AC input/output reactor and DC reactor

|                    | AC Inp  | out reactor | AC Out  | put reactor | DC           | reactor    |
|--------------------|---------|-------------|---------|-------------|--------------|------------|
| Model No.          | Current | Inductance  | Current | Inductance  | Current      | Inductance |
|                    | (A)     | (mH)        | (A)     | (mH)        | ( <b>A</b> ) | (mH)       |
| CHF100-0R7G-4      | —       | —           | —       | —           | _            | —          |
| CHF100-1R5G-4      | 5       | 3.8         | 5       | 1.5         | -            | —          |
| CHF100-2R2G-4      | 7       | 2.5         | 7       | 1           | I            | —          |
| CHF100-004G/5R5P-4 | 10      | 1.5         | 10      | 0.6         | Ι            | —          |
| CHF100-5R5G/7R5P-4 | 15      | 1.4         | 15      | 0.25        |              | —          |
| CHF100-7R5G/011P-4 | 20      | 1           | 20      | 0.13        |              | —          |
| CHF100-011G/015P-4 | 30      | 0.6         | 30      | 0.087       | Ι            | —          |
| CHF100-015G/018P-4 | 40      | 0.6         | 40      | 0.066       | Ι            | _          |
| CHF100-018G/022P-4 | 50      | 0.35        | 50      | 0.052       | 80           | 0.4        |
| CHF100-022G/030P-4 | 60      | 0.28        | 60      | 0.045       | 80           | 0.4        |
| CHF100-030G/037P-4 | 80      | 0.19        | 80      | 0.032       | 80           | 0.4        |
| CHF100-037G/045P-4 | 90      | 0.19        | 90      | 0.03        | 110          | 0.25       |
| CHF100-045G/055P-4 | 120     | 0.13        | 120     | 0.023       | 110          | 0.25       |
| CHF100-055G/075P-4 | 150     | 0.11        | 150     | 0.019       | 110          | 0.25       |
| CHF100-075G/090P-4 | 200     | 0.08        | 200     | 0.014       | 180          | 0.18       |
| CHF100-090G/110P-4 | 200     | 0.08        | 200     | 0.014       | 180          | 0.18       |
| CHF100-110G/132P-4 | 250     | 0.065       | 250     | 0.011       | 250          | 0.2        |

| CHF100-132G/160P-4 | 290 | 0.065 | 290 | 0.011 | 326 | 0.215 |
|--------------------|-----|-------|-----|-------|-----|-------|
| CHF100-160G/185P-4 | 330 | 0.05  | 330 | 0.01  | 494 | 0.142 |
| CHF100-185G/200P-4 | 400 | 0.044 | 400 | 0.008 | 494 | 0.142 |
| CHF100-200G/220P-4 | 400 | 0.044 | 400 | 0.008 | 494 | 0.142 |
| CHF100-220G/250P-4 | 490 | 0.035 | 490 | 0.005 | 494 | 0.126 |
| CHF100-250G/280P-4 | 530 | 0.04  | 530 | 0.005 | 700 | 0.1   |
| CHF100-280G/315P-4 | 600 | 0.04  | 600 | 0.005 | 700 | 0.1   |
| CHF100-315G/350P-4 | 660 | 0.025 | 660 | 0.004 | 800 | 0.08  |

4.4.3 Specifications of braking unit and braking resistor

| Model No.         | Braki     | ng unit  | Braking r<br>(100% brakin |          |
|-------------------|-----------|----------|---------------------------|----------|
|                   | Order No. | Quantity | Specification             | Quantity |
| 3AC 220V -15%~15% |           |          |                           |          |
| CHF100-0R4G-2     |           |          | 275Ω/75W                  | 1        |
| CHF100-0R7G-2     |           |          | 275Ω/75W                  | 1        |
| CHF100-1R5G-2     |           |          | 138Ω/150W                 | 1        |
| CHF100-2R2G-2     | Built-in  | 1        | 91Ω/220W                  | 1        |
| CHF100-004G-2     |           |          | 52Ω/400W                  | 1        |
| CHF100-5R5G-2     |           |          | 37.5Ω/550W                | 1        |
| CHF100-7R5G-2     |           |          | 27.5Ω/750W                | 1        |
| CHF100-011G-2     |           | 1        | 19Ω/1100W                 | 1        |
| CHF100-015G-2     |           | 1        | 13.6Ω/1500W               | 1        |
| CHF100-018G-2     | DBU-055-2 | 1        | 12Ω/1800W                 | 1        |
| CHF100-022G-2     |           | 1        | 9Ω/2200W                  | 1        |
| CHF100-030G-2     |           | 1        | 6.8Ω/3000W                | 1        |
| CHF100-037G-2     |           | 2        | 11Ω/2000W                 | 2        |
| CHF100-045G-2     | DBU-055-2 | 2        | 9Ω/2400W                  | 2        |
| 3AC 380V -15%~15% |           |          |                           |          |
| CHF100-0R7G-4     | Built-in  | 1        | 900Ω/75W                  | 1        |
| CHF100-1R5G-4     |           |          | 460Ω/150W                 | 1        |
| CHF100-2R2G-4     |           |          | 315Ω/220W                 | 1        |

| CHF100-004G/5R5P-4 |           |   | 175Ω/400W   | 1 |
|--------------------|-----------|---|-------------|---|
| CHF100-5R5G/7R5P-4 |           |   | 120Ω/550W   | 1 |
| CHF100-7R5G/011P-4 |           |   | 100Ω/750W   | 1 |
| CHF100-011G/015P-4 |           |   | 70Ω/1100W   | 1 |
| CHF100-015G/018P-4 |           |   | 47Ω/1500W   | 1 |
| CHF100-018G/022P-4 |           |   | 38Ω/2000W   | 1 |
| CHF100-022G/030P-4 |           |   | 32Ω/2200W   | 1 |
| CHF100-030G/037P-4 | DBU-055-4 | 1 | 23Ω/3000W   | 1 |
| CHF100-037G/045P-4 | DBU-055-4 |   | 19Ω/3700W   | 1 |
| CHF100-045G/055P-4 |           |   | 16Ω/4500W   | 1 |
| CHF100-055G/075P-4 |           |   | 13Ω/5500W   | 1 |
| CHF100-075G/090P-4 |           |   | 19Ω/3700W   | 2 |
| CHF100-090G/110P-4 | DBU-055-4 | 2 | 16Ω/4500W   | 2 |
| CHF100-110G/132P-4 |           |   | 13Ω/5500W   | 2 |
| CHF100-132G/160P-4 | DBU-160-4 | 1 | 5Ω/15000W   | 1 |
| CHF100-160G/185P-4 | 000-100-4 | 1 | 3.5Ω/20000W | 1 |
| CHF100-185G/200P-4 |           | 1 | 3.5Ω/20000W | 1 |
| CHF100-200G/220P-4 | DBU-220-4 | 1 | 3Ω/25000W   | 1 |
| CHF100-220G/250P-4 |           | 1 | 3Ω/25000W   | 1 |
| CHF100-250G/280P-4 |           | 1 | 2.5Ω/30000W | 1 |
| CHF100-280G/315P-4 | DBU-315-4 | 1 | 2.5Ω/30000W | 1 |
| CHF100-315G/350P-4 |           | 1 | 2Ω/35000W   | 1 |
|                    |           |   |             |   |

Notice:

1. Above selection is based on following condition: 700V DC braking voltage threshold, 100% braking torque and 10% usage rate.

2. Parallel connection of braking unit is helpful to improve braking capability.

3. Wire between inverter and braking unit should be less than 5m.

4. Wire between braking unit and braking resistor should be less than 10m.

5. Braking unit can be used for braking continuously for 5 minutes. When braking unit is working, temperature of cabinet will be high, user is not allowed to touch to prevent from injure.

# 4.5 Wiring Main Circuits

# 4.5.1 Wiring at input side of main circuit

# 4.5.1.1 Circuit breaker

It is necessary to connect a circuit breaker which is compatible with the capacity of inverter between 3ph AC power supply and power input terminals (R, S, T). The capacity of breaker is 1.5~2 times to the rated current of inverter. For details, see <Specifications of Breaker, Cable, and Contactor>.

# 4.5.1.2 Contactor

In order to cut off the input power effectively when something is wrong in the system, contactor should be installed at the input side to control the ON-OFF of the main circuit power supply.

# 4.5.1.3 AC reactor

In order to prevent the rectifier damage result from the large current, AC reactor should be installed at the input side. It can also prevent rectifier from sudden variation of power voltage or harmonic generated by phase-control load.

## 4.5.1.4 Input EMC filter

The surrounding device may be disturbed by the cables when the inverter is working. EMC filter can minimize the interference. Just like the following figure.

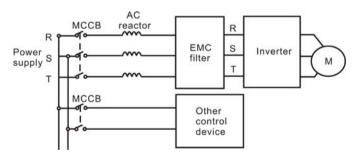

Figure 4.11 Wiring at input side.

# 4.5.2 Wiring at inverter side of main circuit

## 4.5.2.1 DC reactor

Inverters from 18.5kW to 90kW have built-in DC reactor which can improve the power factor,

4.5.2.2 Braking unit and braking resistor

• Inverter of 15KW and below have built-in braking unit. In order to dissipate the regenerative energy generated by dynamic braking, the braking resistor should be installed at (+) and PB terminals. The wire length of the braking resistor should be less than 5m.

• Inverter of 18.5KW and above need connect external braking unit which should be installed at (+) and (-) terminals. The cable between inverter and braking unit should be less than 5m. The cable between braking unit and braking resistor should be less than 10m.

• The temperature of braking resistor will increase because the regenerative energy will be transformed to heat. Safety protection and good ventilation is recommended.

Notice: Be sure that the electric polarity of (+) (-) terminals is right; it is not allowed to connect (+) with (-) terminals directly, Otherwise damage or fire could occur.

#### 4.5.3 Wiring at motor side of main circuit

#### 4.5.3.1 Output Reactor

When the distance between inverter and motor is more than 50m, inverter may be tripped by over-current protection frequently because of the large leakage current resulted from the parasitic capacitance with ground. And the same time to avoid the damage of motor insulation, the output reactor should be installed.

#### 4.5.3.2 Output EMC filter

EMC filter should be installed to minimize the leakage current caused by the cable and minimize the radio noise caused by the cables between the inverter and cable. Just see the following figure.

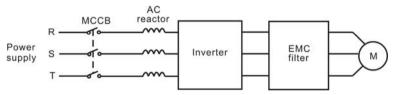

Figure 4.12 Wiring at motor side.

#### 4.5.4 Wiring of regenerative unit

Regenerative unit is used for putting the electricity generated by braking of motor to the grid. Compared with traditional 3 phase inverse parallel bridge type rectifier unit, regenerative unit uses IGBT so that the total harmonic distortion (THD) is less than 4%. Regenerative unit is widely used for centrifugal and hoisting equipment.

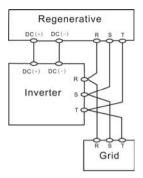

Figure 4.13 Wiring of regenerative unit.

#### 4.5.5 Wiring of Common DC bus

Common DC bus method is widely used in the paper industry and chemical fiber industry which need multi-motor to coordinate. In these applications, some motors are in driving status while some others are in regenerative braking (generating electricity) status. The regenerated energy is automatically balanced through the common DC bus, which means it can supply to motors in driving status. Therefore the power consumption of whole system will be less compared with the traditional method (one inverter drives one motor). When two motors are running at the same time (i.e. winding application), one is in driving status and the other is in regenerative status. In this case the DC buses of these two inverters can be connected in parallel so that the regenerated energy can be supplied to motors in driving status whenever it needs. Its detailed wiring is shown in the following

figure:

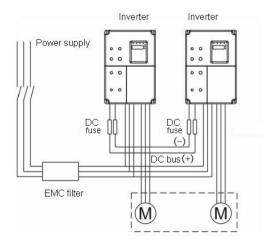

Figure 4.14 Wiring of common DC bus.

# Notice: Two inverters must be the same model when connected with Common DC bus method. Be sure they are powered on at the same time.

# 4.5.6 Ground Wiring (PE)

In order to ensure safety and prevent electrical shock and fire, terminal PE must be grounded with ground resistance. The ground wire should be big and short, and it is better to use copper wire (>3.5mm<sup>2</sup>). When multiple inverters need to be grounded, do not loop the ground wire.

### 4.6 Wiring Control Circuit

#### 4.6.1 Precautions

4.6.1.1 Use shielded or twisted-pair cables to connect control terminals.

4.6.1.2 Connect the ground terminal (PE) with shield wire.

4.6.1.3 The cable connected to the control terminal should leave away from the main circuit and heavy current circuits (including power supply cable, motor cable, relay and contactor connecting cable) at least 20cm and parallel wiring should be avoided. It is suggested to apply perpendicular wiring to prevent inverter malfunction caused by external interference.

## 4.6.2 Control circuit terminals

| Terminal | Description                                                                |
|----------|----------------------------------------------------------------------------|
| S1~S4    | ON-OFF signal input, optical coupling with PW and COM.                     |
|          | Input voltage range: 9~30V                                                 |
|          | Input impedance: 3.3kΩ                                                     |
| HDI      | High speed pulse or ON-OFF signal input, optical coupling with             |
|          | PW and COM.                                                                |
|          | Pulse input frequency range: 0~50kHz                                       |
|          | Input voltage range: 9~30V                                                 |
|          | Input impedance: 1.1kΩ                                                     |
| PW       | External power supply. +24V terminal is connected to PW terminal           |
|          | as default setting. If user need external power supply, disconnect         |
|          | +24V terminal with PW terminal and connect PW terminal with                |
|          | external power supply.                                                     |
| +24V     | Provide output power supply of +24V.                                       |
|          | Maximum output current: 150mA                                              |
| Al1      | Analog input, 0~10V                                                        |
|          | Input impedance: 10kΩ                                                      |
| AI2      | Analog input, 0~10V/ 0~20mA, switched by J16.                              |
|          | Input impedance: $10k\Omega$ (voltage input) / $250\Omega$ (current input) |

| Terminal  | Description                                                                                                    |
|-----------|----------------------------------------------------------------------------------------------------|
| GND       | Common ground terminal of analog signal and +10V.<br>GND must isolated from COM.                                       |
| +10V      | Supply +10V for inverter.                                                                                              |
| HDO       | High speed pulse output terminal. The corresponding common ground terminal is COM.<br>Output frequency range: 0~50 kHz |
| СОМ       | Common ground terminal for digital signal and +24V (or external power supply).                                         |
| AO        | Provide voltage or current output which can be switched by J15.<br>Output range: 0~10V/ 0~20mA                         |
| RO1A、     | RO1 relay output: RO1A—common; RO1B—NC; RO1C—NO.                                                                       |
| R01B、R01C | Contact capacity: AC 250V/3A, DC 30V/1A.                                                                               |
| RO2A、     | RO2 relay output: RO2A—common; RO2B—NC; RO2C—NO.                                                                       |
| RO2B、RO2C | Contact capacity: AC 250V/3A, DC 30V/1A.                                                                               |

# 4.6.3 Jumper on control board

| Jumper   | Description                                                                                                    |
|----------|----------------------------------------------------------------------------------------------------|
| J2, J4   | It is prohibited to be connected together, otherwise it will cause inverter malfunction.                                                                                                 |
| J7       | Default setting: 2 and 3 connected. Do not change default setting otherwise it will cause communication malfunction.                                                                     |
| J16      | Switch between (0~10V) voltage input and (0~20mA) current input.<br>V connect to GND means voltage input;<br>I connect to GND means current input.                                       |
| J15      | Switch between (0~10V) voltage output and (0~20mA) current<br>output.<br>V connect to OUT means voltage output;<br>I connect to OUT means current output.                                |
| S1       | Switch of terminal resistor for RS485 communication. ON:<br>Connect to terminal resistor. OFF: Disconnect to terminal resistor.<br>(Valid for inverter of 4.0KW or above)                |
| J17, J18 | Switch of terminal resistor for RS485 communication. Jumper<br>enable: Connect terminal resistor.<br>Jumper disable: Disconnect terminal resistor. (Valid for inverter of<br>1.5~2.2kW). |

#### 4.7 Installation Guidline to EMC Compliance

#### 4.7.1 General knowledge of EMC

EMC is the abbreviation of electromagnetic compatibility, which means the device or system has the ability to work normally in the electromagnetic environment and will not generate any electromagnetic interference to other equipments.

EMC includes two subjects: electromagnetic interference and electromagnetic anti-jamming.

According to the transmission mode, Electromagnetic interference can be divided into two categories: conducted interference and radiated interference.

Conducted interference is the interference transmitted by conductor. Therefore, any conductors (such as wire, transmission line, inductor, capacitor and so on) are the transmission channels of the interference.

Radiated interference is the interference transmitted in electromagnetic wave, and the energy is inverse proportional to the square of distance.

Three necessary conditions or essentials of electromagnetic interference are: interference source, transmission channel and sensitive receiver. For customers, the solution of EMC problem is mainly in transmission channel because of the device attribute of disturbance source and receiver can not be changed.

#### 4.7.2 EMC features of inverter

Like other electric or electronic devices, inverter is not only an electromagnetic interference source but also an electromagnetic receiver. The operating principle of inverter determines that it can produce certain electromagnetic interference noise. At the same time inverter should be designed with certain anti-jamming ability to ensure the smooth working in certain electromagnetic environment. Following is its EMC features:

- 4.7.2.1 Input current is non-sine wave. The input current includes large amount of high-harmonic waves that can cause electromagnetic interference, decrease the grid power factor and increase the line loss.
- 4.7.2.2 Output voltage is high frequency PMW wave, which can increase the temperature rise and shorten the life of motor. And the leakage current will also increase, which can lead to the leakage protection device malfunction and generate strong electromagnetic interference to influence the reliability of other electric devices.
- 4.7.2.3 As the electromagnetic receiver, too strong interference will damage the inverter and influence the normal using of customers.
- 4.7.2.4 In the system, EMS and EMI of inverter coexist. Decrease the EMI of inverter can increase its EMS ability.

#### 4.7.3 EMC Installation Guideline

In order to ensure all electric devices in the same system to work smoothly, this section, based on EMC features of inverter, introduces EMC installation process in several aspects of application (noise control, site wiring, grounding, leakage current and power supply filter). The good effective of EMC will depend on the good effective of all of these five aspects.

#### 4.7.3.1 Noise control

All the connections to the control terminals must use shielded wire. And the shield layer of the wire must ground near the wire entrance of inverter. The ground mode is 360 degree annular connection formed by cable clips. It is strictly prohibitive to connect the twisted shielding layer to the ground of inverter, which greatly decreases or loses the shielding effect.

Connect inverter and motor with the shielded wire or the separated cable tray. One side of shield layer of shielded wire or metal cover of separated cable tray should connect to ground, and the other side should connect to the motor cover. Installing an EMC filter can reduce the electromagnetic noise greatly.

#### 4.7.3.2 Site wiring

Power supply wiring: the power should be separated supplied from electrical transformer. Normally it is 5 core wires, three of which are fire wires, one of which is the neutral wire, and one of which is the ground wire. It is strictly prohibitive to use the same line to be both the neutral wire and the ground wire

Device categorization: there are different electric devices contained in one control cabinet, such as inverter, filter, PLC and instrument etc, which have different ability of emitting and withstanding electromagnetic noise. Therefore, it needs to categorize these devices into strong noise device and noise sensitive device. The same kinds of device should be placed in the same area, and the distance between devices of different category should be more than 20cm.

Wire Arrangement inside the control cabinet: there are signal wire (light current) and power cable (strong current) in one cabinet. For the inverter, the power cables are categorized into input cable and output cable. Signal wires can be easily disturbed by power cables to make the equipment malfunction. Therefore when wiring, signal cables and power cables should be arranged in different area. It is strictly prohibitive to arrange them in parallel or interlacement at a close distance (less than 20cm) or tie them together. If the signal wires have to cross the power cables, they should be arranged in 90 angles. Power input and output cables should not either be arranged in interlacement or tied together, especially when installed the EMC filter. Otherwise the distributed capacitances

of its input and output power cable can be coupling each other to make the EMC filter out of function.

## 4.7.3.3 Ground

Inverter must be ground safely when in operation. Grounding enjoys priority in all EMC methods because it does not only ensure the safety of equipment and persons, but also is the simplest, most effective and lowest cost solution for EMC problems.

Grounding has three categories: special pole grounding, common pole grounding and series-wound grounding. Different control system should use special pole grounding, and different devices in the same control system should use common pole grounding, and different devices connected by same power cable should use series-wound grounding.

#### 4.7.3.4 Leakage Current

Leakage current includes line-to-line leakage current and over-ground leakage current. Its value depends on distributed capacitances and carrier frequency of inverter. The over-ground leakage current, which is the current passing through the common ground wire, can not only flow into inverter system but also other devices. It also can make leakage current circuit breaker, relay or other devices malfunction. The value of line-to-line leakage current, which means the leakage current passing through distributed capacitors of input output wire, depends on the carrier frequency of inverter, the length and section areas of motor cables. The higher carrier frequency of inverter, the longer of the motor cable and/or the bigger cable section area, the larger leakage current will occur.

#### Countermeasure:

Decreasing the carrier frequency can effectively decrease the leakage current. In the case of motor cable is relatively long (longer than 50m), it is necessary to install AC reactor or sinusoidal wave filter at the output side, and when it is even longer, it is necessary to install one reactor at every certain distance.

### 4.7.3.5 EMC Filter

EMC filter has a great effect of electromagnetic decoupling, so it is preferred for customer to install it.

For inverter, noise filter has following categories:

- Noise filter installed at the input side of inverter;
- Install noise isolation for other equipment by means of isolation transformer or power filter.

# 5. OPERATION

# 5.1 Keypad Description

# 5.1.1 Keypad schematic diagram

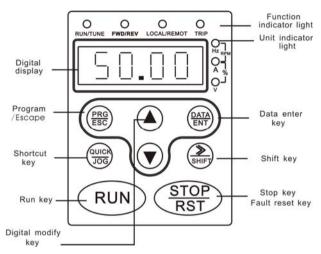

Figure 5.1 Keypad schematic diagram.

# 5.1.2 Function key description

| Key                               | Name                  | Function Description                                                                                                    |  |
|-----------------------------------|-----------------------|----------------------------------------------------------------------------------------------------|--|
| PRG<br>ESC                        | Programming<br>Key    | Entry or escape of first-level menu.                                                                                                    |  |
| (DATA<br>ENT)                     | Enter Key             | Progressively enter menu and confirm parameters.                                                                                                    |  |
|                                   | UP Increment<br>Key   | Progressively increase data or function codes.                                                                                                    |  |
|                                   | DOWN<br>Decrement Key | Progressive decrease data or function codes.                                                                                                    |  |
| UDATA<br>ENT<br>+<br>QUICX<br>JOG | Combination<br>Key    | Cyclically displays parameters by left shift, In the stop or running status. Note that when operation, should firstly press and hold the DATA/ENT key and then press the QUICK/JOG key. |  |

| ()<br>SHIFT             | Shift Key          | In parameter setting mode, press this button to select the bit to be modified. In other modes, cyclically displays parameters by right shift                                                                                                    |  |
|-------------------------|--------------------|----------------------------------------------------------------------------------------------------|--|
| RUN                     | Run Key            | Start to run the inverter in keypad control mode.                                                                                                    |  |
| (STOP<br>RST)           | STOP/RESET<br>Key  | In running status, restricted by P7.04, can be used to<br>stop the inverter.<br>When fault alarm, can be used to reset the inverter<br>without any restriction.                                                                                                    |  |
|                         | Shortcut Key       | <ul> <li>Determined by Function Code P7.03:</li> <li>0: Jog operation</li> <li>1: Switch between forward and reverse</li> <li>2: Clear the UP/DOWN settings.</li> <li>3: Quick debugging mode1 (by menu)</li> <li>4: Quick debugging mode2 (by latest order)</li> <li>5: Quick debugging mode3 (by non-factory setting parameters)</li> </ul> |  |
| RUN<br>+<br>STOP<br>RST | Combination<br>Key | Pressing the <b>RUN</b> and <b>STOP/REST</b> at the same time can achieve inverter coast to stop.                                                                                                    |  |

# 5.1.3 Indicator light description

# 5.1.3.1 Function Indicator Light Description

| Function indicator | Description                                                                                        |
|--------------------|----------------------------------------------------------------------------------------------------|
| RUN/TUNE           | Extinguished: stop status<br>Flickering: parameter autotuning status<br>Light on: operating status |
| FWD/REV            | Extinguished: forward operation<br>Light on: reverse operation.                                    |
| LOCAL/REMOT        | Extinguished: keypad control<br>Flickering: terminal control<br>Light on: communication control    |
| TRIP               | Extinguished: normal operation status<br>Flickering: overload pre-warning status                   |

# 5.1.3.2 Unit Indicator Light Description

| Unit indicator | Description         |  |
|----------------|---------------------|--|
| Hz             | Frequency unit      |  |
| A              | Current unit        |  |
| V              | Voltage unit        |  |
| RPM            | Rotating speed unit |  |
| %              | Percentage          |  |

# 5.1.3.3 Digital Display

Have 5 digit LED , which can display all kinds of monitoring data and alarm codes such as reference frequency, output frequency and so on.

# 5.2 Operation Process

# 5.2.1 Parameter setting

Three levels of menu are:

- Function code group (first-level);
- Function code (second-level);
- Function code value (third-level).

Remarks:

Press both the PRG/ESC and the DATA/ENT can return to the second-class menu from the third-class menu. The difference is: pressing PRG/ESC will save the set parameters into the control panel, and then return to the second-class menu with shifting to the next function code automatically; while pressing DATA/ENT will directly return to the second-class menu without saving the parameters, and keep staying at the current function code.

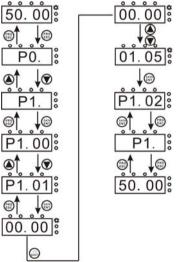

Figure 5.2 Flow chart of parameter setting.

Under the third-class menu, if the parameter has no flickering bit, it means the function code cannot be modified. The possible reasons could be:

- This function code is not modifiable parameter, such as actual detected parameter, operation records and so on;
- This function code is not modifiable in running status, but modifiable in stop status.

# 5.2.2 Fault reset

If the inverter has fault, it will prompt the related fault information. User can use <u>STOP/RST</u> or according terminals determined by P5 Group to reset the fault. After fault reset, the inverter is at stand-by state. If user does not reset the inverter when it is at fault state, the inverter will be at operation protection state, and can not run.

#### 5.2.3 Motor parameters autotuning

The procedure of motor parameter autotuning is as follows:

Firstly, choose the keypad command channel as the operation command channel (P0.01).

And then input following parameters according to the actual motor parameters:

P2.00: motor rated power.

P2.01: motor rated frequency;

P2.02: motor rated speed;

P2.03: motor rated voltage;

P2.04: motor rated current;

**Notice:** the motor should be uncoupled with its load; otherwise, the motor parameters obtained by autotuning may be not correct. Set P0.12 to be 1, and for the detail process of motor parameter autotuning, please refer to the description of Function Code P0.12. And then press **RUN** on the keypad panel, the inverter will automatically calculate following parameter of the motor:

P2.05: motor stator resistance;

P2.06: motor rotor resistance;

P2.07: motor stator and rotor inductance;

P2.08: motor stator and rotor mutual inductance;

P2.09: motor current without load;

then motor autotuning is finished.

#### 5.2.4 Password setting

CHF series inverter offers user's password protection function. When P7.00 is set to be nonzero, it will be the user's password, and After exiting function code edit mode, it will become effective after 1 minute. If pressing the **PRG/ESC** again to try to access the function code edit mode, "0.0.0.0.0" will be displayed, and the operator must input correct user's password, otherwise will be unable to access it.

If it is necessary to cancel the password protection function, just set P7.00 to be zero.

# 5.2.5 Shortcut menu setting

Shortcut menu, in which parameters in common use can be programmed, provides a quick way to view and modify function parameters. In the shortcut menu, a parameter being displayed as "hP0.11" means the function parameter P0.11. Modifying parameters in the shortcut menu has the same effect as doing at normal programming status.

Maximum 16 function parameters can be saved into the shortcut menu, and these parameters can be added or deleted when P7.03 is set to be 0.

# 5.3 Running State

# 5.3.1 Power-on initialization

Firstly the system initializes during the inverter power-on, and LED displays "-CHF-". After the initialization is completed, the inverter is in stand-by status

# 5.3.2 Stand-by

At stop or running status, parameters of multi-status can be displayed. Whether or not to display this parameter can be chosen through Function Code P7.06, P7.07 (Running status display selection ) and P7.08 (Stop status display selection) according to binary bits, the detailed description of each bit please refer the function code description of P7.06, P7.07 and P7.08.

In stop status, there are ten parameters which can be chosen to display or not. They are: reference frequency, DC bus voltage, ON-OFF input status, open collector output status, PID setting, PID feedback, analog input Al1 voltage, analog input Al2 voltage, HDI frequency, step number of simple PLC and multi-step speed. Whether or not to display can be determined by setting the corresponding binary bit of P7.08. Press the **SCHIFT** to scroll through the parameters in right order. Press **DATA/ENT** + **QUICK/JOG** to scroll through the parameters in left order.

# 5.3.3 Motor parameters autotuning

For details, please refer to the description of Function Code P0.12.

# 5.3.4 Operation

In running status, there are nineteen running parameters which can be chosen to display or not. They are: running frequency, reference frequency, DC bus voltage, output voltage, output current, rotating speed, line speed, output power, output torque, PID setting, PID feedback, ON-OFF input status, open collector output status, length value, count value, step number of PLC and multi-step speed, voltage of Al1, voltage of Al2, high speed pulse input HDI frequency. Whether or not to display can be determined by setting the corresponding bit of P7.06, P7.07. Press the *Status* to scroll through the parameters in right order. Press DATA/ENT + QUICK/JOG to scroll through the parameters in left order.

# 5.3.5 Fault

In fault status, inverter will display parameters of STOP status besides parameters of fault status. Press the *SINT* to scroll through the parameters in right order . Press DATA/ENT + QUICK/JOG to to scroll through the parameters in left order.

CHF series inverter offers a variety of fault information. For details, see inverter faults and their troubleshooting .

## 5.4 Shortcut Menu

Shortcut menu provides a quick way to view and modify function parameters. CHF inverter provided three kinds of shortcut menu.

#### 5.4.1 Shortcut menu operation

Shortcut menu has two levels of menus, which are corresponding to the second-level and the third-level menus of general menu, and has no corresponding with first-level menu. Remarks:

In stop or running status, press QUICK/JOG to enter the shortcut first-level menu, use UP/DOWN to select different shortcut parameter, and then press DATA/ENT to enter the shortcut second-level menu. The method to modify parameter at the shortcut second-level menu is the same as that at the general third-level menu. If want to return to last display, press QUICK/JOG.

The operation example is as following:

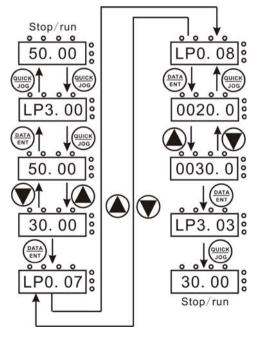

Figure 5.3 Shortcut menu operation.

# 5.4.2 Quick debugging mode

# 5.4.2.1 Quick debugging mode 1

The user can select the shortcut debug mode 1 by set P7.03 to be 3. This parameter is set by factory and the parameter setting is in the following table.

| Serial<br>No. | Function<br>Code | Name                             | Description                                                                                                    | Setting<br>Range | Factory setting |
|---------------|------------------|----------------------------------|----------------------------------------------------------------------------------------------------|------------------|-----------------|
| 1             | P3.00            | Keypad<br>reference<br>frequency | 0.00 Hz ~ P0.04                                                                                                    | 0.00~<br>P0.04   | 50.00Hz         |
| 2             | P0.07            | Acceleration<br>time 0           | 0.0~3600.0s                                                                                                    | 0.0~<br>3600.0   | Depend on model |
| 3             | P0.08            | Deceleration<br>time 0           | 0.0~3600.0s                                                                                                    | 0.0~<br>3600.0   | Depend on model |
| 4             | P0.03            | Run<br>command<br>source         | 0:Keypad<br>(LED extinguish)<br>1:Terminal<br>(LED flickers)<br>2:Communication<br>(LED lights up)                                                                       | 0~2              | 0               |
| 5             | P3.01            | Frequency<br>command<br>source A | 0: Keypad<br>1: Analog Al1<br>2. Analog Al2<br>3: HDI<br>4:Simple PLC<br>5. Multi-Step speed<br>6: PID<br>7: Communication                                               | 0~7              | 0               |
| 6             | P0.11            | Carrier<br>frequency             | 0.5~15.0kHz                                                                                                    | 0.5~15.0         | Depend on model |
| 7             | P0.09            | V/F curve<br>setting             | 0:Linear curve<br>1: User-defined curve<br>2: Torque_stepdown<br>curve (1.3 order)<br>3: Torque_stepdown<br>curve (1.7 order)<br>4: Torque_stepdown<br>curve (2.0 order) | 0~4              | 0               |
| 8             | P0.10            | Torque<br>boost                  | 0.0%: auto<br>0.1% ~ 10.0%                                                                                                    | 0.0~10.0         | 0.0%            |
| 9             | P1.00            | Start mode                       | 0: start directly<br>1: DC braking and start<br>2: Speed tracking and<br>start                                                                                           | 0~2              | 0               |
| 10            | P1.06            | Stop mode                        | 0: Deceleration to stop<br>1: Coast to stop                                                                                                    | 0~1              | 0               |
| 11            | P2.01            | Motor rated<br>frequency         | 0.01Hz~P0.04                                                                                                    | 0.01~P0.04       | 50.00HZ         |
| 12            | P2.03            | Motor rated voltage              | 0~2000V                                                                                                    | 0~2000           | Depend on model |

#### 5.4.2.2 Quick debugging mode 2

By setting P7.03 to be 4, the user can select shortcut-debugging mode 2. In this mode, debugging and setting are conducted according to the latest modified parameters. The inverter automatically records functional parameters that the user accesses and modifies after power on. The recording sequence is the sequence in which the user accesses the parameters. The latest accessed parameter is saved in the foremost place of the shortcut menu, and the earliest accessed parameter is saved in the backmost place of the shortcut menu. The length of the shortcut menu buffer can support the storage of 16 parameters will be deleted. Press **QUICK/JOG** to enter quick debugging mode. Its debugging mode is as described in Section 5.4.1. If no parameter is modified after power on, press **QUICK/JOG**, the screen will display "NULLP", indicating that the shortcut parameter is null.

#### 5.4.2.3 Quick debugging mode 3

By setting P7.03 to be 5, the user can select shortcut-debugging mode 3. In this mode, after the user presses QUICK/JOG, the inverter will automatically search current parameters that are different from default values, and the parameters will be saved in the quick debugging menu according to the sequence of the function codes for the user to view and set. The length of the shortcut menu buffer can support the storage of 16 parameters. If the number of recorded parameters exceeds 16, only the first 16 difference function codes are saved in the quick debugging menu. Press QUICK/JOG to enter quick debugging mode. Its debugging mode is as described in Section 5.4.1. If "NULLP" is displayed after pressing QUICK/JOG, it indicates that all the current parameters are the same as the default parameters.

# 6. DETAILED FUNCTION DESCRIPTION

| Function<br>Code | Name       | Description              | Setting<br>Range | Factory<br>Setting |
|------------------|------------|--------------------------|------------------|--------------------|
| P0.00            | G/P option | 0: G model<br>1: P model | 0~1              | 0                  |

# 6.1 P0 Group--Basic Function

0: Applicable to constant torque load

1: Applicable to variable torque load (i.e. fans, pumps)

CHF series inverters provide the G/P integration function. The adaptive motor power used for constant torque load (G model) should be one grade less than that used for variable torque load (P model).

To change from G model to P model, procedures are as follow:

- Set P0.00 to be 1;
- Input motor parameters in P2 group again.

| Function<br>Code | Name                         | Description     | Setting<br>Range | Factory Setting |
|------------------|------------------------------|-----------------|------------------|-----------------|
| P0.01            | Rated power of<br>inverter   | 0.4~<br>900.0kW | 0.4~900.0        | Depend on model |
| P0.02            | Rated current of<br>inverter | 0.4~<br>2000.0A | 0.0~2000.0       | Depend on model |

These two parameters are read only.

| Function<br>Code | Name                     | Description                                                                                      | Setting<br>Range | Factory<br>Setting |
|------------------|--------------------------|--------------------------------------------------------------------------------------------------|------------------|--------------------|
| P0.03            | Run<br>command<br>source | 0: Keypad (LED extinguished)<br>1: Terminal (LED flickering)<br>2: Communication (LED lights on) | 0~2              | 0                  |

The control commands of inverter include: start, stop, forward run, reverse run, jog, fault reset and so on.

0: Keypad (LED extinguished);

Both **RUN** and **STOP/RST** key are used for running command control. If Multifunction key **QUICK/JOG** is set as FWD/REV switching function (P7.03 is set to be 1), it will be used to change the rotating orientation. In running status, pressing **RUN** and **STOP/RST** in the same time will cause the inverter coast to stop.

1: Terminal (LED flickering)

The operation, including forward run, reverse run, forward jog, reverse jog etc. can be controlled by multifunctional input terminals.

2: Communication (LED lights on)

The operation of inverter can be controlled by host through communication.

| Function<br>Code | Name                 | Description    | Setting Range | Factory<br>Setting |
|------------------|----------------------|----------------|---------------|--------------------|
| P0.04            | Maximum<br>frequency | P0.05~600.00Hz | P0.05~600.00  | 50.00Hz            |

Notice:

- The frequency reference should not exceed maximum frequency.
- Actual acceleration time and deceleration time are determined by maximum frequency. Please refer to description of P0.07 and P0.08.

| Function<br>Code | Name                     | Description  | Setting Range | Factory<br>Setting |
|------------------|--------------------------|--------------|---------------|--------------------|
| P0.05            | Upper frequency<br>limit | P0.06~ P0.04 | P0.06~P0.04   | 50.00Hz            |

Notice:

• Upper frequency limit should not be greater than the maximum frequency (P0.04).

• Output frequency should not exceed upper frequency limit.

| Function<br>Code | Name                     | Description     | Setting Range | Factory<br>Setting |
|------------------|--------------------------|-----------------|---------------|--------------------|
| P0.06            | Lower frequency<br>limit | 0.00 Hz ~ P0.05 | 0.00~P0.05    | 0.00Hz             |

Notice:

- Lower frequency limit should not be greater than upper frequency limit (P0.05).
- If frequency reference is lower than P0.06, the action of inverter is determined by P1.12. Please refer to description of P1.12.

| Function Code | Name                   | Description | Setting<br>Range | Factory<br>Setting |
|---------------|------------------------|-------------|------------------|--------------------|
| P0.07         | Acceleration<br>time 0 | 0.1~3600.0s | 0.1~3600.0       | Depend on<br>model |
| P0.08         | Deceleration<br>time 0 | 0.1~3600.0s | 0.1~3600.0       | Depend on<br>model |

Acceleration time is the time of accelerating from 0Hz to maximum frequency (P0.04). Deceleration time is the time of decelerating from maximum frequency (P0.04) to 0Hz. Please refer to following figure.

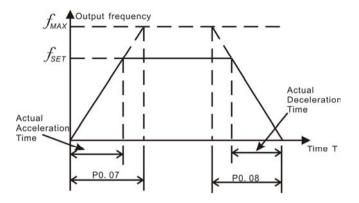

Figure 6.1 Acceleration and deceleration time.

When the reference frequency is equal to the maximum frequency, the actual acceleration and deceleration time will be equal to the P0.07 and P0.08 respectively. When the reference frequency is less than the maximum frequency, the actual acceleration and deceleration time will be less than the P0.07 and P0.08 respectively. The actual acceleration (deceleration) time = P0.07 (P0.08) \* reference frequency/P0.04. CHF series inverter has 4 groups of acceleration and deceleration time.

 1st group:
 P0.07, P0.08

 2nd group:
 P8.00, P8.01

 3rd group:
 P8.02, P8.03

 4th group:
 P8.04, P8.05.

The acceleration and deceleration time can be selected by combination of multifunctional ON-OFF input terminals determined by P5 Group. The factory setting of acceleration and deceleration time is as follow:

- 5.5kW and below: 10.0s
- 7.5kW~30kW: 20.0s
- 37kW and above: 40.0s

| Function<br>Code | Name                   | Description                                                                                                    | Setting<br>Range | Factory<br>Setting |
|------------------|------------------------|----------------------------------------------------------------------------------------------------|------------------|--------------------|
| P0.09            | V/F curve<br>selection | 0:Linear curve<br>1: User-defined curve<br>2: Torque_stepdown curve (1.3<br>order)<br>3: Torque_stepdown curve (1.7<br>order)<br>4: Torque_stepdown curve (2.0<br>order) | 0~4              | 0                  |

0: Linear curve. It is applicable for normal constant torque load.

1: User-defined curve. It can be defined through setting (P4.07~P4.12).

2~4: Torque\_stepdown curve. It is applicable for variable torque load, such as blower, pump and so on. Please refer to following figure.

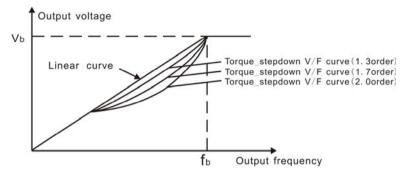

Figure 6.2 Multiple V/F curve diagram.

| Function<br>Code | Name            | Description                | Setting<br>Range | Factory<br>Setting |
|------------------|-----------------|----------------------------|------------------|--------------------|
| P0.10            | Torque<br>boost | 0.0%: (auto)<br>0.1%∼10.0% | 0.0~10.0         | 0.0%               |

Torque boost will take effect when output frequency is less than cut-off frequency of torque boost (P4.06). Torque boost can improve the torque performance of V/F control at low speed.

The value of torque boost should be determined by the load. The heavier the load, the larger the value.

# Notice: This value should not be too large, otherwise the motor would be over-heat or the inverter would be tripped by over-current or over-load.

If P0.10 is set to be 0, the inverter will boost the output torque according to the load automatically. Please refer to following diagram.

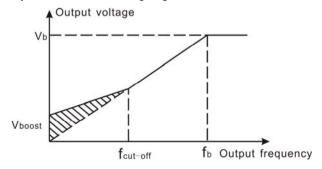

Figure 6.3 Torque boost diagram.

| Function<br>Code | Name           |       | Descri            | ption       | Setting<br>Range  |                   |
|------------------|----------------|-------|-------------------|-------------|-------------------|-------------------|
| P0.11            | Carrier frequ  | uency | 0.5~15.0          | kHz         | 0.5~15.0          | D Depend on model |
| Car              | rier frequency |       | omagnetic<br>oise | N<br>leakag | oise<br>e current | Radiating         |
|                  | 1KHZ           | {     | Big               | {           | Small             | Small             |
|                  | 10KHZ          |       |                   |             |                   |                   |
|                  | 15KHZ          | ſ     | Small             | 1           | Big               | V Big             |

Figure 6.4 Effect of carrier frequency.

The following table is the relationship between power rating and carrier frequency.

| Carrier f<br>Model  | Highest Carrier f<br>(kHz) | Lowest Carrier f<br>(kHz) | Factory setting<br>(kHz) |
|---------------------|----------------------------|---------------------------|--------------------------|
| G Model: 0.4kW~11kW | 15                         | 0.5                       | 8                        |
| G Model: 15kW~55kW  | 8                          | 0.5                       | 4                        |
| G Model: 75kW~630kW | 6                          | 0.5                       | 2                        |

Carrier frequency will affect the noise of motor and the EMI of inverter.

If the carrier frequency is increased, it will cause better current wave, less harmonic current and lower noise of motor.

Notice:

- The factory setting is optimal in most cases. Modification of this parameter is not recommended.
- If the carrier frequency exceeds the factory setting, the inverter must be derated because the higher carrier frequency will cause more switching loss, higher temperature rise of inverter and stronger electromagnetic interference.
- If the carrier frequency is lower than the factory setting, it is possible to cause less output torque of motor and more harmonic current.

| Function<br>Code | Name                           | Description                                                    | Setting<br>Range | Factory<br>Setting |
|------------------|--------------------------------|----------------------------------------------------------------|------------------|--------------------|
| P0.12            | Motor parameters<br>autotuning | 0: No action<br>1: Rotation autotuning<br>2: Static autotuning | 0~2              | 0                  |

0: No action: Forbidding autotuning.

- 1: Rotation autotuning:
  - Do not connect any load to the motor when performing autotuning and ensure the motor is in static status.
  - Input the nameplate parameters of motor (P2.00 P2.04) correctly before performing autotuning. Otherwise the parameters detected by autotuning will be incorrect; it may influence the performance of inverter.
  - Set the proper acceleration and deceleration time (P0.07 and P0.08) according to the motor inertia before performing autotuning. Otherwise it may cause over-current and over-voltage fault during autotuning.
  - The operation process is as follow:

a. Set P0.12 to be 1 then press the **DATA/ENT**, LED will display "-TUN-" and flickers. During "-TUN-" is flickering, press the **PRG/ESC** to exit autotuning.

b. Press the RUN to start the autotuning, LED will display "TUN-0".

c. After a few seconds the motor will start to run. LED will display "TUN-1" and "RUN/TUNE" light will flicker.

d. After a few minutes, LED will display "-END-". That means the autotuning is finished and return to the stop status.

e. During the autotuning, press the STOP/RST will stop the autotuning.

Notice: Only keypad can control the autotuning. P0.12 will restore to 0 automatically when the autotuning is finished or cancelled.

2: Static autotuning:

- If it is difficult to disconnect the load, static autotuning is recommended.
- The operation process is the same as rotation autotuning except step c.

Notice: The Mutual inductance and current without load will not be detected by static autotuning, if needed user should input suitable value according to experience.

| Function<br>Code | Name                  | Description                                                          | Setting<br>Range | Factory<br>Setting |
|------------------|-----------------------|----------------------------------------------------------------------|------------------|--------------------|
| P0.13            | Restore<br>parameters | 0: No action<br>1: Restore factory setting<br>2: Clear fault records | 0~2              | 0                  |

0: No action

1: Inverter restores all parameters to factory setting except P2 group.

2: Inverter clear all fault records.

This function code will restore to 0 automatically when complete the function operation.

| Function<br>Code | Name          | Description                                                                 | Setting<br>Range | Factory<br>Setting |
|------------------|---------------|-----------------------------------------------------------------------------|------------------|--------------------|
| P1.00            | Start<br>Mode | 0: Start directly<br>1: DC braking and start<br>2: Speed tracking and start | 0~2              | 0                  |

6.2 P1 Group --Start and Stop Control

0: Start directly: Start the motor at the starting frequency determined by P1.01.

1: DC braking and start: Inverter will output DC current firstly and then start the motor at the starting frequency. Please refer to description of P1.03 and P1.04. It is suitable for the motor which have small inertia load and may reverse rotation when start.

2: Speed tracking and start: Inverter detects the rotation speed and direction of motor, then start running to its reference frequency based on current speed. This can realize smooth start of rotating motor with big inertia load when instantaneous power off.

#### Notice: It only applies on the inverter of 7.5kW and above.

| Function<br>Code | Name                               | Description  | Setting<br>Range | Factory<br>Setting |
|------------------|------------------------------------|--------------|------------------|--------------------|
| P1.01            | Starting frequency                 | 0.00~10.00Hz | 0.00~10.00       | 0.00Hz             |
| P1.02            | Hold time of starting<br>frequency | 0.0~50.0s    | 0.0~50.0         | 0.0s               |

- Set proper starting frequency can increase the starting torque.
- If the reference frequency is less than starting frequency, inverter will be at stand-by status. The indicator of RUN/TUNE lights on, inverter has no output.
- The starting frequency could be less than the lower frequency limit (P0.06).
- P1.01 and P1.02 take no effect during FWD/REV switching.

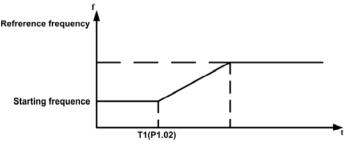

Figure 6.5 Starting diagram.

| Function<br>Code | Name                               | Description | Setting<br>Range | Factory<br>Setting |
|------------------|------------------------------------|-------------|------------------|--------------------|
| P1.03            | DC Braking<br>current before start | 0.0~150.0%  | 0.0~150.0        | 0.0%               |
| P1.04            | DC Braking time<br>before start    | 0.0~50.0s   | 0.0~50.0         | 0.0s               |

When inverter starts, it performs DC braking according to P1.03 firstly, then start to accelerate after P1.04.

Notice:

- DC braking will take effect only when P1.00 is set to be 1.
- DC braking is invalid when P1.04 is set to be 0.
- The value of P1.03 is the percentage of rated current of inverter. The bigger the DC braking current, the greater the braking torque.

| Function<br>Code | Name                                | Description              | Setting<br>Range | Factory<br>Setting |
|------------------|-------------------------------------|--------------------------|------------------|--------------------|
| P1.05            | Acceleration /<br>Deceleration mode | 0: Linear<br>1: reserved | 0~1              | 0                  |

0: Linear: Output frequency will increase or decrease with fixed acceleration or deceleration time.

1: Reserved

Notice: CHF inverter offers 4 groups of specific acceleration and deceleration time, which can be determined by the multifunctional ON-OFF input terminals (P5 Group).

| Function<br>Code | Name      | Description                                 | Setting<br>Range | Factory<br>Setting |
|------------------|-----------|---------------------------------------------|------------------|--------------------|
| P1.06            | Stop mode | 0: Deceleration to stop<br>1: Coast to stop | 0~1              | 0                  |

0: Deceleration to stop

When the stop command takes effect, the inverter decreases the output frequency according to P1.05 and the selected acceleration/deceleration time till stop.

1: Coast to stop

When the stop command takes effect, the inverter blocks the output immediately. The motor coasts to stop by its mechanical inertia.

| Function<br>Code | Name                                | Description | Setting<br>Range | Factory<br>Setting |
|------------------|-------------------------------------|-------------|------------------|--------------------|
| P1.07            | Starting frequency of DC<br>braking | 0.00~P0.04  | 0.00~50.00       | 0.00Hz             |
| P1.08            | Waiting time before DC<br>braking   | 0.0~50.0s   | 0.0~50.0         | 0.0s               |
| P1.09            | DC braking current                  | 0.0~150.0%  | 0.0~150.0        | 0.0%               |
| P1.10            | DC braking time                     | 0.0~50.0s   | 0.0~50.0         | 0.0s               |

Starting frequency of DC braking: Start the DC braking when running frequency reaches starting frequency determined by P1.07.

Waiting time before DC braking: Inverter blocks the output before starting the DC braking. After this waiting time, the DC braking will be started. It is used to prevent over-current fault caused by DC braking at high speed.

DC braking current: The value of P1.09 is the percentage of rated current of inverter. The bigger the DC braking current, the greater the braking torque.

DC braking time: The time used to perform DC braking. If the time is 0, the DC braking will be invalid.

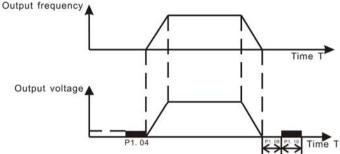

Figure 6.6 DC braking diagram.

| Function<br>Code | Name                    | Description | Setting Range | Factory<br>Setting |
|------------------|-------------------------|-------------|---------------|--------------------|
| P1.11            | Dead time of<br>FWD/REV | 0.0~3600.0s | 0.0~3600.0    | 0.0s               |

Set the hold time at zero frequency in the transition between forward and reverse running. It is shown as following figure:

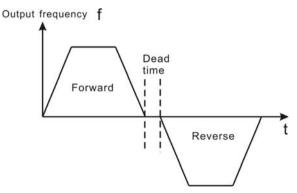

Figure 6.7 FWD/REV dead time diagram.

| Function<br>Code | Name                                                                   | Description                                                          | Setting<br>Range | Factory<br>Setting |
|------------------|------------------------------------------------------------------------|----------------------------------------------------------------------|------------------|--------------------|
| P1.12            | Action when running<br>frequency is less than<br>lower frequency limit | 0: Running at the lower<br>frequency limit<br>1: Stop<br>2: Stand-by | 0~2              | 0                  |

0: Running at the lower frequency limit (P0.06): The inverter runs at P0.06 when the running frequency is less than P0.06.

1: Stop: This parameter is used to prevent motor running at low speed for a long time.

2: Stand-by: Inverter will stand-by when the running frequency is less than P0.06. When the reference frequency is higher than or equal to P0.06 again, the inverter will start to run automatically.

| Function<br>Code | Name                       | Description               | Setting<br>Range | Factory<br>Setting |
|------------------|----------------------------|---------------------------|------------------|--------------------|
| P1.13            | Restart after<br>power off | 0: Disabled<br>1: Enabled | 0~1              | 0                  |
| P1.14            | Delay time for<br>restart  | 0.0~3600.0s               | 0.0~3600.0       | 0.0s               |

0: Disabled: Inverter will not automatically restart when power on again until run command takes effect.

1: Enabled: When inverter is running, after power off and power on again, if run command source is key control (P0.03=0) or communication control (P0.03=2), inverter will automatically restart after delay time determined by P1.14; if run command source is terminal control (P0.03=1), inverter will automatically restart after delay time determined by P1.14 only if FWD or REV is active.

# Notice:

- If P1.13 is set to be 1, it is recommended that start mode should be set as speed tracing mode (P1.00=2).
- This function may cause the inverter restart automatically, please be cautious.

| Function<br>Code | Name                                | Description               | Setting Range | Factory<br>Setting |
|------------------|-------------------------------------|---------------------------|---------------|--------------------|
| P1.15            | FWD/REV enable option when power on | 0: Disabled<br>1: Enabled | 0~1           | 0                  |

Notice:

- This function only takes effect if run command source is terminal control.
- If P1.15 is set to be 0, when power on, inverter will not start even if FWD/REV terminal is active, until FWD/REV terminal disabled and enabled again.
- If P1.15 is set to be 1, when power on and FWD/REV terminal is active, inverter will start automatically.
- This function may cause the inverter restart automatically, please be cautious.

| Function<br>Code | Name                     | Description  | Setting Range | Factory<br>Setting |
|------------------|--------------------------|--------------|---------------|--------------------|
| P2.00            | Motor rated power        | 0.4~900.0kW  | 0.4~900.0     | Depend on<br>model |
| P2.01            | Motor rated<br>frequency | 0.01Hz~P0.04 | 0.01~P0.04    | 50.00Hz            |
| P2.02            | Motor rated<br>speed     | 0~36000rpm   | 0~36000       | 1460rpm            |
| P2.03            | Motor rated voltage      | 0~2000V      | 0~2000V       | Depend on<br>model |
| P2.04            | Motor rated current      | 0.8~2000.0A  | 0.8~2000.0    | Depend on<br>model |

#### 6.3 P2 Group--Motor Parameters

Notice:

- In order to achieve superior performance, please set these parameters according to motor nameplate, then perform autotuning.
- The power rating of inverter should match the motor. If the bias is too big, the control performances of inverter will be deteriorated distinctly.
- Reset P2.00 can initialize P2.05~P2.09 automatically.

| Function<br>Code | Name                        | Description   | Setting Range | Factory<br>Setting   |
|------------------|-----------------------------|---------------|---------------|----------------------|
| P2.05            | Motor stator resistance     | 0.001~65.535Ω | 0.001~65.535  | Depend on<br>model   |
| P2.06            | Motor rotor resistance      | 0.001~65.535Ω | 0.001~65.535  | Depend on<br>model   |
| P2.07            | Motor leakage<br>inductance | 0.1~6553.5mH  | 0.1~6553.5    | Depend on<br>model I |
| P2.08            | Motor mutual<br>inductance  | 0.1~6553.5mH  | 0.1~6553.5    | Depend on<br>model   |
| P2.09            | Current without<br>load     | 0.01~655.35A  | 0.01~655.35   | Depend on<br>model   |

After autotuning, the value of P2.05~P2.09 will be automatically updated.

Notice: Do not change these parameters, otherwise it may deteriorate the control performance of inverter.

frequency

| 6.4 P3 Grou      | 6.4 P3 Group—Frequency Setting |                             |                  |  |  |  |  |
|------------------|--------------------------------|-----------------------------|------------------|--|--|--|--|
| Function<br>Code | Name                           | Description                 | Setting<br>Range |  |  |  |  |
| P3.00            | Keypad<br>reference            | 0.00 Hz ~ P0.04<br>(Maximum | 0.00~P0.04       |  |  |  |  |

When P3.01 is set to be 0, this parameter is the initial value of inverter reference frequency.

frequency)

Factory Setting

50.00Hz

| Function<br>Code | Name                             | Description                                                                                                  | Setting<br>Range | Factory<br>Setting |
|------------------|----------------------------------|----------------------------------------------------------------------------------------------------|------------------|--------------------|
| P3.01            | Frequency<br>A command<br>source | 0: Keypad<br>1: Al1<br>2. Al2<br>3: HDI<br>4:Simple PLC<br>5. Multi-Step speed<br>6: PID<br>7: Communication | 0~7              | 0                  |

0: Keypad: Please refer to description of P3.00

1: AI1

2: AI2

The reference frequency is set by analog input. CHF series inverter provides 2 analog input terminals. All is 0~10V voltage input terminal, while Al2 is 0~10V voltage input or 0~20mA current input. Voltage input or current input of Al2 can be selected by Jumper J16.

Notice:

When Al2 is set as 0~20mA current input, the corresponding voltage range is • 0~5V. For detailed relationship between analogue input voltage and frequency, please refer to description of P5.09~P5.13.

100% of AI is corresponding to maximum frequency. •

3: HDI

The reference frequency is set by high speed pulse input. CHF series inverter provides 1 high speed pulse input terminal.

Pulse specification : pulse voltage range 15~30V, and pulse frequency range 0.0~50.0 kHz.

Notice: High speed pulse can only be input through HDI. P5.00 must be set to be 0 (HDI), and P5.19 must be set to be 0 (reference input). For detailed relationship between HDI input and frequency, please refer to description of P5.20~P5.24. 4: Simple PLC

50

User can set reference frequency, hold time, running direction of each step and acceleration/deceleration time between steps. For details, please refer to description of PA group.

5: Multi-step speed

The reference frequency is determined by PA group. The selection of steps is determined by combination of multi-step speed terminals.

Notice:

- Multi-step speed mode will enjoy priority in setting reference frequency if P3.01 is not set to be 4 or 5. In this case, only step 1 to step 15 are available.
- If P3.01 is set to be 5, step 0 to step 15 can be realized.

# • Jog has highest priority.

6: PID

The reference frequency is the result of PID adjustment. For details, please refer to description of P9 group.

7: Communication

The reference frequency is set through RS485. For details, please refer to description of Chapter 10.

| Function<br>Code | Name                               | Description                                    | Setting<br>Range | Factory<br>Setting |
|------------------|------------------------------------|------------------------------------------------|------------------|--------------------|
| P3.02            | Frequency B<br>command<br>source   | 0: Al1<br>1: Al2<br>2: HDI                     | 0~2              | 0                  |
| P3.03            | Scale of<br>frequency B<br>command | 0: Maximum frequency<br>1: Frequency A command | 0~1              | 0                  |

Frequency B command can act as the independent reference frequency source. Moreover, it can also act as offset of frequency A command.

0: AI1

If P3.03 is set to 0, reference frequency B = AI1 (%) \* P0.04 (maximum frequency).

If P3.03 is set to 1, reference frequency B = AI1 (%) \* reference frequency A

# Notice: Al1 is percentage of range determined by P5.09~P5.13.

1: AI2

The principle is the same as AI1.

Notice: When Al2 is set as  $0\sim 20$ mA current input, the corresponding voltage range is  $0\sim 5V$ .

2. HDI

The principle is the same as AI1.

| Function<br>Code | Name                              | Description                             | Setting<br>Range | Factory<br>Setting |
|------------------|-----------------------------------|-----------------------------------------|------------------|--------------------|
| P3.04            | Frequency<br>command<br>selection | 0: A<br>1: B<br>2: A+B<br>3: Max (A, B) | 0~3              | 0                  |

This parameter can be used to select the reference frequency command.

- 0: Only frequency command source A is active.
- 1: Only Frequency command source B is active.
- 2: Both Frequency command source A and B are active.

Reference frequency = reference frequency A + reference frequency B.

3: Both Frequency command source A and B are active.

Reference frequency = Max (reference frequency A, reference frequency B).

Notice: The frequency command source can be selected not only P3.04 but also by multifunctional terminals. Please refer to description of P5 Group.

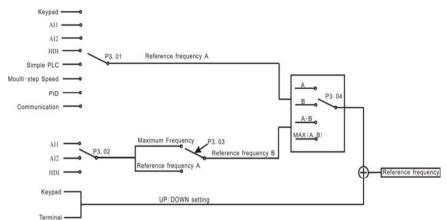

Figure 6.8 Reference frequency diagram.

| Function<br>Code | Name               | Description                                                                                                    | Setting<br>Range | Factory<br>Setting |
|------------------|--------------------|----------------------------------------------------------------------------------------------------|------------------|--------------------|
| P3.05            | UP/DOWN<br>setting | <ul> <li>0: Valid, save UP/DOWN</li> <li>value when power off</li> <li>1: Valid, do not save</li> <li>UP/DOWN value when</li> <li>power off</li> <li>2: Invalid</li> <li>3: Valid during running, clear</li> <li>when stop.</li> </ul> | 0~3              | 0                  |

0: Valid, save UP/DOWN value when power off.

User can adjust the reference frequency by UP/DOWN. The value of UP/DOWN can be saved when power off.

1: Valid, do not save UP/DOWN value when power off.

User can adjust the reference frequency by UP/DOWN, but the value of UP/DOWN will not be saved when power off.

2: Invalid.

User can not adjust the reference frequency by UP/DOWN. The value of UP/DOWN will be cleared if P3.05 is set to 2.

3: Valid during running, clear when stop.

User can only adjust the reference frequency by UP/DOWN during the inverter is running. The value of UP/DOWN will be cleared when the inverter stops.

Notice:

- UP/DOWN function can be achieved by keypad (∧ and ∨) and multifunctional terminals.
- Reference frequency can be adjusted by UP/DOWN.
- UP/DOWN has highest priority which means UP/DOWN is always active no matter which frequency command source is.
- When the factory setting is restored (P0.13 is set to be 1), the value of UP/DOWN will be cleared.

| Function<br>Code | Name                  | Description | Setting<br>Range | Factory<br>Setting |
|------------------|-----------------------|-------------|------------------|--------------------|
| P3.06            | Jog reference         | 0.00~P0.04  | 0.00~ P0.04      | 5.00Hz             |
| P3.07            | Jog acceleration time | 0.1~3600.0s | 0.1~3600.0       | Depend on<br>model |
| P3.08            | Jog deceleration time | 0.1~3600.0s | 0.1~3600.0       | Depend on<br>model |

The meaning and factory setting of P3.07 and P3.08 is the same as P0.07 and P0.08. No matter what the value of P1.00 and P1.06 are, jog will start as start directly mode and stop as deceleration to stop mode.

| Function<br>Code | Name                        | Description | Setting Range | Factory<br>Setting |
|------------------|-----------------------------|-------------|---------------|--------------------|
| P3.09            | Skip frequency 1            | 0.00~P0.04  | 0.00~P0.04    | 0.00Hz             |
| P3.10            | P3.10 Skip frequency 2      |             | 0.00~P0.04    | 0.00Hz             |
| P3.11            | Skip frequency<br>bandwidth | 0.00~P0.04  | 0.00~P0.04    | 0.00Hz             |

By means of setting skip frequency, the inverter can keep away from the mechanical resonance with the load. P3.09 and P3.10 are centre value of frequency to be skipped. **Notice:** 

- If P3.11 is 0, the skip function is invalid.
- If both P3.09 and P3.10 are 0, the skip function is invalid no matter what P3.11 is.
- Operation is prohibited within the skip frequency bandwidth, but changes during acceleration and deceleration are smooth without skip.

The relation between output frequency and reference frequency is shown in following figure.

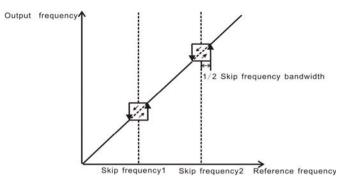

Figure 6.9 Skip frequency diagram.

## 6.5 P4 Group-V/F Control

| Function<br>Code | Name      | Description       | Setting<br>Range | Factory<br>Setting |
|------------------|-----------|-------------------|------------------|--------------------|
|                  | Running   | 0: Forward        |                  |                    |
| P4.00            | direction | 1: Reverse        | 0~2              | 0                  |
|                  | selection | 2: Forbid reverse |                  |                    |

Notice:

- The rotation direction of motor is corresponding to the wiring of motor.
- When the factory setting is restored (P0.13 is set to be 1), the rotation direction of motor may be changed. Please be cautious to use.
- If P4.00 is set to 2, user can not change rotation direction of motor by QUICK/JOG or terminal.

| Function<br>Code | Name     | Description           | Setting<br>Range | Factory<br>Setting |
|------------------|----------|-----------------------|------------------|--------------------|
| P4.01            | PWM mode | 0: Fixed<br>1: Random | 0~1              | 0                  |

0: Fixed: The noise frequency of motor is fixed.

1: Random: This mode can restrain the noise of motor effectively, but may increase the harmonic of motor.

| Function<br>Code | Name                                                | Description               | Setting<br>Range | Factory<br>Setting |
|------------------|-----------------------------------------------------|---------------------------|------------------|--------------------|
| P4.02            | Carrier frequency<br>adjust based on<br>temperature | 0: Disabled<br>1: Enabled | 0~1              | 0                  |

0: Disabled: Carrier frequency is fixed.

1: Enabled: Carrier frequency will be adjusted based on internal temperature of the inverter. The higher the temperature, the lower the carrier frequency.

| Function<br>Code | Name         | Description                                                                  | Setting<br>Range | Factory<br>Setting |
|------------------|--------------|------------------------------------------------------------------------------|------------------|--------------------|
| P4.03            | AVR function | 0: Disabled<br>1: Enabled all the time<br>2: Disabled during<br>deceleration | 0~2              | 1                  |

AVR (Auto Voltage Regulation) function ensure the output voltage of inverter stable no matter how the DC bus voltage changes. During deceleration, if AVR function is disabled, the deceleration time will be short but the current will be big. If AVR function is enabled all the time, the deceleration time will be long but the current will be small.

| Function<br>Code | Name                    | Description | Setting<br>Range | Factory<br>Setting |
|------------------|-------------------------|-------------|------------------|--------------------|
| P4.04            | Slip compensation limit | 0.00~200.0% | 0.00~200.00      | 0.0%               |

The slip compensation function calculates the torque of motor according to the output current and compensates for output frequency. This function is used to improve speed accuracy when operating with a load. P4.04 sets the slip compensation limit as a percentage of motor rated slip, with the motor rated slip taken as 100%.

| Function<br>Code | Name                            | Description               | Setting<br>Range | Factory<br>Setting |
|------------------|---------------------------------|---------------------------|------------------|--------------------|
| P4.05            | Auto energy saving<br>selection | 0: Disabled<br>1: Enabled | 0~1              | 0                  |

When P4.05 is set to be 1, while there is a light load such as pumps or fans, it will reduce the inverter output voltage and saves energy.

| Function<br>Code | Name                       | Description                        | Setting<br>Range | Factory<br>Setting |
|------------------|----------------------------|------------------------------------|------------------|--------------------|
| P4.06            | Torque<br>boost<br>cut-off | 0.0%~50.0% (motor rated frequency) | 0.0~50.0         | 20.0%              |

Please refer to the description of P0.10.

| Function<br>Code | Name            | Description   | Setting Range | Factory<br>Setting |
|------------------|-----------------|---------------|---------------|--------------------|
| P4.07            | V/F frequency 1 | 0.00Hz~ P4.09 | 0.00~P4.09    | 5.00Hz             |
| P4.08            | V/F voltage 1   | 0.0%~100.0%   | 0.0~100.0     | 10.0%              |
| P4.09            | V/F frequency 2 | P4.07~ P4.11  | P4.07~ P4.11  | 30.00Hz            |
| P4.10            | V/F voltage 2   | 0.0%~100.0%   | 0.0~100.0     | 60.0%              |
| P4.11            | V/F frequency 3 | P4.09~ P2.01  | P4.09~ P2.01  | 50.00Hz            |
| P4.12            | V/F voltage 3   | 0.0%~100.0%   | 0.0~100.0     | 100.0%             |

This function is only active when P0.09 is set to be 1. P4.07~P4.12 are used to set the user-defined V/F curve. The value should be set according to the load characteristic of motor.

Notice:

- 0<V1<V2<V3<rated voltage.
- 0<f1<f2<f3<rated frequency.
- The voltage corresponding to low frequency should not be set too high, otherwise it may cause motor overheat or inverter fault

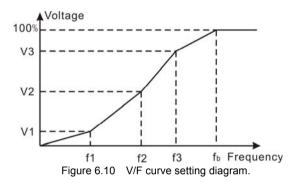

#### 6.6 P5 Group--Input Terminals

| Function<br>Code | Name             | Description                                  | Setting<br>Range | Factory<br>Setting |
|------------------|------------------|----------------------------------------------|------------------|--------------------|
| P5.00            | HDI<br>selection | 0: High speed pulse input<br>1: ON-OFF input | 0~1              | 0                  |

Please refer to description of HDI in P3.01.

| Function<br>Code | Name                                                   | Description                              | Setting<br>Range | Factory<br>Setting |
|------------------|--------------------------------------------------------|------------------------------------------|------------------|--------------------|
| P5.01            | S1 terminal function                                   | Programmable<br>multifunctional terminal | 0~39             | 1                  |
| P5.02            | S2 terminal function                                   | Programmable<br>multifunctional terminal | 0~39             | 4                  |
| P5.03            | S3 terminal function                                   | Programmable<br>multifunctional terminal | 0~39             | 7                  |
| P5.04            | S4 terminal function                                   | Programmable<br>multifunctional terminal | 0~39             | 0                  |
| P5.05            | HDI terminal Programmal<br>function multifunctional te |                                          | 0~39             | 0                  |

Notice: P5.05 is only used when P5.00 is set to be 1.

The meaning of each setting is shown in following table.

| Setting value | Function                | Desc                                                                                                    | ription                 |             |           |
|---------------|-------------------------|----------------------------------------------------------------------------------------------------|-------------------------|-------------|-----------|
| 0             | Invalid                 | Please set unused terminals malfunction.                                                                                           | to be inval             | id to avoid |           |
| 1             | Forward                 | Please refer to description of                                                                                                    | P5 07                   |             |           |
| 2             | Reverse                 |                                                                                                    |                         |             |           |
| 3             | 3-wire control          | Please refer to description of                                                                                                    | P5.07.                  |             |           |
| 4             | Jog forward             | Please refer to description of                                                                                                    | P3.06~P3                | .08.        |           |
| 5             | Jog reverse             |                                                                                                    |                         |             |           |
| 6             | Coast to stop           | The inverter blocks the output immediately. The motor coasts to stop by its mechanical inertia.                                    |                         |             |           |
| 7             | Reset fault             | Resets faults that have occurred. It has the same function as STOP/RST.                                                            |                         |             |           |
| 8             | Pause<br>running        | When this terminal takes effer<br>and save current status, such<br>and PID. When this terminal t<br>restores the status before par | as PLC, t<br>takes no e | raverse fre | equency . |
| 9             | External fault<br>input | Stop the inverter and output a alarm when a fault occurs in a peripheral device.                                                   |                         |             |           |
| 10            | Up command              | The reference frequency of in<br>command and DOWN command<br>K1 UP C                                                               |                         | ı be adjust | ed by UP  |
| 11            | DOWN<br>command         | K2<br>UP/DOWN<br>K3<br>Clear<br>COM                                                                                                |                         |             |           |
| 12            | Clear<br>UP/DOWN        | Use this terminal to clear UP/<br>to description of P3.05.                                                                         | DOWN se                 | tting. Plea | se refer  |
| 13            | Switch<br>between A     | P3.04                                                                                                    |                         |             |           |
|               | and B<br>Switch         | Terminal action                                                                                                    | А                       | В           | A+B       |
| 14            | between A               | 13 valid                                                                                                    | В                       | A           |           |
|               | and A+B                 | 14 valid                                                                                                    | A+B                     | $\sim$      | A         |
|               | Switch                  | 15 valid                                                                                                    | $\backslash$            | A+B         | В         |
| 15            | between B<br>and A+B    |                                                                                                    |                         | _           |           |

|    | Multi-step                                                      |                                                         |                   |                               |  |  |  |
|----|-----------------------------------------------------------------|---------------------------------------------------------|-------------------|-------------------------------|--|--|--|
| 16 | speed                                                           |                                                         |                   |                               |  |  |  |
| 10 | reference1                                                      |                                                         |                   |                               |  |  |  |
|    |                                                                 |                                                         |                   |                               |  |  |  |
| 47 | Multi-step                                                      | 16 steps speed                                          | control can be    | realized by the combination   |  |  |  |
| 17 | speed                                                           |                                                         |                   | \$                            |  |  |  |
|    | reference 2                                                     | of these four                                           | terminals. For    | details, please refer to:     |  |  |  |
|    | Multi-step                                                      | Multi-step speed                                        | d reference ter   | minal status and according    |  |  |  |
| 18 | speed                                                           | step value table                                        | :                 |                               |  |  |  |
|    | reference 3                                                     |                                                         |                   |                               |  |  |  |
|    | Multi-step                                                      |                                                         |                   |                               |  |  |  |
| 19 | speed                                                           |                                                         |                   |                               |  |  |  |
|    | reference 4                                                     |                                                         |                   |                               |  |  |  |
| 20 | Multi-step                                                      | Keep current ste                                        | ep unchanged n    | o matter what the input       |  |  |  |
| 20 | speed pause                                                     | status of four multi-step speed terminals is.           |                   |                               |  |  |  |
|    |                                                                 | 4 groups of ACC                                         | C/DEC time can    | be selected by the            |  |  |  |
|    |                                                                 | combination of these two terminals.                     |                   |                               |  |  |  |
|    | ACC/DEC                                                         | ACC/DEC                                                 | ACC/DEC           |                               |  |  |  |
| 21 | time                                                            | time                                                    | time              |                               |  |  |  |
|    | selection1                                                      | selection 2                                             | selection1        | ACC/DEC time                  |  |  |  |
|    |                                                                 | Selection 2                                             | Selection         |                               |  |  |  |
|    |                                                                 | OFF                                                     | OFF               | ACC/DEC time 0                |  |  |  |
|    |                                                                 |                                                         |                   | (P0.07、P0.08)                 |  |  |  |
|    |                                                                 | OFF                                                     | ON                | ACC/DEC time 1                |  |  |  |
| 00 | ACC/DEC                                                         |                                                         |                   | (P8.00、P8.01)                 |  |  |  |
| 22 | time                                                            | ON                                                      | OFF               | ACC/DEC time 2                |  |  |  |
|    | selection 2                                                     |                                                         |                   | (P8.02、P8.03)                 |  |  |  |
|    |                                                                 | ON                                                      | ON                | ACC/DEC time 3                |  |  |  |
|    |                                                                 |                                                         |                   | (P8.04、P8.05)                 |  |  |  |
|    | Reset simple                                                    | When simple PL                                          | C stops, the sta  | atus of PLC such as running   |  |  |  |
| 23 | PLC when                                                        | step, running tin                                       | ne and running    | frequency will be cleared     |  |  |  |
|    | stop                                                            | when this termir                                        | nal is enabled.   |                               |  |  |  |
|    |                                                                 | Inverter runs at                                        | zero frequency    | and PLC pauses the timing     |  |  |  |
|    | Pause simple                                                    | when this termir                                        | nal is enabled. I | f this terminal is disabled,  |  |  |  |
| 24 | PLC inverter will start and continue the PLC operation from the |                                                         |                   |                               |  |  |  |
|    |                                                                 | status before pause.                                    |                   |                               |  |  |  |
|    |                                                                 | PID adjustment will be paused and inverter keeps output |                   |                               |  |  |  |
| 25 | Pause PID                                                       | frequency unchanged.                                    |                   |                               |  |  |  |
|    | Pause                                                           |                                                         | ů.                | y unchanged. If this terminal |  |  |  |
| 26 | traverse                                                        |                                                         |                   | nue traverse operation from   |  |  |  |
| 20 | operation                                                       |                                                         |                   |                               |  |  |  |
|    | operation current frequency.                                    |                                                         |                   |                               |  |  |  |

| 27    | Reset<br>traverse<br>operation    | Reference frequency of inverter will be forced as center frequency of traverse operation.                                                   |
|-------|-----------------------------------|----------------------------------------------------------------------------------------------------|
| 28    | Reset<br>counter                  | Clear the value of counter.                                                                                                    |
| 29    | Reset length                      | Clear the value of actual length (P8.13).                                                                                                   |
| 30    | ACC/DEC ramp hold                 | Pauses acceleration or deceleration and maintains output frequency. When this terminal is disabled, acceleration/deceleration is restarted. |
| 31    | Counter input                     | The pulse input terminal of internal counter. Maximum pulse frequency: 200Hz.                                                               |
| 32    | UP/DOWN<br>invalid<br>temporarily | UP/DOWN setting is invalid and will not be cleared. When<br>this terminal is disabled, UP/DOWN setting before will be<br>valid again.       |
| 33~39 | Reserved                          | Reserved                                                                                                    |

Multi-step speed reference terminal status and according step value table:

| Terminal | Multi-step | Multi-step | Multi-step | Multi-step |
|----------|------------|------------|------------|------------|
| Step     | speed      | speed      | speed      | speed      |
|          | reference1 | reference2 | reference3 | reference4 |
| 0        | OFF        | OFF        | OFF        | OFF        |
| 1        | ON         | OFF        | OFF        | OFF        |
| 2        | OFF        | ON         | OFF        | OFF        |
| 3        | ON         | ON         | OFF        | OFF        |
| 4        | OFF        | OFF        | ON         | OFF        |
| 5        | ON         | OFF        | ON         | OFF        |
| 6        | OFF        | ON         | ON         | OFF        |
| 7        | ON         | ON         | ON         | OFF        |
| 8        | OFF        | OFF        | OFF        | ON         |
| 9        | ON         | OFF        | OFF        | ON         |
| 10       | OFF        | ON         | OFF        | ON         |
| 11       | ON         | ON         | OFF        | ON         |
| 12       | OFF        | OFF        | ON         | ON         |
| 13       | ON         | OFF        | ON         | ON         |
| 14       | OFF        | ON         | ON         | ON         |
| 15       | ON         | ON         | ON         | ON         |

# Detailed Function Description

| Function<br>Code | Name                | Description | Setting<br>Range | Factory<br>Setting |
|------------------|---------------------|-------------|------------------|--------------------|
| P5.06            | ON-OFF filter times | 1~10        | 1~10             | 5                  |

This parameter is used to set filter strength of terminals (S1~S4, HDI). When interference is heavy, user should increase this value to prevent malfunction.

| Function<br>Code | Name                       | Description                                                                                                  | Setting<br>Range | Factory<br>Setting |
|------------------|----------------------------|----------------------------------------------------------------------------------------------------|------------------|--------------------|
| P5.07            | FWD/REV<br>control<br>mode | 0: 2-wire control mode 1<br>1: 2-wire control mode 2<br>2: 3-wire control mode 1<br>3: 3-wire control mode 2 | 0~3              | 0                  |

This parameter defines four different control modes that control the inverter operation through external terminals.

0: 2-wire control mode 1: Integrate START/STOP command with run direction.

| K1  | K2  | Run command |    |     |                 |
|-----|-----|-------------|----|-----|-----------------|
| OFF | OFF | Stop        | К1 | FWD |                 |
| ON  | OFF | FWD         | К2 | REV | CHF<br>Inverter |
| OFF | ON  | REV         |    | сом | invertor        |
| ON  | ON  | Stop        | ]  |     |                 |

Figure 6.11 2-wire control mode 1.

1: 2-wire control mode 2: START/STOP command is determined by FWD terminal. Run direction is determined by REV terminal.

|     | I   | Γ           | 1   |     |          |
|-----|-----|-------------|-----|-----|----------|
| K1  | K2  | Run command | К1- | FWD |          |
| OFF | OFF | Stop        |     |     | CHF      |
| ON  | OFF | FWD         | K2  | REV | Inverter |
| OFF | ON  | Stop        |     | СОМ |          |
| ON  | ON  | REV         |     |     |          |

Figure 6.12 2-wire control mode 2.

2: 3-wire control mode 1:

SB1: Start button

SB2: Stop button (NC)

K: Run direction button

Terminal SIn is the multifunctional input terminal of S1~S4 and HDI. The terminal function should be set to be 3 (3-wire control).

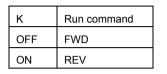

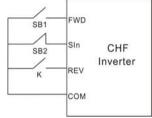

Figure 6.13 3-wire control mode 1.

3: 3-wire control mode 2:

SB1: Forward run button

SB2: Stop button (NC)

SB3: Reverse run button

Terminal SIn is the multifunctional input terminal of S1~S4 and HDI. The terminal function should be set to be 3 (3-wire control).

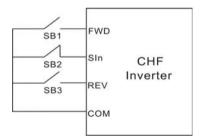

Figure 6.14 3-wire control mode 2.

Notice: When 2-wire control mode is active, the inverter will not run in following situation even if FWD/REV terminal is enabled:

- Coast to stop (press RUN and STOP/RST at the same time).
- Stop command from serial communication.
- FWD/REV terminal is enabled before power on. Please refer to description of P1.15.

| F | Function<br>Code | Name                           | Description    | Setting<br>Range | Factory<br>Setting |
|---|------------------|--------------------------------|----------------|------------------|--------------------|
|   | P5.08            | UP/DOWN setting<br>change rate | 0.01~50.00Hz/s | 0.01~50.00       | 0.50Hz/s           |

This parameter is used to determine how fast UP/DOWN setting changes.

| Function<br>Code | Name                                        | Description    | Setting Range | Factory<br>Setting |
|------------------|---------------------------------------------|----------------|---------------|--------------------|
| P5.09            | AI1 lower limit                             | 0.00V~10.00V   | 0.00~10.00    | 0.00V              |
| P5.10            | Al1 lower limit<br>corresponding<br>setting | -100.0%~100.0% | -100.0~100.0  | 0.0%               |
| P5.11            | AI1 upper limit                             | 0.00V~10.00V   | 0.00~10.00    | 10.00V             |
| P5.12            | Al1 upper limit<br>corresponding<br>setting | -100.0%~100.0% | -100.0~100.0  | 100.0%             |
| P5.13            | AI1 filter time<br>constant                 | 0.00s~10.00s   | 0.00~10.00    | 0.10s              |

These parameters determine the relationship between analog input voltage and the corresponding setting value. When the analog input voltage exceeds the range between lower limit and upper limit, it will be regarded as the upper limit or lower limit.

The analog input AI1 can only provide voltage input, and the range is 0V~10V.

For different applications, the corresponding value of 100.0% analog setting is different. For details, please refer to description of each application.

Notice: Al1 lower limit must be less or equal to Al1 upper limit.

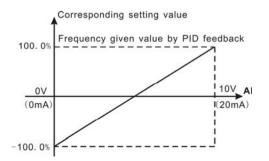

Figure 6.15 Relationship between AI and corresponding setting.

Al1 filter time constant is effective when there are sudden changes or noise in the analog input signal. Responsiveness decreases as the setting increases.

| Function<br>Code | Name                                        | Description    | Setting Range | Factory<br>Setting |
|------------------|---------------------------------------------|----------------|---------------|--------------------|
| P5.14            | Al2 lower limit                             | 0.00V~10.00V   | 0.00~10.00    | 0.00V              |
| P5.15            | AI2 lower limit<br>corresponding<br>setting | -100.0%~100.0% | -100.0~100.0  | 0.0%               |
| P5.16            | AI2 upper limit                             | 0.00V~10.00V   | 0.00~10.00    | 10.00V             |
| P5.17            | Al2 upper limit<br>corresponding<br>setting | -100.0%~100.0% | -100.0~100.0  | 100.0%             |
| P5.18            | Al2 filter time<br>constant                 | 0.00s~10.00s   | 0.00~10.00    | 0.10s              |

Please refer to description of Al1. When Al2 is set as  $0\sim20mA$  current input, the corresponding voltage range is  $0\sim5V$ .

| Function<br>Code | Name                   | Description                                                        | Setting<br>Range | Factory<br>Setting |
|------------------|------------------------|--------------------------------------------------------------------|------------------|--------------------|
| P5.19            | HDI function selection | 0: Reference input<br>1: Length input<br>2: High-speed count input | 0~2              | 0                  |

0: Reference input, such as frequency, PID setting and PID feedback.

1: Length input: the input of length pulse.

2: High-speed count input: If the count pulse frequency is too high to use S1~S4, it is necessary to use HDI.

# Notice: When P5.19 is set to be 0, P5.20~P5.24 will take effective.

| Function<br>Code | Name                                        | Description      | Setting Range | Factory<br>Setting |
|------------------|---------------------------------------------|------------------|---------------|--------------------|
| P5.20            | HDI lower limit                             | 0.0 kHz ~50.0kHz | 0.0~50.0      | 0.0kHz             |
| P5.21            | HDI lower limit<br>corresponding<br>setting | -100.0%~100.0%   | -100.0~100.0  | 0.0%               |

| Function<br>Code | Name                                        | Description      | Setting Range | Factory<br>Setting |
|------------------|---------------------------------------------|------------------|---------------|--------------------|
| P5.22            | HDI upper limit                             | 0.0 kHz ~50.0kHz | 0.0~50.0      | 50.0kHz            |
| P5.23            | HDI upper limit<br>corresponding<br>setting | -100.0%~100.0%   | -100.0~100.0  | 100.0%             |
| P5.24            | HDI filter time constant                    | 0.00s~10.00s     | 0.00~10.00    | 0.10s              |

The description of P5.20~P5.24 is similar to AI1.

# 6.7 P6 Group--Output Terminals

| Function<br>Code       | Name | Description                                    | Setting<br>Range | Factory<br>Setting |
|------------------------|------|------------------------------------------------|------------------|--------------------|
| P6.00 HDO<br>selection |      | 0: High-speed pulse output<br>1: ON-OFF output | 0~1              | 0                  |

0: High-speed pulse output: The maximum pulse frequency is 50.0 kHz. Please refer to description of P6.09.

1: ON-OFF output: Please refer to description of P6.01.

## Notice: The output of HDO terminal is OC (open collector) output.

| Function<br>Code | Name                                             | Description              | Setting<br>Range | Factory<br>Setting |
|------------------|--------------------------------------------------|--------------------------|------------------|--------------------|
| P6.01            | HDO ON-OFF<br>output selection                   | Open-collector<br>output | 0~25             | 1                  |
| P6.02            | Relay 1 output selection                         | Relay output             | 0~25             | 4                  |
| P6.03            | Relay 2 output<br>selection (4.0kW<br>and above) | Relay output             | 0~25             | 0                  |

OC/Relay output functions are indicated in the following table:

| Setting<br>Value | Function             | Description                                       |
|------------------|----------------------|---------------------------------------------------|
| 0                | No output            | Output terminal has no function.                  |
| 1                | Running              | ON: Run command is ON or voltage is being output. |
| 2                | Run forward          | ON: During forward run.                           |
| 3                | Run reverse          | ON: During reverse run.                           |
| 4                | Fault output         | ON: Inverter is in fault status.                  |
| 5                | FDT reached          | Please refer to description of P8.21, P8.22.      |
| 6                | Frequency<br>reached | Please refer to description of P8.23.             |
| 7                | Zero speed           | ON: The running frequency of inverter is zero.    |

|       | running                          |                                                                                                    |  |
|-------|----------------------------------|----------------------------------------------------------------------------------------------------|--|
| 8     | Preset count<br>value reached    | Please refer to description of P8.18.                                                                     |  |
| 9     | Specified count<br>value reached | Please refer to description of P8.19.                                                                     |  |
| 10    | Length reached                   | ON: Actual length (P8.13) reach the value of P8.12.                                                       |  |
| 11    | Simple PLC step<br>completed     | After simple PLC completes one step, inverter will<br>output ON signal for 500ms.                         |  |
| 12    | PLC cycle<br>completed           | After simple PLC completes one cycle, inverter will<br>output ON signal for 500ms.                        |  |
| 13    | Running time<br>reached          | ON: The accumulated running time of inverter reaches the value of P8.20.                                  |  |
| 14    | Upper frequency<br>limit reached | ON: Running frequency reaches the value of P0.05.                                                         |  |
| 15    | Lower frequency<br>limit reached | ON: Running frequency reaches the value of P0.06.                                                         |  |
| 16    | Ready                            | ON: Inverter is ready (no fault, power is ON).                                                            |  |
| 17    | Auxiliary motor 1<br>started     | In the case of simple water supply system with one<br>inverter driving three pumps, it is used to control |  |
| 18    | Auxiliary motor 2<br>started     | auxiliary pumps. For details, please refer to descriptions of P8.25, P8.26 and P8.27.                     |  |
| 21~25 | Reserved                         | Reserved                                                                                                  |  |

| Function<br>Code | Name                   | Description                                   | Setting<br>Range | Factory<br>Setting |
|------------------|------------------------|-----------------------------------------------|------------------|--------------------|
| P6.04            | AO function selection  | Multifunctional analog<br>output              | 0~12             | 0                  |
| P6.05            | HDO function selection | Multifunctional<br>high-speed pulse<br>output | 0~12             | 0                  |

AO/HDO output functions are indicated in the following table:

| Setting<br>Value | Function            | Range                                 |
|------------------|---------------------|---------------------------------------|
| 0                | Running frequency   | 0~maximum frequency (P0.04)           |
| 1                | Reference frequency | 0~ maximum frequency (P0.04)          |
| 2                | Motor speed         | 0~2* rated synchronous speed of motor |
| 3                | Output current      | 0~2* inverter rated current           |
| 4                | Output voltage      | 0~1.5* inverter rated voltage         |
| 5                | Output power        | 0~2* rated power                      |
| 6                | Output torque       | 0~2*rated current                     |

| 7  | AI1 voltage         | 0~10V                            |
|----|---------------------|----------------------------------|
| 8  | AI2 voltage/current | 0~10V/0~20mA                     |
| 9  | HDI frequency       | 0.1~50.0kHz                      |
| 10 | Length value        | 0~presetting length (P8.12)      |
| 11 | Count value         | 0~presetting count value (P8.18) |
| 12 | Reserved            | Reserved                         |

| Function<br>Code | Name                                   | Description   | Setting<br>Range | Factory<br>Setting |
|------------------|----------------------------------------|---------------|------------------|--------------------|
| P6.06            | AO lower limit                         | 0.0%~100.0%   | 0.0~100.0        | 0.0%               |
| P6.07            | AO lower limit<br>corresponding output | 0.00V ~10.00V | 0.00~10.00       | 0.00V              |
| P6.08            | AO upper limit                         | 0.0%~100.0%   | 0.0~100.0        | 100.0%             |
| P6.09            | AO upper limit<br>corresponding output | 0.00V ~10.00V | 0.00~10.00       | 10.00V             |

These parameters determine the relationship between analog output voltage/current and the corresponding output value. When the analog output value exceeds the range between lower limit and upper limit, it will output the upper limit or lower limit.

When AO is current output, 1mA is corresponding to 0.5V.

For different applications, the corresponding value of 100.0% analog output is different. For details, please refer to description of each application.

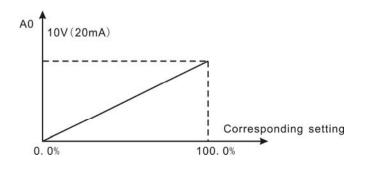

| Function<br>Code | Name                                    | Description   | Setting Range | Factory<br>Setting |
|------------------|-----------------------------------------|---------------|---------------|--------------------|
| P6.10            | HDO lower limit                         | 0.0%~100.0%   | 0.0~100.0     | 0.0%               |
| P6.11            | HDO lower limit<br>corresponding output | 0.0 ~ 50.0kHz | 0.0~50.0      | 0.0kHz             |
| P6.12            | HDO upper limit                         | 0.0%~100.0%   | 0.0~100.0     | 100.0%             |
| P6.13            | HDO upper limit<br>corresponding output | 0.0 ~ 50.0kHz | 0.0~50.0      | 50.0kHz            |

Figure 6.16 Relationship between AO and corresponding setting.

The description of P6.10~P6.13 is similar to AO.

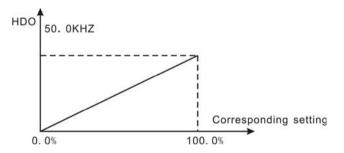

Figure 6.17 Relationship between HDO and corresponding setting.

| Function<br>Code | Name          | Description | Setting Range | Factory<br>Setting |
|------------------|---------------|-------------|---------------|--------------------|
| P7.00            | User password | 0~65535     | 0~65535       | 0                  |

The password protection function will be valid when set to be any nonzero data. When P7.00 is set to be 00000, user's password set before will be cleared and the password protection function will be disabled.

After the password has been set and becomes valid, the user can not access menu if the user's password is not correct. Only when a correct user's password is input, the user can see and modify the parameters. Please keep user's password in mind.

| Function<br>Code | Name                               | Description                                                                                                    | Setting<br>Range | Factory<br>Setting |
|------------------|------------------------------------|----------------------------------------------------------------------------------------------------|------------------|--------------------|
| P7.01            | LCD<br>language<br>selection       | Not available                                                                                                    | 0~1              | 0                  |
| P7.02            | Parameter<br>copy                  | Not available                                                                                                    | 0~2              | 0                  |
| P7.03            | QUICK/JOG<br>function<br>selection | 0: Jog<br>1: FDW/REV switching<br>2: Clear UP/DOWN setting<br>3: Quick debugging mode 1<br>4: Quick debugging mode 2<br>5: Quick debugging mode 3 | 0~5              | 0                  |

QUICK/JOG is a multifunctional key, whose function can be defined by the value of P7.03.

0: Jog: Press QUICK/JOG , the inverter will jog.

1: FWD/REV switching: Press QUICK/JOG, the running direction of inverter will reverse. It is only valid if P0.03 is set to be 0.

2: Clear UP/DOWN setting: Press QUICK/JOG, the UP/DOWN setting will be cleared.

3~5: Quick debugging mode 1, 2, 3: Please refer to description of 5.4.2.

| Function<br>Code | Name                              | Description                                                                                                    | Setting<br>Range | Factory<br>Setting |
|------------------|-----------------------------------|----------------------------------------------------------------------------------------------------|------------------|--------------------|
| P7.04            | STOP/RST<br>function<br>selection | 0: Valid when keypad control<br>(P0.03=0)<br>1: Valid when keypad or terminal<br>control (P0.03=0 or 1)<br>2: Valid when keypad or<br>communication control (P0.03=0 or 2)<br>3: Always valid | 0~3              | 0                  |

Notice:

# • The value of P7.04 only determines the STOP function of STOP/RST.

### • The RESET function of STOP/RST is always valid.

| Function Na Code | ame Descriptio | n Setting<br>Range | Factory<br>Setting |
|------------------|----------------|--------------------|--------------------|
|------------------|----------------|--------------------|--------------------|

| F7.05<br>F7.05<br>Selection | <ol> <li>0: Preferential to external keypad</li> <li>1: Both display, only external key<br/>valid.</li> <li>2: Both display, only local key<br/>valid.</li> <li>3: Both display and key valid.</li> </ol> | 0~3 | 0 |
|-----------------------------|----------------------------------------------------------------------------------------------------|-----|---|
|-----------------------------|----------------------------------------------------------------------------------------------------|-----|---|

0: When external keypad exists, local keypad will be invalid.

1: Local and external keypad display simultaneously, only the key of external keypad is valid.

2: Local and external keypad display simultaneously, only the key of local keypad is valid.

3: Local and external keypad display simultaneously, both keys of local and external keypad are valid.

Notice: This function should be used cautiously, otherwise it may cause malfunction.

| Function<br>Code | Name                                  | Description | Setting Range | Factory<br>Setting |
|------------------|---------------------------------------|-------------|---------------|--------------------|
| P7.06            | Running status<br>display selection 1 | 0~0xFFFF    | 0~0xFFFF      | 0x07FF             |
| P7.07            | Running status<br>display selection 2 | 0~0xFFFF    | 0~0xFFFF      | 0x0000             |

P7.06 and P7.07 define the parameters that can be displayed by LED in running status. If

Bit is 0, the parameter will not be displayed; If Bit is 1, the parameter will be displayed.

Press //SHIFT to scroll through these parameters in right order . Press DATA/ENT + QUICK/JOG to scroll through these parameters in left order.

The display content corresponding to each bit of P7.06 is described in the following table:

| BIT7                                | BIT6           | BIT5            | BIT4                         | BIT3                        | BIT2              | BIT1                   | BIT0                |
|-------------------------------------|----------------|-----------------|------------------------------|-----------------------------|-------------------|------------------------|---------------------|
| Output<br>power                     | Line<br>speed  | Rotation speed  | Output<br>current            | Output<br>voltage           | DC bus<br>voltage | Reference<br>frequency | Output<br>frequency |
| BIT15                               | BIT14          | BIT13           | BIT12                        | BIT11                       | BIT10             | BIT9                   | BIT8                |
| Step No.<br>of PLC or<br>multi-step | Count<br>value | Length<br>value | Output<br>terminal<br>status | Input<br>terminal<br>status | PID<br>feedback   | PID preset             | Output<br>torque    |

For example, if user wants to display output voltage, DC bus voltage, Reference frequency, Output frequency, Output terminal status, the value of each bit is as the

following table:

| BIT7  | BIT6  | BIT5  | BIT4  | BIT3  | BIT2  | BIT1 | BIT0 |
|-------|-------|-------|-------|-------|-------|------|------|
| 0     | 0     | 0     | 0     | 1     | 1     | 1    | 1    |
| BIT15 | BIT14 | BIT13 | BIT12 | BIT11 | BIT10 | BIT9 | BIT8 |
| 0     | 0     | 0     | 1     | 0     | 0     | 0    | 0    |

The value of P7.06 is 100Fh.

**Notice:** I/O terminal status is displayed in decimal. For details, please refer to description of P7.21 and P7.22.

The display content corresponding to each bit of P7.07 is described in the following table:

| BIT7     | BIT6     | BIT5                        | BIT4                              | BIT3                           | BIT2             | BIT1     | BIT0     |
|----------|----------|-----------------------------|-----------------------------------|--------------------------------|------------------|----------|----------|
| Reserved | Reserved | Accumulated<br>running time | Load<br>percentage<br>of inverter | Load<br>percentage<br>of motor | HDI<br>frequency | Al2      | Al1      |
| BIT15    | BIT14    | BIT13                       | BIT12                             | BIT11                          | BIT10            | BIT9     | BIT8     |
| Reserved | Reserved | Reserved                    | Reserved                          | Reserved                       | Reserved         | Reserved | Reserved |

| Function Code | Name                          | Description | Setting<br>Range | Factory<br>Setting |
|---------------|-------------------------------|-------------|------------------|--------------------|
| P7.08         | Stop status display selection | 0~0xFFFF    | 0~0xFFFF         | 0x00FF             |

P7.08 determines the display parameters in stop status. The setting method is similar with P7.06.

The display content corresponding to each bit of P7.08 is described in the following table:

| BIT7     | BIT6     | BIT5            | BIT4          | BIT3                         | BIT2                        | BIT1                                | BIT0                   |
|----------|----------|-----------------|---------------|------------------------------|-----------------------------|-------------------------------------|------------------------|
| AI2      | Al1      | PID<br>feedback | PID<br>preset | Output<br>terminal<br>status | Input<br>terminal<br>status | DC bus<br>voltage                   | Reference<br>frequency |
| BIT15    | BIT14    | BIT13           | BIT12         | BIT11                        | BIT10                       | BIT9                                | BIT8                   |
| Reserved | Reserved | Reserved        | Reserved      | Reserved                     | Reserved                    | Step No. of<br>PLC or<br>multi-step | HDI<br>frequency       |

| Function | Name | Description | Setting | Default |
|----------|------|-------------|---------|---------|
|          | 7    | 0           |         |         |

| Code  |                                  |            | Range      | Value  |
|-------|----------------------------------|------------|------------|--------|
| P7.09 | Coefficient of rotation<br>speed | 0.1~999.9% | 0.1~999.9% | 100.0% |

This parameter is used to calibrate the bias between actual mechanical speed and rotation speed. The formula is as below:

Actual mechanical speed = 120 \* output frequency \*P7.09 / Number of poles of motor

| Function<br>Code | Name                         | Description | Setting<br>Range | Default<br>Value |
|------------------|------------------------------|-------------|------------------|------------------|
| P7.10            | Coefficient of line<br>speed | 0.1~999.9%  | 0.1~999.9%       | 1.0%             |

This parameter is used to calculate the line speed based on actual mechanical speed. The formula is as below:

The formula is as below.

#### Line speed = actual mechanical speed \* P7.10

| i                |                                         |                  |                  |                    |
|------------------|-----------------------------------------|------------------|------------------|--------------------|
| Function<br>Code | Name                                    | Description      | Setting<br>Range | Factory<br>Setting |
| P7.11            | Rectify module<br>temperature           | <b>0~100.0</b> ℃ |                  |                    |
| P7.12            | P7.12 IGBT module 0~100.0°C temperature |                  |                  |                    |
| P7.13            | Software version                        |                  |                  |                    |
| P7.14            | Accumulated running time                | 0~65535h         |                  |                    |

Rectify module temperature: Indicates the temperature of rectify module. Overheat protection point of different inverter may be different.

IGBT module temperature: Indicates the temperature of IGBT module. Overheat protection point of different inverter may be different.

Software version: Indicates current software version of DSP.

Accumulated running time: Displays accumulated running time of inverter.

Notice: Above parameters are read only.

| Function<br>Code | Name                     | Description | Setting<br>Range | Factory Setting |
|------------------|--------------------------|-------------|------------------|-----------------|
| P7.15            | Third latest fault type  | 0~24        |                  |                 |
| P7.16            | Second latest fault type | 0~24        |                  |                 |
| P7.17            | Latest fault type        | 0~24        |                  |                 |

These parameters record three recent fault types. For details, please refer to description

## of chapter 7.

| Function<br>Code | Name                                                | Description                                                                                                    | Setting<br>Range | Factory<br>Setting |
|------------------|-----------------------------------------------------|----------------------------------------------------------------------------------------------------|------------------|--------------------|
| P7.18            | Output<br>frequency<br>at current<br>fault          | Output frequency at current fault.                                                                                                    |                  |                    |
| P7.19            | Output<br>current at<br>current<br>fault            | Output current at current fault.                                                                                                    |                  |                    |
| P7.20            | DC bus<br>voltage at<br>current<br>fault            | DC bus voltage at current fault.                                                                                                    |                  |                    |
| P7.21            | Input<br>terminal<br>status at<br>current<br>fault  | This value records ON-OFF input terminal status at current fault. The meaning of each bit is as below:         BIT4       BIT3       BIT2       BIT1       BIT0         HDI       S4       S3       S2       S1         1 indicates corresponding input terminal is ON, while 0 indicates OFF. Notice: This value is displayed as decimal. |                  |                    |
| P7.22            | Output<br>terminal<br>status at<br>current<br>fault | This value records output terminal status at current fault. The meaning of each bit is as below:         BIT3       BIT2       BIT1       BIT0         R02       R01       HDO         1 indicates corresponding output terminal is ON, while 0 indicates OFF. Notice:       This value is displayed as decimal.                           |                  |                    |

## 6.9 P8 Group--Enhanced Function

| Function<br>Code | Name                | Description | Setting Range | Factory<br>Setting |
|------------------|---------------------|-------------|---------------|--------------------|
| P8.00            | Acceleration time 1 | 0.1~3600.0s | 0.1~3600.0    | Depend<br>on model |
| P8.01            | Deceleration time 1 | 0.1~3600.0s | 0.1~3600.0    | Depend<br>on model |
| P8.02            | Acceleration time 2 | 0.1~3600.0s | 0.1~3600.0    | Depend<br>on model |
| P8.03            | Deceleration time 2 | 0.1~3600.0s | 0.1~3600.0    | Depend<br>on model |
| P8.04            | Acceleration time 3 | 0.1~3600.0s | 0.1~3600.0    | Depend<br>on model |

| P8.05 | Deceleration time 3 | 0.1~3600.0s | 0.1~3600.0 | Depend<br>on model |
|-------|---------------------|-------------|------------|--------------------|
|-------|---------------------|-------------|------------|--------------------|

For details, please refer to description of P0.07 and P0.08.

| Function<br>Code | Name                     | Description | Setting<br>Range | Factory<br>Setting |
|------------------|--------------------------|-------------|------------------|--------------------|
| P8.06            | Traverse amplitude       | 0.0~100.0%  | 0.0~100.0        | 0.0%               |
| P8.07            | Jitter frequency         | 0.0~50.0%   | 0.0~50.0         | 0.0%               |
| P8.08            | Rise time of<br>traverse | 0.1~3600.0s | 0.1~3600.0       | 5.0s               |
| P8.09            | Fall time of<br>traverse | 0.1~3600.0s | 0.1~3600.0       | 5.0s               |

Traverse operation is widely used in textile and chemical fiber industry. The typical application is shown in following figure.

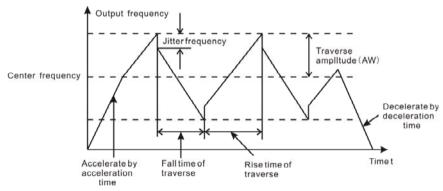

Figure 6.18 Traverse operation diagram.

Center frequency (CF) is reference frequency.

Traverse amplitude (AW) =center frequency (CF) \* P8.06%

Jitter frequency = traverse amplitude (AW) \* P8.07%

Rise time of traverse: Indicates the time rising from the lowest traverse frequency to the highest traverse frequency.

Fall time of traverse: Indicates the time falling from the highest traverse frequency to the lowest traverse frequency.

Notice:

• P8.06 determines the output frequency range which is as below:

(1-P8.06%) \* reference frequency  $\leq$  output frequency  $\leq$  (1+P8.06%) \* reference frequency

• The output frequency of traverse is limited by upper frequency limit (P0.05)

| Function<br>Code | Name             | Description | Setting<br>Range | Factory<br>Setting |
|------------------|------------------|-------------|------------------|--------------------|
| P8.10            | Auto reset times | 0~3         | 0~3              | 0                  |
| P8.11            | Reset interval   | 0.1~100.0s  | 0.1~100.0        | 1.0s               |

#### and lower frequency limit (P0.06).

Auto reset function can reset the fault in preset times and interval. When P8.10 is set to be 0, it means "auto reset" is disabled and the protective device will be activated in case of fault.

| Notice: The fault such as OUT 1, OUT 2, OUT 3, OH1 and OH2 cannot be reset |
|----------------------------------------------------------------------------|
| automatically.                                                             |

| Function<br>Code | Name                                | Description   | Setting Range | Factory<br>Setting |
|------------------|-------------------------------------|---------------|---------------|--------------------|
| P8.12            | Preset length                       | 0~65535m      | 0~65535       | 0m                 |
| P8.13            | Actual length                       | 0~65535m      | 0~65535       | 0m                 |
| P8.14            | Number of pulse<br>per cycle        | 1~10000       | 1~10000       | 1                  |
| P8.15            | Perimeter of shaft                  | 0.01~100.00cm | 0.01~100.00   | 10.00cm            |
| P8.16            | Ratio of length                     | 0.001~10.000  | 0.001~10.000  | 1.000              |
| P8.17            | Coefficient of<br>length correction | 0.001~1.000   | 0.001~1.000   | 1.000              |

The inverter inputs counting pulses via HDI (P5.19 is set to be 1) and calculate length according to the number of pulses per cycle (P8.14) and perimeter of shaft (P8.15). The formula is as below:

Calculated length = (Number of pulses / number of pulse per cycle) \* perimeter of shaft

The calculated length can be corrected through P8.16 (ratio of length) and P8.17 (coefficient of length correction), and the result is the actual length.

Actual length = calculated length \* ratio of length / coefficient of length correction When actual length (P8.13) $\geq$ preset length(P8.12), the inverter will send STOP command to stop the inverter. When the inverter restarts, it needs to clear or modify the actual length (P8.13), otherwise the inverter will not start.

| Function<br>Code | Name               | Description | Setting Range | Factory<br>Setting |
|------------------|--------------------|-------------|---------------|--------------------|
| P8.18            | Preset count value | P8.19~65535 | P8.19~65535   | 0                  |

| P8.19 | Specified count value | 0~P8.18 | 0~ P8.18 | 0 |
|-------|-----------------------|---------|----------|---|
|-------|-----------------------|---------|----------|---|

The count pulse input channel can be S1~S4 ( $\leq$ 200Hz) and HDI.

If function of output terminal is set as preset count reached, when the count value reaches preset count value (P8.18), it will output an ON-OFF signal. Inverter will clear the counter and restart counting.

If function of output terminal is set as specified count reached, when the count value reaches specified count value (P8.19), it will output an ON-OFF signal until the count value reaches preset count value (P8.18). Inverter will clear the counter and restart counting.

Notice:

- Specified count value (P8.19) should not be greater than preset count value (P8.18).
- Output terminal can be RO1, RO2 or HDO.

This function is shown as following figure.

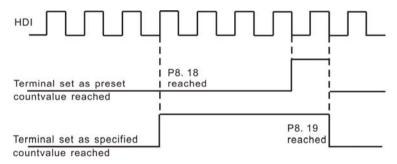

Figure 6.19 Timing chart for preset and specified count reached.

|   | Function<br>Code | Name                | Description | Setting<br>Range | Factory<br>Setting |
|---|------------------|---------------------|-------------|------------------|--------------------|
| ĺ | P8.20            | Preset running time | 0~65535h    | 0~65535          | 65535 h            |

If function of output terminal is set as running time reached, when the accumulated running time reaches the preset running time, it will output an ON-OFF signal.

| Function<br>Code | Name      | Description | Setting<br>Range | Factory<br>Setting |
|------------------|-----------|-------------|------------------|--------------------|
| P8.21            | FDT level | 0.00~ P0.04 | 0.00~ P0.04      | 50.00Hz            |
| P8.22            | FDT lag   | 0.0~100.0%  | 0.0~100.0        | 5.0%               |

When the output frequency reaches a certain preset frequency (FDT level), output terminal will output an ON-OFF signal until output frequency drops below a certain frequency of FDT level (FDT level - FDT lag), as shown in following figure.

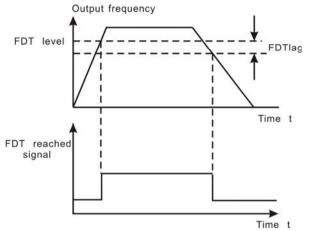

Figure 6.20 FDT level and lag diagram.

| Function<br>Code | Name                             | Description                          | Setting<br>Range | Factory<br>Setting |
|------------------|----------------------------------|--------------------------------------|------------------|--------------------|
| P8.23            | Frequency arrive detecting range | 0.0~100.0%<br>(maximum<br>frequency) | 0.0~100.0        | 0.0%               |

When output frequency is within the detecting range of reference frequency, an ON-OFF signal will be output.

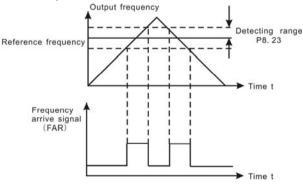

Figure 6.21 Frequency arriving detection diagram.

| Function<br>Code | Name             | Description  | Setting<br>Range | Factory<br>Setting |
|------------------|------------------|--------------|------------------|--------------------|
| P8.24            | Droop<br>control | 0.00~10.00Hz | 0.00~10.00       | 0.00Hz             |

When several motors drive the same load, each motor's load is different because of the difference of motor's rated speed. The load of different motors can be balanced through droop control function which makes the speed droop along with load increasing.

When the motor outputs rated torque, actual frequency drop is equal to P8.24. User can adjust this parameter from small to big gradually during commissioning. The relation between load and output frequency is in the following figure.

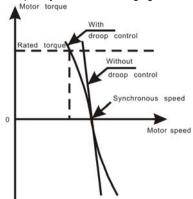

Figure 6.22 Droop control diagram.

| Function<br>Code | Name                                         | Description                                                         | Setting<br>Range | Factory<br>Setting |
|------------------|----------------------------------------------|---------------------------------------------------------------------|------------------|--------------------|
| P8.25            | Auxiliary motor selection                    | 0: Invalid<br>1: Motor 1 valid<br>2: Motor 2 valid<br>3: Both valid | 0~3              | 0                  |
| P8.26            | Auxiliary motor1<br>START/STOP delay<br>time | 0.0~3600.0s                                                         | 0.0~3600.0       | 5.0s               |
| P8.27            | Auxiliary motor2<br>START/STOP delay<br>time | 0.0~3600.0s                                                         | 0.0~3600.0       | 5.0s               |

Above parameters are used to realize simple water supply control function which one inverter drives three pumps (one variable-frequency pump and two power-frequency pumps). The control logic is shown in the following figure.

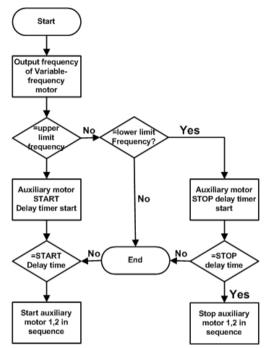

Figure 6.23 Simple water-supply control function diagram.

Notice:

- Delay time of start auxiliary motor and stop auxiliary motor are the same.
- PID control (P3.01=6) is necessary for simple water supply control.
- P1.12 should not be set to be 1.

| Function<br>Code | Name                    | Description  | Setting Range | Factory<br>Setting |
|------------------|-------------------------|--------------|---------------|--------------------|
| P8.28            | Brake threshold voltage | 115.0~140.0% | 115.0~140.0   | Depend on model    |

When the DC bus voltage is greater than the value of P8.28, the inverter will start dynamic braking.

Notice:

- Factory setting is 120% if rated voltage of inverter is 220V.
- Factory setting is 130% if rated voltage of inverter is 380V.
- The value of P8.28 is corresponding to the DC bus voltage at rated input voltage.

| Function Code | Name                   | Description                            | Setting<br>Range | Default<br>Value |
|---------------|------------------------|----------------------------------------|------------------|------------------|
| P8.29         | Cooling fan<br>control | 0: Auto stop mode<br>1: Always working | 0~1              | 0                |

0: Auto stop mode: The fan keeps working when the inverter is running. When the inverter stops, whether the fan work or not depends on the internal temperature of inverter.

| Function<br>Code | Name                 | Description               | Setting<br>Range | Factory<br>Setting |
|------------------|----------------------|---------------------------|------------------|--------------------|
| P8.30            | Restrain oscillation | 0: Enabled<br>1: Disabled | 0~1              | 1                  |

Motor always has current oscillation when its load is light. This will cause abnormal operation even over-current. For details, please refer to description of PD.00~PD.03.

| Function<br>Code | Name     | Description                                     | Setting range | Factory<br>Setting |
|------------------|----------|-------------------------------------------------|---------------|--------------------|
| P8.31            | PWM mode | 0: PWM mode 1<br>1: PWM mode 2<br>2: PWM mode 3 | 0~2           | 0                  |

The features of each mode, please refer the following table:

| Mode       | Noise in<br>Iower<br>frequency | Noise in higher<br>frequency | Others                                                  |
|------------|--------------------------------|------------------------------|---------------------------------------------------------|
| PWM mode 1 | Low                            | high                         |                                                         |
| PWM mode 2 | low                            |                              | Need to be derated, because of higher temperature rise. |
| PWM mode 3 | high                           |                              | Can more effectively restrain the oscillation           |

#### 6.10 P9 Group--PID Control

PID control is a common used method in process control, such as flow, pressure and temperature control. The principle is firstly detect the bias between preset value and feedback value, then calculate output frequency of inverter according to proportional gain, integral and differential time. Please refer to following figure.

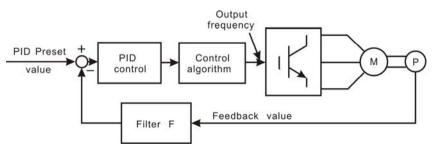

Figure 6.24 PID control diagram.

| Function<br>Code | Name                                | Description                                                                  | Setting<br>range | Factory<br>Setting |
|------------------|-------------------------------------|------------------------------------------------------------------------------|------------------|--------------------|
| P9.00            | PID preset<br>source<br>selection   | 0: Keypad<br>1: Al1<br>2: Al2<br>3: HDI<br>4: Multi-step<br>5: Communication | 0~5              | 0                  |
| P9.01            | Keypad PID<br>preset                | 0.0%~100.0%                                                                  | 0.0~100.0        | 0.0%               |
| P9.02            | PID feedback<br>source<br>selection | 0: Al1<br>1: Al2<br>2: Al1+Al2<br>3: HDI<br>4: Communication                 | 0~4              | 0                  |

#### Notice: To make PID take effect, P3.01 must be set to be 6.

These parameters are used to select PID preset and feedback source.

Notice:

- Preset value and feedback value of PID are percentage value.
- 100% of preset value is corresponding to 100% of feedback value.
- Preset source and feedback source must not be same, otherwise PID will be malfunction.

| Function<br>Code | Name                      | Description                | Setting<br>range | Factory<br>Setting |
|------------------|---------------------------|----------------------------|------------------|--------------------|
| P9.03            | PID output characteristic | 0: Positive<br>1: Negative | 0~1              | 0                  |

0: Positive. When the feedback value is greater than the preset value, output frequency will be decreased, such as tension control in winding application.

1: Negative. When the feedback value is greater than the preset value, output frequency will be increased, such as tension control in unwinding application.

| Function<br>Code | Name                   | Description | Setting range | Factory<br>Setting |
|------------------|------------------------|-------------|---------------|--------------------|
| P9.04            | Proportional gain (Kp) | 0.00~100.00 | 0.00~100.00   | 0.10               |
| P9.05            | Integral time (Ti)     | 0.01~10.00s | 0.01~10.00    | 0.10s              |
| P9.06            | Differential time (Td) | 0.00~10.00s | 0.00~10.00    | 0.00s              |

Optimize the responsiveness by adjusting these parameters while driving an actual load.

#### Adjusting PID control:

Use the following procedure to activate PID control and then adjust it while monitoring the response.

- 1. Enabled PID control (P3.01=6)
- 2. Increase the proportional gain (Kp) as far as possible without creating oscillation.
- 3. Reduce the integral time (Ti) as far as possible without creating oscillation.
- 4. Increase the differential time (Td) as far as possible without creating oscillation.

#### Making fine adjustments:

First set the individual PID control constants, and then make fine adjustments.

• Reducing overshooting

If overshooting occurs, shorten the differential time and lengthen the integral time.

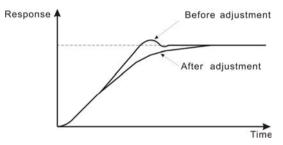

Figure 6.25 Reducing overshooting diagram.

• Rapidly stabilizing control status

To rapidly stabilize the control conditions even when overshooting occurs, shorten the integral time and lengthen the differential time.

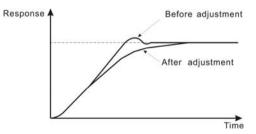

Figure 6.26 Rapidly stabilizing diagram.

• Reducing long-cycle oscillation

If oscillation occurs with a longer cycle than the integral time setting, it means that integral operation is strong. The oscillation will be reduced as the integral time is lengthened.

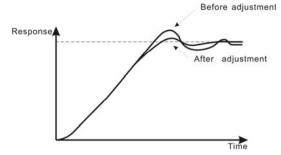

Figure 6.27 Reducing long-cycle oscillation diagram.

• Reducing short-cycle oscillation

If the oscillation cycle is short and oscillation occurs with a cycle approximately the same as the differential time setting, it means that the differential operation is strong. The oscillation will be reduced as the differential time is shortened.

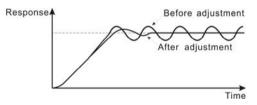

Figure 6.28 Reducing short-cycle oscillation diagram.

If oscillation cannot be reduced even by setting the differential time to 0, then either lower the proportional gain or raise the PID primary delay time constant.

| Function<br>Code | Name               | Description  | Setting range | Factory<br>Setting |
|------------------|--------------------|--------------|---------------|--------------------|
| P9.07            | Sampling cycle (T) | 0.01~100.00s | 0.01~100.00   | 0.10s              |
| P9.08            | Bias limit         | 0.0~100.0%   | 0.0~100.0     | 0.0%               |

Sampling cycle T refers to the sampling cycle of feedback value. The PI regulator calculates once in each sampling cycle. The bigger the sampling cycle, the slower the response is.

Bias limit defines the maximum bias between the feedback and the preset. PID stops operation when the bias is within this range. Setting this parameter correctly is helpful to improve the system output accuracy and stability.

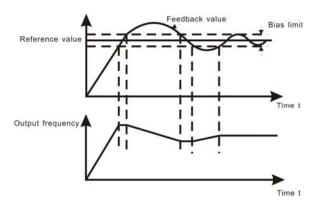

Figure 6.29 Relationship between bias limit and output frequency.

| Function<br>Code | Name                             | Description | Setting range | Factory<br>Setting |
|------------------|----------------------------------|-------------|---------------|--------------------|
| P9.09            | Feedback lost<br>detecting value | 0.0~100.0%  | 0.0~100.0     | 0.0%               |
| P9.10            | Feedback lost<br>detecting time  | 0.0~3600.0s | 0.0~3600.0    | 1.0s               |

When feedback value is less than P9.09 continuously for the period determined by P9.10, the inverter will alarm feedback lost failure (PIDE). Notice: 100% of P9.09 is the same as 100% of P9.01.

#### 6.11 PA Group--Simple PLC and Multi-steps Speed Control

Simple PLC function can enable the inverter change its output frequency and directions automatically according to preset running time. For multi-step speed function, the output frequency can be changed only by multi-step terminals.

Notice:

- Simple PLC has 16 steps which can be selected.
- If P3.01 is set to be 5, 16 steps are available for multi-step speed. Otherwise only 15 steps are available (step 1~15).

| Function<br>Code | Name               | Description                                                                             | Setting<br>range | Factory<br>Setting |
|------------------|--------------------|-----------------------------------------------------------------------------------------|------------------|--------------------|
| PA.00            | Simple<br>PLC mode | 0: Stop after one cycle<br>1: Hold last frequency after<br>one cycle<br>2: Circular run | 0~2              | 0                  |

0: Stop after one cycle: Inverter stops automatically as soon as it completes one cycle, and it is needed to give run command to start again.

1: Hold last frequency after one cycle: Inverter holds frequency and direction of last step after one cycle.

2: Circular run: Inverter continues to run cycle by cycle until receive a stop command.

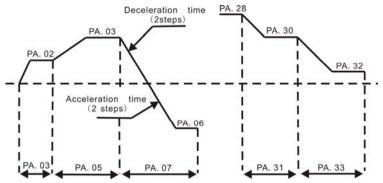

Figure 6.30 Simple PLC operation diagram.

| Function<br>Code | Name                                        | Description               | Setting<br>range | Factory<br>Setting |
|------------------|---------------------------------------------|---------------------------|------------------|--------------------|
| PA.01            | Simple PLC status saving<br>after power off | 0: Disabled<br>1: Enabled | 0~1              | 0                  |

| This parameter | determines     | whether | the | running | step | and | output | frequency | should | be |
|----------------|----------------|---------|-----|---------|------|-----|--------|-----------|--------|----|
| saved when pov | ver off or not |         |     |         |      |     |        |           |        |    |

| Function<br>Code | Name                                 | Description     | Setting range | Factory<br>Setting |
|------------------|--------------------------------------|-----------------|---------------|--------------------|
| PA.02            | Multi-step speed 0                   | -100.0~100.0%   | -100.0~100.0  | 0.0%               |
| PA.03            | 0 <sup>th</sup> Step running<br>time | 0.0~6553.5 s(m) | 0.0~6553.5    | 0.0s               |
| PA.04            | Multi-step speed 1                   | -100.0~100.0%   | -100.0~100.0  | 0.0%               |
| PA.05            | 1 <sup>st</sup> Step running<br>time | 0.0~6553.5 s(m) | 0.0~6553.5    | 0.0s               |
| PA.06            | Multi-step speed 2                   | -100.0~100.0%   | -100.0~100.0  | 0.0%               |
| PA.07            | 2 <sup>nd</sup> Step running<br>time | 0.0~6553.5 s(m) | 0.0~6553.5    | 0.0s               |
| PA.08            | Multi-step speed 3                   | -100.0~100.0%   | -100.0~100.0  | 0.0%               |
| PA.09            | 3 <sup>rd</sup> Step running<br>time | 0.0~6553.5 s(m) | 0.0~6553.5    | 0.0s               |
| PA.10            | Multi-step speed 4                   | -100.0~100.0%   | -100.0~100.0  | 0.0%               |
| PA.11            | 4 <sup>th</sup> Step running<br>time | 0.0~6553.5 s(m) | 0.0~6553.5    | 0.0s               |
| PA.12            | Multi-step speed 5                   | -100.0~100.0%   | -100.0~100.0  | 0.0%               |
| PA.13            | 5 <sup>th</sup> Step running<br>time | 0.0~6553.5 s(m) | 0.0~6553.5    | 0.0s               |

| PA.14 | Multi-step speed 6                    | -100.0~100.0%   | -100.0~100.0 | 0.0% |
|-------|---------------------------------------|-----------------|--------------|------|
| PA.15 | 6 <sup>th</sup> Step running<br>time  | 0.0~6553.5 s(m) | 0.0~6553.5   | 0.0s |
| PA.16 | Multi-step speed 7                    | -100.0~100.0%   | -100.0~100.0 | 0.0% |
| PA.17 | 7 <sup>th</sup> Step running<br>time  | 0.0~6553.5 s(m) | 0.0~6553.5   | 0.0s |
| PA.18 | Multi-step speed 8                    | -100.0~100.0%   | -100.0~100.0 | 0.0% |
| PA.19 | 8 <sup>th</sup> Step running<br>time  | 0.0~6553.5 s(m) | 0.0~6553.5   | 0.0s |
| PA.20 | Multi-step speed 9                    | -100.0~100.0%   | -100.0~100.0 | 0.0% |
| PA.21 | 9 <sup>th</sup> Step running<br>time  | 0.0~6553.5 s(m) | 0.0~6553.5   | 0.0s |
| PA.22 | Multi-step speed 10                   | -100.0~100.0%   | -100.0~100.0 | 0.0% |
| PA.23 | 10 <sup>th</sup> Step running<br>time | 0.0~6553.5 s(m) | 0.0~6553.5   | 0.0s |
| PA.24 | Multi-step speed 11                   | -100.0~100.0%   | -100.0~100.0 | 0.0% |
| PA.25 | 11 <sup>th</sup> Step running<br>time | 0.0~6553.5 s(m) | 0.0~6553.5   | 0.0s |
| PA.26 | Multi-step speed 12                   | -100.0~100.0%   | -100.0~100.0 | 0.0% |
| PA.27 | 12 <sup>th</sup> Step running<br>time | 0.0~6553.5 s(m) | 0.0~6553.5   | 0.0s |
| PA.28 | Multi-step speed 13                   | -100.0~100.0%   | -100.0~100.0 | 0.0% |
| PA.29 | 13 <sup>th</sup> Step running<br>time | 0.0~6553.5 s(m) | 0.0~6553.5   | 0.0s |
| PA.30 | Multi-step speed 14                   | -100.0~100.0%   | -100.0~100.0 | 0.0% |
| PA.31 | 14 <sup>th</sup> Step running<br>time | 0.0~6553.5 s(m) | 0.0~6553.5   | 0.0s |
| PA.32 | Multi-step speed 15                   | -100.0~100.0%   | -100.0~100.0 | 0.0% |
| PA.33 | 15 <sup>th</sup> Step running<br>time | 0.0~6553.5 s(m) | 0.0~6553.5   | 0.0s |

Notice:

- 100% of multi-step speed x corresponds to the maximum frequency (P0.04).
- If the value of multi-step speed x is negative, the direction of this step will be reverse, otherwise it will be forward.
- The unit of x step running time is determined by PA.37.

Selection of step is determined by combination of multi-step terminals. Please refer to following figure and table.

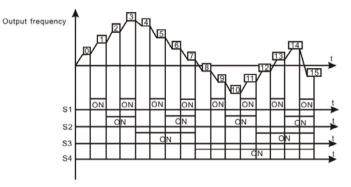

Figure 6.31 Multi-steps speed operation diagram.

| Terminal<br>Step | Multi-step<br>speed<br>reference1 | Multi-step<br>speed<br>reference2 | Multi-step<br>speed<br>reference3 | Multi-step<br>speed<br>reference4 |
|------------------|-----------------------------------|-----------------------------------|-----------------------------------|-----------------------------------|
| 0                | OFF                               | OFF                               | OFF                               | OFF                               |
| 1                | ON                                | OFF                               | OFF                               | OFF                               |
| 2                | OFF                               | ON                                | OFF                               | OFF                               |
| 3                | ON                                | ON                                | OFF                               | OFF                               |
| 4                | OFF                               | OFF                               | ON                                | OFF                               |
| 5                | ON                                | OFF                               | ON                                | OFF                               |
| 6                | OFF                               | ON                                | ON                                | OFF                               |
| 7                | ON                                | ON                                | ON                                | OFF                               |
| 8                | OFF                               | OFF                               | OFF                               | ON                                |
| 9                | ON                                | OFF                               | OFF                               | ON                                |
| 10               | OFF                               | ON                                | OFF                               | ON                                |
| 11               | ON                                | ON                                | OFF                               | ON                                |
| 12               | OFF                               | OFF                               | ON                                | ON                                |
| 13               | ON                                | OFF                               | ON                                | ON                                |
| 14               | OFF                               | ON                                | ON                                | ON                                |
| 15               | ON                                | ON                                | ON                                | ON                                |

| Function<br>Code | Name                                       | Name Description |          | Factory Setting |  |
|------------------|--------------------------------------------|------------------|----------|-----------------|--|
| PA.34            | PA.34 ACC/DEC time selection for step 0~7  |                  | 0~0XFFFF | 0               |  |
| PA.35            | ACC/DEC time<br>selection for step<br>8~15 | 0~0XFFFF         | 0~0XFFFF | 0               |  |

These parameters are used to determine the ACC/DEC time from one step to next step. There are four ACC/DEC time groups.

| Function<br>Code | Binary Digit |       | Step<br>No. | ACC/DEC<br>Time 0 | ACC/DEC<br>Time 1 | ACC/DEC<br>Time 2 | ACC/DEC<br>Time 3 |
|------------------|--------------|-------|-------------|-------------------|-------------------|-------------------|-------------------|
|                  | BIT1         | BIT0  | 0           | 00                | 01                | 10                | 11                |
|                  | BIT3         | BIT2  | 1           | 00                | 01                | 10                | 11                |
|                  | BIT5         | BIT4  | 2           | 00                | 01                | 10                | 11                |
| PA.34            | BIT7         | BIT6  | 3           | 00                | 01                | 10                | 11                |
| 17.34            | BIT9         | BIT8  | 4           | 00                | 01                | 10                | 11                |
|                  | BIT11        | BIT10 | 5           | 00                | 01                | 10                | 11                |
|                  | BIT3         | BIT12 | 6           | 00                | 01                | 10                | 11                |
|                  | BIT15        | BIT14 | 7           | 00                | 01                | 10                | 11                |
|                  | BIT1         | BIT0  | 8           | 00                | 01                | 10                | 11                |
|                  | BIT3         | BIT2  | 9           | 00                | 01                | 10                | 11                |
|                  | BIT5         | BIT4  | 10          | 00                | 01                | 10                | 11                |
| PA.35            | BIT7         | BIT6  | 11          | 00                | 01                | 10                | 11                |
| 1 7.35           | BIT9         | BIT8  | 12          | 00                | 01                | 10                | 11                |
| -                | BIT11        | BIT10 | 13          | 00                | 01                | 10                | 11                |
|                  | BIT3         | BIT12 | 14          | 00                | 01                | 10                | 11                |
|                  | BIT15        | BIT14 | 15          | 00                | 01                | 10                | 11                |

For example: To set the acceleration time of following table:

| Step No.              | 0 | 1 | 2 | 3 | 4 | 5 | 6 | 7 | 8 | 9 | 10 | 11 | 12 | 13 | 14 | 15 |
|-----------------------|---|---|---|---|---|---|---|---|---|---|----|----|----|----|----|----|
| ACC/DEC<br>time group | 0 | 1 | 2 | 3 | 2 | 1 | 3 | 0 | 3 | 3 | 2  | 0  | 0  | 0  | 2  | 2  |

#### The value of every bit of PA.34 and PA.35 is:

| Low byte  | BIT 0 | BIT 1 | BIT 2  | BIT 3  | BIT 4  | BIT 5  | BIT 6  | BIT 7  |
|-----------|-------|-------|--------|--------|--------|--------|--------|--------|
| PA.34     | 0     | 0     | 1      | 0      | 0      | 1      | 1      | 1      |
| PA.35     | 1     | 1     | 1      | 1      | 0      | 1      | 0      | 0      |
| High byte | BIT 8 | BIT 9 | BIT 10 | BIT 11 | BIT 12 | BIT 13 | BIT 14 | BIT 15 |
| PA.34     | 0     | 1     | 1      | 0      | 1      | 1      | 0      | 0      |

|       | - | - | - | - | - |   | _  |   |
|-------|---|---|---|---|---|---|----|---|
| PA.35 | 0 | 0 | 0 | 0 | 0 | 1 | 0  | 1 |
|       | v | v | v | v | v | • | °. | • |

So the value of PA.34 should be: 0X36E4, the value of PA.35 should be: 0XA02F

| Function<br>Code | Name                            | Description                                            | Setting range | Factory<br>Setting |
|------------------|---------------------------------|--------------------------------------------------------|---------------|--------------------|
| PA.36            | Simple PLC<br>restart selection | 0: Restart from step 0<br>1: Continue from paused step | 0~1           | 0                  |

0: Restart from step 0: If the inverter stops during running (due to stop command or fault), it will run from step 0 when it restarts.

1: Continue from paused step: If the inverter stops during running (due to stop command or fault), it will record the running time of current step. When inverter restarts, it will resume from paused time automatically. For details, please refer to following figure.

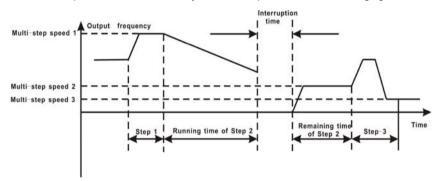

Figure 6.32 Simple PLC continue from paused step.

| Function<br>Code | Name      | Description            | Setting<br>range | Factory<br>Setting |
|------------------|-----------|------------------------|------------------|--------------------|
| PA.37            | Time unit | 0: Second<br>1: Minute | 0~1              | 0                  |

This parameter determines the unit of x step running time.

#### 6.12 PB Group-- Protection Function

| Function<br>Code | Name                               | Description             | Setting<br>range | Factory<br>Setting |
|------------------|------------------------------------|-------------------------|------------------|--------------------|
| PB.00            | Input phase-failure<br>protection  | 0: Disable<br>1: Enable | 0~1              | 1                  |
| PB.01            | Output phase-failure<br>protection | 0: Disable<br>1: Enable | 0~1              | 1                  |

Notice: Please be cautious to set these parameters as disabled. Otherwise it may cause inverter and motor overheat even damaged.

| Function<br>Code | Name                            | Description                                                   | Setting<br>range | Factory<br>Setting |
|------------------|---------------------------------|---------------------------------------------------------------|------------------|--------------------|
| PB.02            | Motor<br>overload<br>protection | 0: Disabled<br>1: Normal motor<br>2: Variable frequency motor | 0~2              | 2                  |

1: For normal motor, the lower the speed, the poorer the cooling effect. Based on this reason, if output frequency is lower than 30Hz, inverter will reduce the motor overload protection threshold to prevent normal motor from overheat.

2: As the cooling effect of variable frequency motor has nothing to do with running speed, it is not required to adjust the motor overload protection threshold.

| Function<br>Code | Name                                 | Description  | Setting range | Factory<br>Setting |
|------------------|--------------------------------------|--------------|---------------|--------------------|
| PB.03            | Motor overload<br>protection current | 20.0%~120.0% | 20.0~120.0    | 100.0%             |

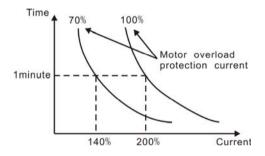

Figure 6.33 Motor overload protection curve.

The value can be determined by the following formula:

Motor overload protection current = (motor rated current / inverter rated current) \* 100% Notice:

- This parameter is normally used when rated power of inverter is greater than rated power of motor.
- Motor overload protection time: 60s with 200% of rated current. For details, please refer to above figure.

| Function<br>Code | Name                          | Description  | Setting range | Factory<br>Setting |
|------------------|-------------------------------|--------------|---------------|--------------------|
| PB.04            | Threshold of trip-free        | 70.0~110.0%  | 70.0~110.0    | 80.0%              |
| PB.05            | Decrease rate of<br>trip-free | 0.00Hz~P0.04 | 0.00Hz~P0.04  | 0.00Hz             |

If PB.05 is set to be 0, the trip-free function is invalid.

Trip-free function enables the inverter to perform low-voltage compensation when DC bus voltage drops below PB.04. The inverter can continue to run without tripping by reducing its output frequency and feedback energy via motor.

Notice: If PB.05 is too big, the feedback energy of motor will be too large and may cause over-voltage fault. If PB.05 is too small, the feedback energy of motor will be too small to achieve voltage compensation effect. So please set PB.05 according to load inertia and the actual load.

| Function<br>Code | Name                                   | Description               | Setting<br>range | Factory<br>Setting     |
|------------------|----------------------------------------|---------------------------|------------------|------------------------|
| PB.06            | Over-voltage stall<br>protection       | 0: Disabled<br>1: Enabled | 0~1              | 1                      |
| PB.07            | Over-voltage stall<br>protection point | 110~150%                  | 110~150          | 380V:130%<br>220V:120% |

During deceleration, the motor's decelerating rate may be lower than that of inverter's output frequency due to the load inertia. At this time, the motor will feed the energy back to the inverter, resulting in DC bus voltage rise. If no measures taken, the inverter will trip due to over voltage.

During deceleration, the inverter detects DC bus voltage and compares it with over-voltage stall protection point. If DC bus voltage exceeds PB.07, the inverter will stop reducing its output frequency. When DC bus voltage become lower than PB.07, the deceleration continues, as shown in following figure.

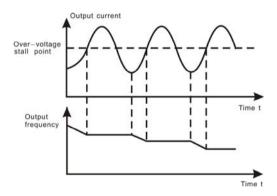

Figure 6.34 Over-voltage stall function.

| Function<br>Code | Name                                                   | Description     | Setting<br>range | Factory Setting                |
|------------------|--------------------------------------------------------|-----------------|------------------|--------------------------------|
| PB.08            | Auto current<br>limiting threshold                     | 50~200%         | 50~200           | G Model: 160%<br>P Model: 120% |
| PB.09            | Frequency<br>decrease rate<br>when current<br>limiting | 0.00~100.00Hz/s | 0.00~100.00      | 10.00Hz/s                      |

| PB.10 | Auto current<br>limiting selection | 0: Enabled<br>1: Disabled when<br>constant speed | 0~1 | 0 |
|-------|------------------------------------|--------------------------------------------------|-----|---|
|-------|------------------------------------|--------------------------------------------------|-----|---|

Auto current limiting is used to limit the current of inverter smaller than the value determined by PB.08 in real time. Therefore the inverter will not trip due to surge over-current. This function is especially useful for the applications with big load inertia or step change of load.

PB.08 is a percentage of the inverter's rated current.

PB.09 defines the decrease rate of output frequency when this function is active. If PB.08 is too small, overload fault may occur. If it is too big, the frequency will change too sharply and therefore, the feedback energy of motor will be too large and may cause over-voltage fault. This function is always enabled during acceleration or deceleration. Whether the function is enabled in constant

Speed running is determined by PB.10.

Notice:

- During auto current limiting process, the inverter's output frequency may change; therefore, it is recommended not to enable the function when requires the inverter's output frequency stable.
- During auto current limiting process, if PB.08 is too low, the overload capacity will be impacted.

Please refer to following figure.

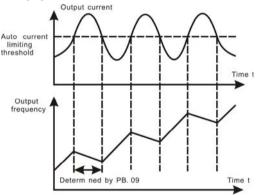

Figure 6.35 Current limiting protection function.

#### 6.13 PC Group--Serial Communication

| Function<br>Code | Name          | Description | Setting<br>range | Factory<br>Setting |
|------------------|---------------|-------------|------------------|--------------------|
| PC.00            | Local address | 1~247       | 0~247            | 1                  |

This parameter determines the slave address used for communication with master. The value "0" is the broadcast address.

| Function<br>Code | Name                | Description                                                                        | Setting<br>range | Factory<br>Setting |
|------------------|---------------------|------------------------------------------------------------------------------------|------------------|--------------------|
| PC.01            | Baud rate selection | 0: 1200BPS<br>1: 2400BPS<br>2: 4800BPS<br>3: 9600BPS<br>4: 19200BPS<br>5: 38400BPS | 0~5              | 3                  |

This parameter can set the data transmission rate during serial communication.

Notice: The baud rate of master and slave must be the same.

| Function Code | Name        | Description | Setting range | Factory Setting |
|---------------|-------------|-------------|---------------|-----------------|
| PC.02         | Data format | 0~17        | 0~17          | 1               |

This parameter defines the data format used in serial communication protocol.

0: RTU, 1 start bit, 8 data bits, no parity check, 1 stop bit.

1: RTU, 1 start bit, 8 data bits, even parity check, 1 stop bit.

2: RTU, 1 start bit, 8 data bits, odd parity check, 1 stop bit.

3: RTU, 1 start bit, 8 data bits, no parity check, 2 stop bits.

4: RTU, 1 start bit, 8 data bits, even parity check, 2 stop bits.

5: RTU, 1 start bit, 8 data bits, odd parity check, 2 stop bits.

6: ASCII, 1 start bit, 7 data bits, no parity check, 1 stop bit.

7: ASCII, 1 start bit, 7 data bits, even parity check, 1 stop bit.

8: ASCII, 1 start bit, 7 data bits, odd parity check, 1 stop bit.

9: ASCII, 1 start bit, 7 data bits, no parity check, 2 stop bits.

10: ASCII, 1 start bit, 7 data bits, even parity check, 2 stop bits.

11: ASCII, 1 start bit, 7 data bits, odd parity check, 2 stop bits.

12: ASCII, 1 start bit, 8 data bits, no parity check, 1 stop bit.

13: ASCII, 1 start bit, 8 data bits, even parity check, 1 stop bit.

14: ASCII, 1 start bit, 8 data bits, odd parity check, 1 stop bit.

15: ASCII, 1 start bit, 8 data bits, no parity check, 2 stop bits.

16: ASCII, 1 start bit, 8 data bits, even parity check, 2 stop bits.

17: ASCII, 1 start bit, 8 data bits, odd parity check, 2 stop bits.

| Function<br>Code | Name                        | Description | Setting<br>range | Factory<br>Setting |
|------------------|-----------------------------|-------------|------------------|--------------------|
| PC.03            | Communication<br>delay time | 0~200ms     | 0~200            | 5ms                |

This parameter can be used to set the response delay in communication in order to adapt to the MODBUS master. In RTU mode, the actual communication delay

should be no less than 3.5 characters' interval; in ASCII mode, 1ms.

| Function<br>Code | Name                        | Description                 | Setting range | Factory<br>Setting |
|------------------|-----------------------------|-----------------------------|---------------|--------------------|
| PC.04            | Communication timeout delay | 0.0: Disabled<br>0.1~100.0s | 0~100.0       | 0.0s               |

When the value is zero, this function will be disabled. When communication interruption is longer than the non-zero value of PC.04, the inverter will alarm communication error (CE).

| Function<br>Code | Name                          | Description                                                                                                    | Setting range | Factory<br>Setting |
|------------------|-------------------------------|----------------------------------------------------------------------------------------------------|---------------|--------------------|
| PC.05            | Communication<br>error action | 0: Alarm and coast to stop<br>1: No alarm and continue<br>to run<br>2: No alarm but stop<br>according to P1.06 (if<br>P0.03=2)<br>3: No alarm but stop<br>according to P1.06 | 0~3           | 1                  |

0: When communication error occurs, inverter will alarm (CE) and coast to stop.

1: When communication error occurs, inverter will omit the error and continue to run.

2: When communication error occurs, if P0.03=2, inverter will not alarm but stop according to stop mode determined by P1.06. Otherwise it will omit the error.

3: When communication error occurs, inverter will not alarm but stop according to stop mode determined by P1.06.

| Function<br>Code | Name               | Description                                                                                                    | Setting<br>range | Factory<br>Setting |
|------------------|--------------------|----------------------------------------------------------------------------------------------------|------------------|--------------------|
| PC.06            | Response<br>action | Unit's place of LED<br>0: Response to writing<br>1: No response to writing<br>Ten's place of LED<br>0: Reference not saved<br>when power off<br>1: Reference saved when<br>power off | 0~1              | 0                  |

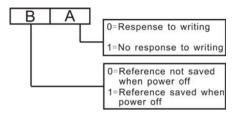

Figure 6.36 Meaning of PC.06.

A stands for: Unit's place of LED.

B stands for: Ten's place of LED

#### 6.14 PD Group--Supplementary Function

| Function<br>Code | Name                                                   | Description | Setting range | Factory<br>Setting |
|------------------|--------------------------------------------------------|-------------|---------------|--------------------|
| PD.00            | Low-frequency threshold<br>of restraining oscillation  | 0~500       | 0~500         | 5                  |
| PD.01            | High-frequency threshold<br>of restraining oscillation | 0~500       | 0~500         | 100                |

This function is valid only when P8.30 is set to be 0. The smaller the value of PD.00 and PD.01, the stronger the restraining effect.

Notice: Most motor may have current oscillation at some frequency point. Please be cautious to adjust these parameters to weaken oscillation.

| Function<br>Code | Name                                 | Description | Setting<br>range | Factory<br>Setting |
|------------------|--------------------------------------|-------------|------------------|--------------------|
| PD.02            | Amplitude of restraining oscillation | 0~10000     | 0~10000          | 5000               |

This parameter is used to limit the strength of restraining oscillation. If the value of PD.02 is too big, it may cause inverter over current. It should be set a little bit smaller for large power motor, vice versa.

| Function<br>Code | Name                                      | Description | Setting range | Factory<br>Setting |
|------------------|-------------------------------------------|-------------|---------------|--------------------|
| PD.03            | Boundary of<br>restraining<br>oscillation | 0.0~P0.04   | 0.0HZ~P0.04   | 12.5HZ             |

If output frequency is greater than PD.03, PD.00 takes effect, otherwise PD.01 takes effect.

| Function<br>Code | Name                      | Description               | Setting range | Factory<br>Setting |
|------------------|---------------------------|---------------------------|---------------|--------------------|
| PD.04            | Over-modulation selection | 0: Disabled<br>1: Enabled | 0~1           | 0                  |

When the input voltage is lower than 85% of rated voltage or the inverter has driven a heavy load for a long time, the inverter can increase its output voltage by specific control algorithm.

#### 6.15 PE Group—Factory Setting

This group is the factory-set parameter group. It is prohibited for user to access.

# 7. TROUBLE SHOOTING

# 7.1 Fault and Trouble shooting

| Fault<br>Code | Fault Type                                     | Reason                                                                                                    | Solution                                                                                                    |
|---------------|------------------------------------------------|----------------------------------------------------------------------------------------------------|----------------------------------------------------------------------------------------------------|
| OUT1          | IGBT Ph-U<br>fault                             | 1. Acc/Dec time is too short.<br>2. IGBT module fault.                                                                                                    | 1. Increase Acc/Dec<br>time.                                                                                                    |
| OUT2          | IGBT Ph-V fault                                | 3. Malfunction caused by interference.                                                                                                    | <ol> <li>Ask for support.</li> <li>Inspect external</li> </ol>                                                                                                 |
| OUT3          | IGBT Ph-W<br>fault                             | 4. Grounding is not properly.                                                                                                    | equipment and eliminate interference.                                                                                                    |
| OC1           | Over-current<br>when<br>acceleration           | 1. Short-circuit or ground fault                                                                                                    | <ol> <li>Inspect whether motor<br/>damaged, insulation<br/>worn or cable damaged.</li> </ol>                                                                   |
| OC2           | Over-current<br>when<br>deceleration           | occurred at inverter output.<br>2. Load is too heavy or<br>Acc/Dec time is too short.<br>3. V/F curve is not suitable.                                                                                                    | <ol> <li>Increase Acc/Dec<br/>time or select bigger<br/>capacity inverter.</li> <li>Check and adjust V/F</li> </ol>                                            |
| OC3           | Over-current<br>when constant<br>speed running | 4. Sudden change of load.                                                                                                    | <ol> <li>Check and adjust V/F</li> <li>curve.</li> <li>Check the load.</li> </ol>                                                                              |
| OV1           | Over-voltage<br>when<br>acceleration           | 1. Dec time is too short and                                                                                                    | 1. Increase Dec time or                                                                                                    |
| OV2           | Over-voltage<br>when<br>deceleration           | regenerative energy from the<br>motor is too large.<br>2. Input voltage is too high.                                                                                                    | connect braking resistor<br>2. Decrease input<br>voltage within                                                                                                |
| OV3           | Over-voltage<br>when constant<br>speed running | 2. Input voltage is too nigh.                                                                                                    | specification.                                                                                                    |
| UV            | DC bus<br>Under-voltage                        | <ol> <li>Open phase occurred with<br/>power supply.</li> <li>Momentary power loss<br/>occurred</li> <li>Wiring terminals for input<br/>power supply are loose.</li> <li>Voltage fluctuations in<br/>power supply are too large.</li> </ol> | Inspect the input power supply or wiring.                                                                                                    |
| OL1           | Motor overload                                 | <ol> <li>Motor drive heavy load at<br/>low speed for a long time.</li> <li>Improper V/F curve</li> <li>Improper motor's overload<br/>protection threshold (PB.03)</li> <li>Sudden change of load.</li> </ol>                               | <ol> <li>Select variable<br/>frequency motor.</li> <li>Check and adjust V/F<br/>curve.</li> <li>Check and adjust<br/>PB.03</li> <li>Check the load.</li> </ol> |

| OL2 | Inverter<br>overload       | <ol> <li>Load is too heavy or<br/>Acc/Dec time is too short.</li> <li>Improper V/F curve</li> <li>Capacity of inverter is too<br/>small.</li> </ol>                                                                                                    | <ol> <li>Increase Acc/Dec<br/>time or select bigger<br/>capacity inverter.</li> <li>Check and adjust V/F<br/>curve.</li> <li>Select bigger capacity<br/>inverter.</li> </ol> |
|-----|----------------------------|----------------------------------------------------------------------------------------------------|----------------------------------------------------------------------------------------------------|
| SPI | Input phase<br>failure     | <ol> <li>Open-phase occurred in<br/>power supply.</li> <li>Momentary power loss<br/>occurred.</li> <li>Wiring terminals for input<br/>power supply are loose.</li> <li>Voltage fluctuations in<br/>power supply are too large.</li> <li>Voltage balance between<br/>phase is bad.</li> </ol> | Check the wiring,<br>installation and power<br>supply.                                                                                                    |
| SPO | Output phase<br>failure    | <ol> <li>There is a broken wire in<br/>the output cable</li> <li>There is a broken wire in<br/>the motor winding.</li> <li>Output terminals are loose.</li> </ol>                                                                                                    | Check the wiring and installation.                                                                                                    |
| EF  | External fault             | Sx: External fault input<br>terminal take effect.                                                                                                    | Inspect external<br>equipment.                                                                                                    |
| OH1 | Rectify<br>overheat        | <ol> <li>Ambient temperature is too<br/>high.</li> <li>Near heat source.</li> <li>Cooling fans of inverter<br/>stop or damaged.</li> <li>Obstruction of ventilation</li> </ol>                                                                                                    | <ol> <li>Install cooling unit.</li> <li>Remove heat source.</li> <li>Replace cooling fan</li> <li>Clear the ventilation<br/>channel.</li> </ol>                              |
| OH2 | IGBT overheat              | channel<br>5. Carrier frequency is too<br>high.                                                                                                    | 5. Decrease carrier frequency.                                                                                                    |
| CE  | Communication<br>fault     | <ol> <li>Improper baud rate setting.</li> <li>Receive wrong data.</li> <li>Communication is<br/>interrupted for Long time</li> </ol>                                                                                                    | <ol> <li>Set proper baud rate.</li> <li>Check communication<br/>devices and signals.</li> </ol>                                                                              |
| ITE | Current<br>detection fault | <ol> <li>Wires or connectors of<br/>control board are loose</li> <li>Hall sensor is damaged.</li> <li>Amplifying circuit is<br/>abnormal.</li> </ol>                                                                                                    | <ol> <li>Check the wiring.</li> <li>Ask for support.</li> </ol>                                                                                                    |
| TE  | Autotuning fault           | <ol> <li>Improper setting of motor<br/>rated parameters.</li> <li>Overtime of autotuning.</li> </ol>                                                                                                    | <ol> <li>Set rated parameters<br/>according to motor<br/>nameplate.</li> <li>Check motor's wiring.</li> </ol>                                                                |

| EEP  | EEPROM fault          | Read/Write fault of control parameters                                                                                                    | Press STOP/RESET to<br>reset<br>Ask for support                                                               |
|------|-----------------------|----------------------------------------------------------------------------------------------------|----------------------------------------------------------------------------------------------------|
| PIDE | PID feedback<br>fault | <ol> <li>PID feedback<br/>disconnected.</li> <li>PID feedback source<br/>disappears.</li> </ol>                                                      | <ol> <li>Inspect PID feedback<br/>signal wire.</li> <li>Inspect PID feedback<br/>source.</li> </ol>           |
| BCE  | Brake unit fault      | <ol> <li>Braking circuit failure or<br/>brake tube damaged.</li> <li>Too low resistance of<br/>externally connected braking<br/>resistor.</li> </ol> | <ol> <li>Inspect braking unit,<br/>replace braking tube.</li> <li>Increase braking<br/>resistance.</li> </ol> |
|      | Factory<br>Reserved   |                                                                                                    |                                                                                                    |

#### 7.2 Common Faults and Solutions

Inverter may have following faults or malfunctions during operation, please refer to the following solutions.

#### No display after power on:

- Inspect whether the voltage of power supply is the same as the inverter rated voltage or not with multi-meter. If the power supply has problem, inspect and solve it.
- Inspect whether the three-phase rectify bridge is in good condition or not. If the rectification bridge is burst out, ask for support.
- Check the CHARGE light. If the light is off, the fault is mainly in the rectify bridge or the buffer resistor. If the light is on, the fault may be lies in the switching power supply. Please ask for support.

#### Power supply air switch trips off when power on:

- Inspect whether the input power supply is grounded or short circuit. Please solve the problem.
- Inspect whether the rectify bridge has been burnt or not. If it is damaged, ask for support.

#### Motor doesn't move after inverter running:

- Inspect if there is balanced three-phase output among U, V, W. If yes, then motor could be damaged, or mechanically locked. Please solve it.
- If the output is unbalanced or lost, the inverter drive board or the output module may be damaged, ask for support..

# Inverter displays normally when power on, but switch at the input side trips when running:

- Inspect whether the output side of inverter is short circuit. If yes, ask for support.
- Inspect whether ground fault exists. If yes, solve it.
- If trip happens occasionally and the distance between motor and inverter is too far, it is recommended to install output AC reactor.

# 8. MAINTENANCE

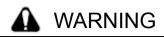

- Maintenance must be performed according to designated maintenance methods.
- Maintenance, inspection and replacement of parts must be performed only by certified person.
- After turning off the main circuit power supply, wait for 10 minutes before maintenance or inspection.
- DO NOT directly touch components or devices of PCB board. Otherwise inverter can be damaged by electrostatic.
- After maintenance, all screws must be tightened.

#### 8.1 Daily Maintenance

In order to prevent the fault of inverter to make it operate smoothly in high-performance for a long time, user must inspect the inverter periodically (within half year). The following table indicates the inspection content.

| Items to be              | Main i                                                                                        | nspections                                                                                                    | Criteria                                                                                                    |
|--------------------------|-----------------------------------------------------------------------------------------------|----------------------------------------------------------------------------------------------------|----------------------------------------------------------------------------------------------------|
| checked                  | Inspection<br>content                                                                         | Frequency                                                                                                    | Means/methods                                                                                                    |
| Operation<br>environment | <ol> <li>temperature</li> <li>humidity</li> <li>dust</li> <li>vapor</li> <li>gases</li> </ol> | <ol> <li>point<br/>thermometer,<br/>hygrometer</li> <li>observation</li> <li>visual<br/>examination and<br/>smelling</li> </ol> | <ol> <li>ambient temperature shall<br/>be lower than 40 °C, otherwise,<br/>the rated values should be<br/>decreased. Humidity shall<br/>meet the requirement</li> <li>no dust accumulation, no<br/>traces of water leakage and<br/>no condensate.</li> <li>no abnormal color and<br/>smell.</li> </ol> |
| Inverter                 | <ol> <li>vibration</li> <li>cooling and<br/>heating</li> <li>noise</li> </ol>                 | <ol> <li>point</li> <li>thermometer</li> <li>comprehensive</li> <li>observation</li> <li>listening</li> </ol>                   | <ol> <li>smooth operation without<br/>vibration.</li> <li>fan is working in good<br/>condition. Speed and air flow<br/>are normal. No abnormal heat.</li> <li>No abnormal noise</li> </ol>                                                                                                    |

| Motor                             | <ol> <li>vibration</li> <li>heat</li> <li>noise</li> </ol>                                                                                              | <ol> <li>comprehensive<br/>observation</li> <li>point<br/>thermometer</li> <li>listening</li> </ol>                       | <ol> <li>No abnormal vibration and<br/>no abnormal noise.</li> <li>No abnormal heat.</li> <li>No abnormal noise.</li> </ol>                                                        |
|-----------------------------------|----------------------------------------------------------------------------------------------------|----------------------------------------------------------------------------------------------------|----------------------------------------------------------------------------------------------------|
| Operation<br>status<br>parameters | <ol> <li>power input<br/>voltage</li> <li>inverter<br/>output voltage</li> <li>inverter<br/>output current</li> <li>internal<br/>temperature</li> </ol> | <ol> <li>voltmeter</li> <li>rectifying</li> <li>voltmeter</li> <li>ammeter</li> <li>point</li> <li>thermometer</li> </ol> | <ol> <li>satisfying the specification</li> <li>satisfying the specification</li> <li>satisfying the specification</li> <li>temperature rise is lower</li> <li>than 40°C</li> </ol> |

#### 8.2 Periodic Maintenance

Customer should check the drive every 3 months or 6 months according to the actual environment

8.2.1 Check whether the screws of control terminals are loose. If so, tighten them with a screwdriver;

8.2.2 Check whether the main circuit terminals are properly connected; whether the mains cables are over heated;

8.2.3 Check whether the power cables and control cables are damaged, check especially for any wear on the cable tube;

8.2.4 Check whether the insulating tapes around the cable lugs are stripped;

8.2.5 Clean the dust on PCBs and air ducts with a vacuum cleaner;

8.2.6 For drives that have been stored for a long time, it must be powered on every 2 years. When supplying AC power to the drive, use a voltage regulator to raise the input voltage to rated input voltage gradually. The drive should be powered for 5 hours without load.

8.2.7 Before performing insulation tests, all main circuit input/output terminals should be short-circuited with conductors. Then proceed insulation test to the ground. Insulation test of single main circuit terminal to ground is forbidden; otherwise the drive might be damaged. Please use a 500V Mega-Ohm-Meter.

8.2.8 Before the insulation test of the motor, disconnect the motor from the drive to avoid damaging it.

#### 8.3 Replacement of wearing parts

Fans and electrolytic capacitors are wearing part, please make periodic replacement to ensure long term, safety and failure-free operation. The replacement periods are as follows:

- ◆Fan: Must be replaced when using up to 20,000 hours;
- ◆Electrolytic Capacitor: Must be replaced when using up to 30,000~40, 000 hours.

# 9. LIST OF FUNCTION PARAMETERS

Notice:

- PE group is factory reserved, users are forbidden to access these parameters.
- The column "Modify" determines the parameter can be modified or not.

" $^{\circ}$  indicates that this parameter can be modified all the time.

"O"indicates that this parameter cannot be modified during the inverter is running.

- "•" indicates that this parameter is read only.
- "Factory Setting" indicates the value of each parameter while restoring the factory parameters, but those detected parameters or record values cannot be restored.

| Function<br>Code | Name                       | Description                                                                                                    | Factory<br>Setting | Modify | Serial<br>No. |  |  |  |
|------------------|----------------------------|----------------------------------------------------------------------------------------------------|--------------------|--------|---------------|--|--|--|
| P0 Group         | P0 Group: Basic Function   |                                                                                                    |                    |        |               |  |  |  |
| P0.00            | G/P option                 | 0: G model<br>1: P model                                                                                                    | 0                  | 0      | 0             |  |  |  |
| P0.01            | Rated power of<br>inverter | 0.4~900.0kW                                                                                                    | Depend on<br>model | •      | 1             |  |  |  |
| P0.02            | Rated current of inverter  | 0.4~2000.0A                                                                                                    | Depend on<br>model | •      | 2             |  |  |  |
| P0.03            | Run command source         | 0: Keypad (LED extinguishes)<br>1: Terminal (LED flickers)<br>2: Communication (LED lights up)                                                                           | 0                  | ۵      | 3             |  |  |  |
| P0.04            | Maximum<br>frequency       | P0.05~600.00Hz                                                                                                    | 50.00Hz            | ۲      | 4             |  |  |  |
| P0.05            | Upper frequency limit      | P0.06~ P0.04                                                                                                    | 50.00Hz            | 0      | 5             |  |  |  |
| P0.06            | Lower frequency limit      | 0.00 Hz ~ P0.05                                                                                                    | 0.00Hz             | 0      | 6             |  |  |  |
| P0.07            | Acceleration time 0        | 0.1~3600.0s                                                                                                    | Depend on model    | 0      | 7             |  |  |  |
| P0.08            | Deceleration time 0        | 0.1~3600.0s                                                                                                    | Depend on<br>model | 0      | 8             |  |  |  |
| P0.09            | V/F curve selection        | 0:Linear curve<br>1: User-defined curve<br>2: Torque_stepdown curve (1.3<br>order)<br>3: Torque_stepdown curve (1.7<br>order)<br>4: Torque_stepdown curve (2.0<br>order) | 0                  | ۵      | 9             |  |  |  |
| P0.10            | Torque boost               | 0.0%: (auto)<br>0.1%~10.0%                                                                                                    | 0.0%               | 0      | 10            |  |  |  |

| Function<br>Code | Name                                                                   | Description                                                                 | Factory<br>Setting | Modify | Serial<br>No. |
|------------------|------------------------------------------------------------------------|-----------------------------------------------------------------------------|--------------------|--------|---------------|
| P0.11            | Carrier frequency                                                      | 0.5~15.0kHz                                                                 | Depend on<br>model | 0      | 11            |
| P0.12            | Motor parameters autotuning                                            | 0: No action<br>1: Rotation autotuning<br>2: Static autotuning              | 0                  | 0      | 12            |
| P0.13            | Restore parameters                                                     | 0: No action<br>1: Restore factory setting<br>2: Clear fault records        | 0                  | 0      | 13            |
| P1 Group         | : Start and Stop Cont                                                  | rol                                                                         |                    |        |               |
| P1.00            | Start Mode                                                             | 0: Start directly<br>1: DC braking and start<br>2: Speed tracking and start | 0                  | 0      | 14            |
| P1.01            | Starting frequency                                                     | 0.00~10.00Hz                                                                | 0.00Hz             | 0      | 15            |
| P1.02            | Hold time of starting<br>frequency                                     | 0.0~50.0s                                                                   | 0.0s               | 0      | 16            |
| P1.03            | DC Braking<br>current before start                                     | 0.0~150.0%                                                                  | 0.0%               | 0      | 17            |
| P1.04            | DC Braking time<br>before start                                        | 0.0~50.0s                                                                   | 0.0s               | 0      | 18            |
| P1.05            | Acceleration /<br>Deceleration mode                                    | 0: Linear<br>1: reserved                                                    | 0                  | 0      | 19            |
| P1.06            | Stop mode                                                              | 0: Deceleration to stop<br>1: Coast to stop                                 | 0                  | 0      | 20            |
| P1.07            | Starting frequency<br>of DC braking                                    | 0.00~P0.04                                                                  | 0.00Hz             | 0      | 21            |
| P1.08            | Waiting time before<br>DC braking                                      | 0.0~50.0s                                                                   | 0.0s               | 0      | 22            |
| P1.09            | DC braking current                                                     | 0.0~150.0%                                                                  | 0.0%               | 0      | 23            |
| P1.10            | DC braking time                                                        | 0.0~50.0s                                                                   | 0.0s               | 0      | 24            |
| P1.11            | Dead time of<br>FWD/REV                                                | 0.0~3600.0s                                                                 | 0.0s               | 0      | 25            |
| P1.12            | Action when running<br>frequency is less than<br>lower frequency limit | 0: Running at the lower frequency<br>limit<br>1: Stop<br>2: Stand-by        | 0                  | ۵      | 26            |
| P1.13            | Restart after power<br>off                                             | 0: Disabled<br>1: Enabled                                                   | 0                  | 0      | 27            |
| P1.14            | Delay time for restart                                                 | 0.0~3600.0s                                                                 | 0.0s               | 0      | 28            |
| P1.15            | FWD/REV enable<br>option when power on                                 | 0: Disabled<br>1: Enabled                                                   | 0                  | 0      | 29            |

| Function<br>Code | Name                          | Description                                                                                                  | Factory<br>Setting | Modify | Serial<br>No. |  |  |  |  |
|------------------|-------------------------------|----------------------------------------------------------------------------------------------------|--------------------|--------|---------------|--|--|--|--|
| P1.16            | Reserved                      |                                                                                                    | 0                  | 0      | 30            |  |  |  |  |
| P1.17            | Reserved                      |                                                                                                    | 0                  | 0      | 31            |  |  |  |  |
| P1.18            | Reserved                      |                                                                                                    | 0                  | 0      | 32            |  |  |  |  |
| P2 Group         | P2 Group: Motor Parameters    |                                                                                                    |                    |        |               |  |  |  |  |
| P2.00            | Motor rated power             | 0.4~900.0kW                                                                                                  | Depend on<br>model | 0      | 33            |  |  |  |  |
| P2.01            | Motor rated<br>frequency      | 0.01Hz~P0.04                                                                                                 | 50.00Hz            | 0      | 34            |  |  |  |  |
| P2.02            | Motor rated speed             | 0~36000rpm                                                                                                   | Depend on<br>model | 0      | 35            |  |  |  |  |
| P2.03            | Motor rated voltage           | 0~2000V                                                                                                    | Depend on<br>model | 0      | 36            |  |  |  |  |
| P2.04            | Motor rated current           | 0.8~2000.0A                                                                                                  | Depend on<br>model | ۲      | 37            |  |  |  |  |
| P2.05            | Motor stator<br>resistance    | 0.001~65.535Ω                                                                                                | Depend on<br>model | 0      | 38            |  |  |  |  |
| P2.06            | Motor rotor<br>resistance     | 0.001~65.535Ω                                                                                                | Depend on<br>model | 0      | 39            |  |  |  |  |
| P2.07            | Motor leakage<br>inductance   | 0.1~6553.5mH                                                                                                 | Depend on<br>model | 0      | 40            |  |  |  |  |
| P2.08            | Motor mutual inductance;      | 0.1~6553.5mH                                                                                                 | Depend on<br>model | 0      | 41            |  |  |  |  |
| P2.09            | Current without load          | 0.01~655.35A                                                                                                 | Depend on<br>model | 0      | 42            |  |  |  |  |
| P3 Group         | : Frequency Setting           |                                                                                                    |                    |        |               |  |  |  |  |
| P3.00            | Keypad reference<br>frequency | 0.00 Hz ~ P0.04<br>(maximum frequency)                                                                       | 50.00Hz            | 0      | 43            |  |  |  |  |
| P3.01            | Frequency A command source    | 0: Keypad<br>1: Al1<br>2. Al2<br>3: HDI<br>4:Simple PLC<br>5. Multi-Step speed<br>6: PID<br>7: Communication | 0                  | 0      | 44            |  |  |  |  |

| Function<br>Code | Name                                                | Description                                                                                                    | Factory<br>Setting | Modify | Serial<br>No. |
|------------------|-----------------------------------------------------|----------------------------------------------------------------------------------------------------|--------------------|--------|---------------|
| P3.02            | Frequency B command source                          | 0: Al1<br>1: Al2<br>2: HDI                                                                                                    | 0                  | 0      | 45            |
| P3.03            | Scale of frequency B command                        | 0: Maximum frequency<br>1: Frequency A command                                                                                                    | 0                  | 0      | 46            |
| P3.04            | Frequency command selection                         | 0: A<br>1: B<br>2: A+B<br>3: Max (A, B)                                                                                                    | 0                  | 0      | 47            |
| P3.05            | UP/DOWN setting                                     | <ul> <li>0: Valid, save UP/DOWN value when power off</li> <li>1: Valid, do not save UP/DOWN value when power off</li> <li>2: Invalid</li> <li>3: Valid during running, clear when stop.</li> </ul> | 0                  | 0      | 48            |
| P3.06            | Jog reference                                       | 0.00~P0.04                                                                                                    | 5.00Hz             | 0      | 49            |
| P3.07            | Jog acceleration time                               | 0.1~3600.0s                                                                                                    | Depend on<br>model | 0      | 50            |
| P3.08            | Jog deceleration time                               | 0.1~3600.0s                                                                                                    | Depend on<br>model | 0      | 51            |
| P3.09            | Skip frequency 1                                    | 0.00~P0.04                                                                                                    | 0.00Hz             | 0      | 52            |
| P3.10            | Skip frequency 2                                    | 0.00~P0.04                                                                                                    | 0.00Hz             | 0      | 53            |
| P3.11            | Skip frequency<br>bandwidth                         | 0.00~P0.04                                                                                                    | 0.00Hz             | 0      | 54            |
| P4 Group         | : V/F Control                                       |                                                                                                    |                    |        |               |
| P4.00            | Running direction selection                         | 0: Forward<br>1: Reverse<br>2: Forbid reverse                                                                                                    | 0                  | 0      | 55            |
| P4.01            | PWM mode                                            | 0: Fixed<br>1: Random                                                                                                    | 0                  | 0      | 56            |
| P4.02            | Carrier frequency<br>adjust based on<br>temperature | 0: Disabled<br>1: Enabled                                                                                                    | 0                  | 0      | 57            |
| P4.03            | AVR function                                        | <ul><li>0: Disabled</li><li>1: Enabled all the time</li><li>2: Disabled during deceleration</li></ul>                                                                                              | 1                  | 0      | 58            |
| P4.04            | Slip compensation limit                             | 0.00~200.0%                                                                                                    | 0.0%               | 0      | 59            |

| Function<br>Code | Name                         | Description                                                                                                    | Factory<br>Setting | Modify | Serial<br>No. |
|------------------|------------------------------|----------------------------------------------------------------------------------------------------|--------------------|--------|---------------|
| P4.05            | Auto energy saving selection | 0: Disabled<br>1: Enabled                                                                                                    | 0                  | 0      | 60            |
| P4.06            | Torque boost cut-off         | 0.0%~50.0%<br>(motor rated frequency)                                                                                                    | 20.0%              | 0      | 61            |
| P4.07            | V/F frequency 1              | 0.00Hz~P4.09                                                                                                    | 5.00Hz             | 0      | 62            |
| P4.08            | V/F voltage 1                | 0.0% ~ 100.0% (rated voltage of motor)                                                                                                    | 10.0%              | ۲      | 63            |
| P4.09            | V/F frequency 2              | P4.07~ P4.11                                                                                                    | 30.00Hz            | 0      | 64            |
| P4.10            | V/F voltage 2                | 0.0% ~ 100.0% (rated voltage of motor)                                                                                                    | 60.0%              | ۲      | 65            |
| P4.11            | V/F frequency 3              | P4.09~ P2.01                                                                                                    | 50.00Hz            | 0      | 66            |
| P4.12            | V/F voltage 3                | 0.0% ~ 100.0% (rated voltage of motor)                                                                                                    | 100.0%             | ۲      | 67            |
| P5 Group         | : Input Terminals            |                                                                                                    |                    |        |               |
| P5.00            | HDI selection                | 0: High speed pulse input<br>1: ON-OFF input                                                                                                    | 0                  | ۲      | 68            |
| P5.01            | S1 Terminal function         | 0: Invalid<br>1: Forward<br>2: Reverse                                                                                                    | 1                  | ۲      | 69            |
| P5.02            | S2 Terminal function         | 3: 3-wire control<br>4: Jog forward                                                                                                    | 4                  | 0      | 70            |
| P5.03            | S3 Terminal function         | 5: Jog reverse<br>6: Coast to stop<br>7: Reset fault<br>8: Pause running<br>9: External fault input<br>10: Up command<br>11: DOWN command<br>12: Clear UP/DOWN<br>13: Switch between A and B<br>14: Switch between A and A+B<br>15: Switch between B and A+B<br>16: Multi-step speed reference 1<br>17: Multi-step speed reference 2<br>18: Multi-step speed reference 3 | 7                  | 0      | 71            |

| Function<br>Code | Name                                        | Description                                                                                                    | Factory<br>Setting | Modify | Serial<br>No. |
|------------------|---------------------------------------------|----------------------------------------------------------------------------------------------------|--------------------|--------|---------------|
| P5.04            | S4 Terminal function                        | <ol> <li>19: Multi-step speed reference 4</li> <li>20: Multi-step speed pause</li> <li>21: ACC/DEC time selection 1n time</li> <li>22: ACC/DEC time selection 2</li> <li>23: Reset simple PLC when stop</li> <li>24: Pause simple PLC</li> <li>25: Pause PID</li> <li>26: Pause traverse operation</li> <li>27: Reset traverse operation</li> <li>28: Reset counter</li> <li>29: Reset length</li> <li>30: ACC/DEC ramp hold</li> <li>31: Counter input</li> <li>32: UP/DOWN invalid temporarily</li> </ol> | 0                  | Ø      | 72            |
| P5.05            | HDI terminal function                       | 33-39: Reserved                                                                                                    | 0                  | 0      | 73            |
| P5.06            | ON-OFF filter times                         | 1~10                                                                                                    | 5                  | 0      | 74            |
| P5.07            | FWD/REV control mode                        | 0: 2-wire control mode 1<br>1: 2-wire control mode 2<br>2: 3-wire control mode 1<br>3: 3-wire control mode 2                                                                                                    | 0                  | ۵      | 75            |
| P5.08            | UP/DOWN setting<br>change rate              | 0.01~50.00Hz/s                                                                                                    | 0.50Hz/s           | 0      | 76            |
| P5.09            | AI1 lower limit                             | 0.00V~10.00V                                                                                                    | 0.00V              | 0      | 77            |
| P5.10            | AI1 lower limit<br>corresponding<br>setting | -100.0%~100.0%                                                                                                    | 0.0%               | 0      | 78            |
| P5.11            | AI1 upper limit                             | 0.00V~10.00V                                                                                                    | 10.00V             | 0      | 79            |
| P5.12            | Al1 upper limit<br>corresponding<br>setting | -100.0%~100.0%                                                                                                    | 100.0%             | 0      | 80            |
| P5.13            | AI1 filter time constant                    | 0.00s~10.00s                                                                                                    | 0.10s              | О      | 81            |
| P5.14            | AI2 lower limit                             | 0.00V~10.00V                                                                                                    | 0.00V              | 0      | 82            |
| P5.15            | AI2 lower limit<br>corresponding<br>setting | -100.0%~100.0%                                                                                                    | 0.0%               | 0      | 83            |

# List of Function Parameters

| Function<br>Code | Name                                             | Description                                                                                                    | Factory<br>Setting | Modify | Serial<br>No. |
|------------------|--------------------------------------------------|----------------------------------------------------------------------------------------------------|--------------------|--------|---------------|
| P5.16            | AI2 upper limit                                  | 0.00V~10.00V                                                                                                    | 10.00V             | 0      | 84            |
| P5.17            | AI2 upper limit<br>corresponding<br>setting      | -100.0%~100.0%                                                                                                    | 100.0%             | 0      | 85            |
| P5.18            | AI2 input filter time                            | 0.00s~10.00s                                                                                                    | 0.10s              | 0      | 86            |
| P5.19            | HDI function selection                           | 0: Reference input<br>1: Length input<br>2: High-speed count input                                                                                                    | 0                  | ο      | 87            |
| P5.20            | HDI lower limit                                  | 0.0 kHz ~50.0kHz                                                                                                    | 0.0KHz             | 0      | 88            |
| P5.21            | HDI lower limit<br>corresponding<br>setting      | -100.0%~100.0%                                                                                                    | 0.0%               | 0      | 89            |
| P5.22            | HDI upper limit                                  | 0.0 KHz~50.0KHz                                                                                                    | 50.0KHz            | 0      | 90            |
| P5.23            | HDI upper limit<br>corresponding<br>setting      | -100.0%~100.0%                                                                                                    | 100.0%             | 0      | 91            |
| P5.24            | HDI filter time constant                         | 0.00s~10.00s                                                                                                    | 0.10s              | 0      | 92            |
| P6 Group         | : Output Terminals                               |                                                                                                    |                    |        |               |
| P6.00            | HDO selection                                    | 0: High-speed pulse output<br>1: ON-OFF output                                                                                                    | 0                  | 0      | 93            |
| P6.01            | HDO ON-OFF<br>output selection                   | 0: No output<br>1: Running<br>2: Run forward<br>3: Run reverse<br>4: Fault output<br>5: FDT reached<br>6: Frequency reached                                                                                                    | 1                  | 0      | 94            |
| P6.02            | Relay 1 output selection                         | <ul> <li>7: Zero speed running</li> <li>8: Preset count value reached</li> <li>9: Specified count value reached</li> <li>10: Length reached</li> <li>11: Simple PLC step completed</li> <li>12: PLC cycle completed</li> <li>13: Running time reached</li> </ul> | 4                  | 0      | 95            |
| P6.03            | Relay 2 output<br>selection (4.0kW<br>and above) | <ul> <li>14: Upper frequency limit reached</li> <li>15: Lower frequency limit reached</li> <li>16: Ready</li> <li>17: Auxiliary motor 1 started</li> <li>18: Auxiliary motor 2 started</li> <li>19-20: reserved</li> </ul>                                       | 0                  | 0      | 96            |

| Function<br>Code | Name                                    | Description                                                                                                    | Factory<br>Setting | Modify | Serial<br>No. |
|------------------|-----------------------------------------|----------------------------------------------------------------------------------------------------|--------------------|--------|---------------|
| P6.04            | AO function selection                   | 0: Running frequency<br>1: Reference frequency<br>2: Motor speed<br>3: Output current<br>4: Output voltage<br>5: Output voltage<br>6: Output torque<br>7: Al1 voltage<br>8: Al2 voltage/current<br>9: HDI frequency<br>10: Length value | 0                  | ο      | 97            |
| P6.05            | HDO function selection                  | 11: Count value<br>12: reserved                                                                                                    | 0                  | 0      | 98            |
| P6.06            | AO lower limit                          | 0.0%~100.0%                                                                                                    | 0.0%               | 0      | 99            |
| P6.07            | AO lower limit<br>corresponding output  | 0.00V ~10.00V                                                                                                    | 0.00V              | 0      | 100           |
| P6.08            | AO upper limit                          | 0.0%~100.0%                                                                                                    | 100.0%             | 0      | 101           |
| P6.09            | AO upper limit<br>corresponding output  | 0.00V ~10.00V                                                                                                    | 10.00V             | 0      | 102           |
| P6.10            | HDO lower limit                         | 0.00%~100.00%                                                                                                    | 0.00%              | 0      | 103           |
| P6.11            | HDO lower limit<br>corresponding output | 0.000~ 50.000kHz                                                                                                    | 0.0kHz             | ο      | 104           |
| P6.12            | HDO upper limit                         | 0.00%~100.00%                                                                                                    | 100.0%             | 0      | 105           |
| P6.13            | HDO upper limit<br>corresponding output | 0.0~ 50.0kHz                                                                                                    | 50.0kHz            | ο      | 106           |
| P7 Group         | : Display Interface                     |                                                                                                    |                    | _      |               |
| P7.00            | User password                           | 0~65535                                                                                                    | 0                  | 0      | 107           |
| P7.01            | LCD language selection                  | Not available                                                                                                    | 0                  | ο      | 108           |
| P7.02            | Parameter copy                          | Not available                                                                                                    | 0                  | 0      | 109           |
| P7.03            | QUICK/JOG function<br>selection         | 0: Jog<br>1: FDW/REV switching<br>2: Clear UP/DOWN setting<br>3: Quick debugging mode 1<br>4: Quick debugging mode 2<br>5: Quick debugging mode 3                                                                                       | 0                  | 0      | 110           |

| Function<br>Code | Name                                  | Description                                                                                                    | Factory<br>Setting | Modify | Serial<br>No. |
|------------------|---------------------------------------|----------------------------------------------------------------------------------------------------|--------------------|--------|---------------|
| P7.04            | STOP/RST function<br>selection        | <ul> <li>0: Valid when keypad control (P0.03=0)</li> <li>1: Valid when keypad or terminal control (P0.03=0 or 1)</li> <li>2: Valid when keypad or communication control (P0.03=0 or 2)</li> <li>3: Always valid</li> </ul>                                                                                                    | 0                  | 0      | 111           |
| P7.05            | Keypad display selection              | <ol> <li>0: Preferential to external keypad</li> <li>1: Both display, only external key valid.</li> <li>2: Both display, only local key valid.</li> <li>3: Both display and key valid.</li> </ol>                                                                                                    | 0                  | ο      | 112           |
| P7.06            | Running status<br>display selection 1 | 0~0XFFFF<br>BIT0: Output frequency<br>BIT1: Reference frequency<br>BIT2: DC bus voltage<br>BIT3: Output voltage<br>BIT4: Output current<br>BIT5: Rotation speed<br>BIT7: Output power<br>BIT8: Output torque<br>BIT9: PID preset<br>BIT10: PID feedback<br>BIT11: Input terminal status<br>BIT12: Output terminal status<br>BIT13: Length value<br>BIT14: Count value<br>BIT15: Step No. of PLC or<br>multi-step | 0X07FF             | 0      | 113           |
| P7.07            | Running status<br>display selection 2 | 0~0XFFFF<br>BIT0: Al1<br>BIT1: Al2<br>BIT2: HDI frequency<br>BIT3: Load percentage of motor<br>BIT4: Load percentage of inverter<br>BIT 5: Accumulated running time<br>BIT6~15: Reserved                                                                                                    | 0X0000             | 0      | 114           |

| Function<br>Code | Name                             | Description                                                                                                    | Factory<br>Setting | Modify | Serial<br>No. |
|------------------|----------------------------------|----------------------------------------------------------------------------------------------------|--------------------|--------|---------------|
| P7.08            | Stop status display selection    | 0~0XFFFFF<br>BIT0: Reference frequency<br>BIT1: DC bus voltage<br>BIT2: Input terminal status<br>BIT3: Output terminal status<br>BIT4: PID preset<br>BIT5: PID feedback<br>BIT6: AI1<br>BIT7: AI2<br>BIT8: HDI frequency<br>BIT9: Step No. of PLC or multi-step<br>BIT10~15: Reserved                                       | 0x00FF             | 0      | 115           |
| P7.09            | Coefficient of rotation<br>speed | 0.1~999.9%<br>Actual mechanical speed = 120 *<br>output frequency *P7.09 / Number<br>of poles of motor                                                                                                    | 100.0%             | 0      | 116           |
| P7.10            | Coefficient of line<br>speed     | 0.1~999.9%<br>Line speed = actual mechanical<br>speed * P7.10                                                                                                    | 1.0%               | 0      | 117           |
| P7.11            | Rectify module<br>temperature    | 0~100.0°C                                                                                                    |                    | •      | 118           |
| P7.12            | IGBT module<br>temperature       | 0~100.0°C                                                                                                    |                    | •      | 119           |
| P7.13            | Software version                 |                                                                                                    |                    | •      | 120           |
| P7.14            | Accumulated running time         | 0~65535h                                                                                                    |                    | •      | 121           |
| P7.15            | Third latest fault<br>type       | 0: Not fault<br>1: IGBT Ph-U fault(OUT1)<br>2: IGBT Ph-V fault(OUT2)<br>3: IGBT Ph-W fault(OUT3)                                                                                                    |                    | •      | 122           |
| P7.16            | Second latest<br>fault type      | <ul> <li>3: IGBT Ph-W fault(OUT3)</li> <li>4: Over-current when<br/>acceleration(OC1)</li> <li>5: Over-current when<br/>deceleration(OC2)</li> <li>6: Over-current when constant<br/>speed running (OC3)</li> <li>7: Over-voltage when<br/>acceleration(OV1)</li> <li>8: Over-voltage when<br/>deceleration(OV2)</li> </ul> |                    | •      | 123           |

| Function<br>Code | Name                                       | Description                                                                                                    | Factory<br>Setting | Modify | Serial<br>No. |
|------------------|--------------------------------------------|----------------------------------------------------------------------------------------------------|--------------------|--------|---------------|
| P7.17            | Latest fault type                          | <ol> <li>9: Over-voltage when constant<br/>speed running(OV3)</li> <li>10: DC bus Under-voltage(UV)</li> <li>11: Motor overload (OL1)</li> <li>12: Inverter overload (OL2)</li> <li>13: Input phase failure (SPI)</li> <li>14: Output phase failure (SPO)</li> <li>15: Rectify overheat (OH1)</li> <li>16: IGBT overheat (OH2)</li> <li>17: External fault (EF)</li> <li>18: Communication fault (CE)</li> <li>19: Current detection fault (ITE)</li> <li>20: Autotuning fault (EEP)</li> <li>22: PID feedback fault (PIDE)</li> <li>23: Brake unit fault (BCE)</li> <li>24: Reserved</li> </ol> |                    | •      | 124           |
| P7.18            | Output frequency at<br>current fault       |                                                                                                    |                    | •      | 125           |
| P7.19            | Output current at<br>current fault         |                                                                                                    |                    | •      | 126           |
| P7.20            | DC bus voltage at<br>current fault         |                                                                                                    |                    | •      | 127           |
| P7.21            | Input terminal status<br>at current fault  |                                                                                                    |                    | •      | 128           |
| P7.22            | Output terminal<br>status at current fault |                                                                                                    |                    | •      | 129           |
| P8 Group         | : Enhanced Function                        |                                                                                                    |                    |        |               |
| P8.00            | Acceleration time 1                        | 0.1~3600.0s                                                                                                    | Depend on<br>model | 0      | 130           |
| P8.01            | Deceleration time 1                        | 0.1~3600.0s                                                                                                    | Depend on<br>model | 0      | 131           |
| P8.02            | Acceleration time 2                        | 0.1~3600.0s                                                                                                    | Depend on<br>model | 0      | 132           |
| P8.03            | Deceleration time 2                        | 0.1~3600.0s                                                                                                    | Depend on<br>model | 0      | 133           |
| P8.04            | Acceleration time 3                        | 0.1~3600.0s                                                                                                    | Depend on<br>model | 0      | 134           |
| P8.05            | Deceleration time 3                        | 0.1~3600.0s                                                                                                    | Depend on<br>model | 0      | 135           |
| P8.06            | Traverse amplitude                         | 0.0~100.0%                                                                                                    | 0.0%               | 0      | 136           |

| Function<br>Code | Name                                         | Description                                                         | Factory<br>Setting | Modify | Serial<br>No. |
|------------------|----------------------------------------------|---------------------------------------------------------------------|--------------------|--------|---------------|
| P8.07            | Jitter frequency                             | 0.0~50.0%                                                           | 0.0%               | 0      | 137           |
| P8.08            | Rise time of traverse                        | 0.1~3600.0s                                                         | 5.0s               | 0      | 138           |
| P8.09            | Fall time of traverse                        | 0.1~3600.0s                                                         | 5.0s               | 0      | 139           |
| P8.10            | Auto reset times                             | 0~3                                                                 | 0                  | 0      | 140           |
| P8.11            | Reset interval                               | 0.1~100.0s                                                          | 1.0s               | 0      | 141           |
| P8.12            | Preset length                                | 0~65535m                                                            | 0m                 | 0      | 142           |
| P8.13            | Actual length                                | 0~65535m                                                            | 0m                 | •      | 143           |
| P8.14            | Number of pulse per<br>cycle                 | 1~10000                                                             | 1                  | 0      | 144           |
| P8.15            | Perimeter of shaft                           | 0.01~1000.00cm                                                      | 10.00cm            | 0      | 145           |
| P8.16            | Ratio of length                              | 0.001~10.000                                                        | 1.000              | 0      | 146           |
| P8.17            | Coefficient of length correction             | 0.001~1.000                                                         | 1.000              | 0      | 147           |
| P8.18            | Preset count value                           | P8.19~65535                                                         | 0                  | 0      | 148           |
| P8.19            | Specified count value                        | 0~P8.18                                                             | 0                  | 0      | 149           |
| P8.20            | Preset running time                          | 0~65535h                                                            | 65535h             | 0      | 150           |
| P8.21            | FDT level                                    | 0.00~ P0.04                                                         | 50.00Hz            | 0      | 151           |
| P8.22            | FDT lag                                      | 0.0~100.0%                                                          | 5.0%               | 0      | 152           |
| P8.23            | Frequency arrive detecting range             | 0.0~100.0%(maximum frequency)                                       | 0.0%               | 0      | 153           |
| P8.24            | Droop control                                | 0.00~10.00Hz                                                        | 0.00Hz             | 0      | 154           |
| P8.25            | Auxiliary motor selection                    | 0: Invalid<br>1: Motor 1 valid<br>2: Motor 2 valid<br>3: Both valid | 0                  | 0      | 155           |
| P8.26            | Auxiliary motor1<br>START/STOP delay<br>time | 0.0~3600.0s                                                         | 5.0s               | о      | 156           |
| P8.27            | Auxiliary motor2<br>START/STOP delay<br>time | 0.0~3600.0s                                                         | 5.0s               | о      | 157           |

| Function<br>Code | Name                             | Description                                                                  | Factory<br>Setting | Modify | Serial<br>No. |
|------------------|----------------------------------|------------------------------------------------------------------------------|--------------------|--------|---------------|
| P8.28            | Brake threshold voltage          | 115.0~140.0%                                                                 | Depend on<br>model | о      | 158           |
| P8.29            | Cooling fan control              | 0: Auto stop mode<br>1: Always working                                       | 0                  | О      | 159           |
| P8.30            | Restrain oscillation             | 0: Enabled<br>1: Disabled                                                    | 1                  | ο      | 160           |
| P8.31            | PWM mode                         | 0: PWM mode 1<br>1: PWM mode 2<br>2: PWM mode 3                              | 0                  | ۲      | 161           |
| P9 Group         | : PID Control                    |                                                                              |                    |        |               |
| P9.00            | PID preset source selection      | 0: Keypad<br>1: Al1<br>2: Al2<br>3: HDI<br>4: Multi-step<br>5: Communication | 0                  | 0      | 162           |
| P9.01            | Keypad PID preset                | 0.0%~100.0%                                                                  | 0.0%               | 0      | 163           |
| P9.02            | PID feedback<br>source selection | 0: Al1<br>1: Al2<br>2: Al1+Al2<br>3: HDI<br>4: Communication                 | 0                  | 0      | 164           |
| P9.03            | PID output<br>characteristic     | 0: Positive<br>1: Negative                                                   | 0                  | 0      | 165           |
| P9.04            | Proportional gain<br>(Kp)        | 0.00~100.00                                                                  | 0.10               | 0      | 166           |
| P9.05            | Integral time (Ti)               | 0.01~10.00s                                                                  | 0.10s              | 0      | 167           |
| P9.06            | Differential time (Td)           | 0.00~10.00s                                                                  | 0.00s              | 0      | 168           |
| P9.07            | Sampling cycle (T)               | 0.01~100.00s                                                                 | 0.10s              | 0      | 169           |
| P9.08            | Bias limit                       | 0.0~100.0%                                                                   | 0.0%               | 0      | 170           |
| P9.09            | Feedback lost detecting value    | 0.0~100.0%                                                                   | 0.0%               | 0      | 171           |
| P9.10            | Feedback lost detecting time     | 0.0~3600.0s                                                                  | 1.0s               | ο      | 172           |

| Function<br>Code | Name                                                     | Description                                                                                                    | Factory<br>Setting | Modify | Serial<br>No. |
|------------------|----------------------------------------------------------|----------------------------------------------------------------------------------------------------|--------------------|--------|---------------|
| PA Group         | : Simple PLC and Mu                                      | ulti-step Speed Control                                                                                          |                    |        | •             |
| PA.00            | Simple PLC mode                                          | <ul><li>0: Stop after one cycle</li><li>1: Hold last frequency after one cycle</li><li>2: Circular run</li></ul> | 0                  | 0      | 173           |
| PA.01            | Simple PLC status<br>saving after power<br>off           | 0: Disabled<br>1: Enabled                                                                                        | 0                  | 0      | 174           |
| PA.02            | Multi-step speed 0                                       | -100.0~100.0%                                                                                                    | 0.0%               | 0      | 175           |
| PA.03            | 0 <sup>th</sup> Step running<br>time                     | 0.0~6553.5s(h)                                                                                                   | 0.0s               | 0      | 176           |
| PA.04            | Multi-step speed 1                                       | -100.0~100.0%                                                                                                    | 0.0%               | 0      | 177           |
| PA.05            | 0.05 1 <sup>st</sup> Step running<br>time 0.0~6553.5s(h) |                                                                                                    | 0.0s               | 0      | 178           |
| PA.06            | Multi-step speed 2                                       | -100.0~100.0%                                                                                                    | 0.0%               | 0      | 179           |
| PA.07            | 2 <sup>nd</sup> Step running<br>time                     | 0.0~6553.5s(h)                                                                                                   | 0.0s               | 0      | 180           |
| PA.08            | Multi-step speed 3                                       | -100.0~100.0%                                                                                                    | 0.0%               | 0      | 181           |
| PA.09            | 3 <sup>rd</sup> Step running<br>time                     | 0.0~6553.5s(h)                                                                                                   | 0.0s               | 0      | 182           |
| PA.10            | Multi-step speed 4 -100.0~100.0%                         |                                                                                                    | 0.0%               | 0      | 183           |
| PA.11            | 4 <sup>th</sup> Step running time                        | 0.0~6553.5s(h)                                                                                                   | 0.0s               | 0      | 184           |
| PA.12            | Multi-step speed 5                                       | -100.0~100.0%                                                                                                    | 0.0%               | 0      | 185           |
| PA.13            | 5 <sup>th</sup> Step running time                        | 0.0~6553.5s(h)                                                                                                   | 0.0s               | 0      | 186           |
| PA.14            | Multi-step speed 6                                       | -100.0~100.0%                                                                                                    | 0.0%               | 0      | 187           |
| PA.15            | 6 <sup>th</sup> Step running time                        | 0.0~6553.5s(h)                                                                                                   | 0.0s               | ο      | 188           |
| PA.16            | Multi-step speed 7                                       | -100.0~100.0%                                                                                                    | 0.0%               | 0      | 189           |
| PA.17            | 7 <sup>th</sup> Step running time                        | 0.0~6553.5s(h)                                                                                                   | 0.0s               | 0      | 190           |
| PA.18            | Multi-step speed 8                                       | -100.0~100.0%                                                                                                    | 0.0%               | 0      | 191           |
| PA.19            | 8 <sup>th</sup> Step running time                        | 0.0~6553.5s(h)                                                                                                   | 0.0s               | 0      | 192           |
| PA.20            | Multi-step speed 9                                       | -100.0~100.0%                                                                                                    | 0.0%               | 0      | 193           |

# List of Function Parameters

| Function<br>Code | Name                                       | Description                                            | Factory<br>Setting | Modify | Serial<br>No. |
|------------------|--------------------------------------------|--------------------------------------------------------|--------------------|--------|---------------|
| PA.21            | 9 <sup>th</sup> Step running time          | 0.0~6553.5s(h)                                         | 0.0s               | 0      | 194           |
| PA.22            | Multi-step speed 10                        | -100.0~100.0%                                          | 0.0%               | 0      | 195           |
| PA.23            | 10 <sup>th</sup> Step running<br>time      | 0.0~6553.5s(h)                                         | 0.0s               | 0      | 196           |
| PA.24            | Multi-step speed 11                        | -100.0~100.0%                                          | 0.0%               | 0      | 197           |
| PA.25            | 11 <sup>th</sup> Step running<br>time      | 0.0~6553.5s(h)                                         | 0.0s               | 0      | 198           |
| PA.26            | Multi-step speed 12                        | -100.0~100.0%                                          | 0.0%               | 0      | 199           |
| PA.27            | 12 <sup>th</sup> Step running<br>time      | 0.0~6553.5s(h)                                         | 0.0s               | 0      | 200           |
| PA.28            | Multi-step speed 13                        | -100.0~100.0%                                          | 0.0%               | 0      | 201           |
| PA.29            | 13 <sup>th</sup> Step running<br>time      | 0.0~6553.5s(h)                                         | 0.0s               | 0      | 202           |
| PA.30            | Multi-step speed 14                        | -100.0~100.0%                                          | 0.0%               | 0      | 203           |
| PA.31            | 14 <sup>th</sup> Step running<br>time      | 0.0~6553.5s(h)                                         | 0.0s               | ο      | 204           |
| PA.32            | Multi-step speed 15                        | -100.0~100.0%                                          | 0.0%               | 0      | 205           |
| PA.33            | 15 <sup>th</sup> Step running<br>time      | 0.0~6553.5s(h)                                         | 0.0s               | ο      | 206           |
| PA.34            | ACC/DEC time<br>selection for step<br>0~7  | 0~0XFFFF                                               | 0                  | 0      | 207           |
| PA.35            | ACC/DEC time<br>selection for step<br>8~15 | 0~0XFFFF                                               | 0                  | ο      | 208           |
| PA.36            | Simple PLC restart selection               | 0: Restart from step 0<br>1: Continue from paused step | 0                  | ۵      | 209           |
| PA.37            | Time unit                                  | 0: Second<br>1: Minute                                 | 0                  | ۵      | 210           |
| PB Grou          | p: Protection Function                     | on                                                     |                    |        |               |
| PB.00            | Input phase-failure protection             | 0: Disable<br>1: Enable                                | 1                  | 0      | 211           |

| Function<br>Code | Name                                                | Description                                                                        | Factory<br>Setting                   | Modify | Serial<br>No. |
|------------------|-----------------------------------------------------|------------------------------------------------------------------------------------|--------------------------------------|--------|---------------|
| PB.01            | Output<br>phase-failure<br>protection               | 0: Disabled<br>1: Enabled                                                          | 1                                    | о      | 212           |
| PB.02            | Motor overload protection                           | 0: Disabled<br>1: Normal motor<br>2: Variable frequency motor                      | 2                                    | 0      | 213           |
| PB.03            | Motor overload protection current                   | $20.0\% \sim 120.0\%$ (rated current of the motor)                                 | 100.0%                               | о      | 214           |
| PB.04            | Threshold of<br>trip-free                           | 70.0.0~110.0% (standard bus voltage)                                               | 80.0%                                | О      | 215           |
| PB.05            | Decrease rate of<br>trip-free                       | 0.00Hz~P0.04                                                                       | 0.00Hz                               | о      | 216           |
| PB.06            | Over-voltage stall protection                       | 0: Disabled<br>1: Enabled                                                          | 1                                    | о      | 217           |
| PB.07            | Over-voltage stall protection point                 | 110~150%                                                                           | 380V: 130%<br>220V: 120%             | о      | 218           |
| PB.08            | Auto current limiting threshold                     | 50~200%                                                                            | G Model:<br>160%<br>P Model:<br>120% | 0      | 219           |
| PB.09            | Frequency<br>decrease rate when<br>current limiting | 0.00~100.00Hz/s                                                                    | 10.00Hz/s                            | 0      | 220           |
| PB.10            | Auto current limiting selection                     | 0: Enabled<br>1: Disabled when constant speed                                      | 0                                    | 0      | 221           |
| PC Group         | : Serial Communicat                                 | ion                                                                                |                                      |        |               |
| PC.00            | Local address                                       | 1~247, 0 stands for the broadcast address                                          | 1                                    | о      | 222           |
| PC.01            | Baud rate selection                                 | 0: 1200BPS<br>1: 2400BPS<br>2: 4800BPS<br>3: 9600BPS<br>4: 19200BPS<br>5: 38400BPS | 3                                    | 0      | 223           |

| Function<br>Code | Name                        | Description                                                            | Factory<br>Setting | Modify | Serial<br>No. |
|------------------|-----------------------------|------------------------------------------------------------------------|--------------------|--------|---------------|
|                  |                             | 0: RTU, 1 start bit, 8 data bits, no<br>parity check, 1 stop bit.      |                    |        |               |
|                  |                             | 1: RTU, 1 start bit, 8 data bits, even parity check, 1 stop bit.       |                    |        |               |
|                  |                             | 2: RTU, 1 start bit, 8 data bits, odd parity check, 1 stop bit.        |                    |        |               |
|                  |                             | 3: RTU, 1 start bit, 8 data bits, no parity check, 2 stop bits.        |                    |        |               |
|                  |                             | 4: RTU, 1 start bit, 8 data bits, even parity check, 2 stop bits.      |                    |        |               |
|                  |                             | 5: RTU, 1 start bit, 8 data bits, odd parity check, 2 stop bits.       |                    |        |               |
|                  |                             | 6: ASCII, 1 start bit, 7 data bits, no parity check, 1 stop bit.       |                    |        |               |
|                  | Data format                 | 7: ASCII, 1 start bit, 7 data bits,<br>even parity check, 1 stop bit.  |                    |        |               |
| 50.00            |                             | 8: ASCII, 1 start bit, 7 data bits, odd parity check, 1 stop bit.      |                    |        |               |
| PC.02            |                             | 9: ASCII, 1 start bit, 7 data bits, no parity check, 2 stop bits.      | 1                  | 0      | 224           |
|                  |                             | 10: ASCII, 1 start bit, 7 data bits, even parity check, 2 stop bits.   |                    |        |               |
|                  |                             | 11: ASCII, 1 start bit, 7 data bits, odd parity check, 2 stop bits.    |                    |        |               |
|                  |                             | 12: ASCII, 1 start bit, 8 data bits, no parity check, 1 stop bit.      |                    |        |               |
|                  |                             | 13: ASCII, 1 start bit, 8 data bits,<br>even parity check, 1 stop bit. |                    |        |               |
|                  |                             | 14: ASCII, 1 start bit, 8 data bits, odd parity check, 1 stop bit.     |                    |        |               |
|                  |                             | 15: ASCII, 1 start bit, 8 data bits, no parity check, 2 stop bits.     |                    |        |               |
|                  |                             | 16: ASCII, 1 start bit, 8 data bits, even parity check, 2 stop bits.   |                    |        |               |
|                  |                             | 17: ASCII, 1 start bit, 8 data bits, odd parity check, 2 stop bits.    |                    |        |               |
| PC.03            | Communication delay time    | 0~200ms                                                                | 5ms                | 0      | 225           |
| PC.04            | Communication timeout delay | 0.0: Disabled<br>0.1~100.0s                                            | 0.0s               | 0      | 226           |

| Function<br>Code | Name                                                         | Description                                                                                                    | Factory<br>Setting | Modify | Serial<br>No. |  |  |  |  |
|------------------|--------------------------------------------------------------|----------------------------------------------------------------------------------------------------|--------------------|--------|---------------|--|--|--|--|
| PC.05            | Communication<br>error action                                | <ul> <li>0: Alarm and coast to stop</li> <li>1: No alarm and continue to run</li> <li>2: No alarm but stop according to</li> <li>P1.06 (if P0.03=2)</li> <li>3: No alarm but stop according to</li> <li>P1.06</li> </ul> | 1                  | ο      | 227           |  |  |  |  |
| PC.06            | Response action                                              | Unit's place of LED<br>0: Response to writing<br>1: No response to writing<br>Ten's place of LED<br>0: Reference not saved when<br>power off<br>1: Reference saved when power off                                        | 0                  | 0      | 228           |  |  |  |  |
| PD Grou          | p: Supplementary Fi                                          | unction                                                                                                    |                    |        |               |  |  |  |  |
| PD.00            | Low-frequency<br>threshold of<br>restraining<br>oscillation  | 0~500                                                                                                    | 5                  | 0      | 229           |  |  |  |  |
| PD.01            | High-frequency<br>threshold of<br>restraining<br>oscillation | 0~500                                                                                                    | 100                | 0      | 230           |  |  |  |  |
| PD.02            | Amplitude of<br>restraining<br>oscillation                   | 0~10000                                                                                                    | 5000               | о      | 231           |  |  |  |  |
| PD.03            | Boundary of<br>restraining<br>oscillation                    | 0.0~P0.04                                                                                                    | 12.5Hz             | 0      | 232           |  |  |  |  |
| PD.04            | Over-modulation selection                                    | 0: Disabled<br>1: Enabled                                                                                                    | 0                  | 0      | 233           |  |  |  |  |
| PD.05            | Reserved                                                     | 0~1                                                                                                    | 0                  | •      | 234           |  |  |  |  |
| PD.06            | Reserved                                                     | 0~1                                                                                                    | 0                  | •      | 235           |  |  |  |  |
| PD.07            | Reserved                                                     | 0~1                                                                                                    | 0                  | •      | 236           |  |  |  |  |
| PD.08            | Reserved                                                     | 0~1                                                                                                    | 0                  | •      | 237           |  |  |  |  |
| PD.09            | Reserved                                                     | 0~1                                                                                                    | 0                  | •      | 238           |  |  |  |  |
| PE Grou          | PE Group: Factory Setting                                    |                                                                                                    |                    |        |               |  |  |  |  |
| PE.00            | Factory password                                             | 0~65535                                                                                                    | ****               | 0      | 239           |  |  |  |  |

# **10. COMMUNICATION PROTOCOL**

#### 10.1 Interfaces

RS485: asynchronous, half-duplex.

Default: 8-E-1, 19200bps. See Group PC parameter settings.

## 10.2 Communication Modes

10.2.1 The protocol is Modbus protocol. Besides the common register Read/Write

operation, it is supplemented with commands of

parameters management.

10.2.2 The drive is a slave in the network. It communicates in 'point to point' master-slave

mode. It will not respond to the

command sent by the master via broadcast address.

10.2.3 In the case of multi-drive communication or long-distance transmission,

connecting a  $100 \sim 120\Omega$  resistor in parallel with the

master signal line will help to enhance the immunity to interference.

### 10.3 Protocol Format

Modbus protocol supports both RTU and ASCII mode. The frame format is illustrated as follows:

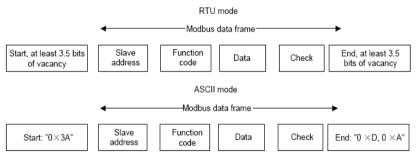

Modbus adopts "Big Endian" representation for data frame. This means that when a numerical quantity larger than a byte is transmitted, the most significant byte is sent first.

## RTU mode

In RTU mode, the Modbus minimum idle time between frames should be no less than 3.5 bytes. The checksum adopts CRC-16 method. All data except checksum itself sent will be counted into the calculation. Please refer to section: CRC Check for more information. Note that at least 3.5 bytes of Modbus idle time should be kept and the start and end idle time need not be summed up to it.

The table below shows the data frame of reading parameter 002 from slave node address 1.

| Node addr. | Command | Data addr. |      | Read No. |      | CRC  |      |
|------------|---------|------------|------|----------|------|------|------|
| 0x01       | 0x03    | 0x00       | 0x02 | 0x00     | 0x01 | 0x25 | 0xCA |

The table below shows the reply frame from slave node address 1

| Node addr. | Command | ommand Bytes No. |      | Data |      | CRC  |  |
|------------|---------|------------------|------|------|------|------|--|
| 0x01       | 0x03    | 0x02             | 0x00 | 0x00 | 0xB8 | 0x44 |  |

#### ASCII mode

In ASCII mode, the frame head is "0x3A", and default frame tail is "0x0D" or "0x0A". The frame tail can also be configured by users. Except frame head and tail, other bytes will be sent as two ASCII characters, first sending higher nibble and then lower nibble. The data have 7/8 bits. "A"~"F" corresponds to the ASCII code of respective capital letter. LRC check is used. LRC is calculated by adding all the successive bytes of the message except the head and tail, discarding any carriers, and then two's complementing the result.

Example of Modbus data frame in ASCII mode:

The command frame of writing 0x0003 into address "0x1000" of slave node address 1 is shown in the table below:

|      |               | ame<br>ead | Node | e addr. | Command |            | Data addr. |    |    |    |
|------|---------------|------------|------|---------|---------|------------|------------|----|----|----|
| Code | е             |            | 0    | 1       | 0       | 6          | 1          | 0  | 0  | 0  |
| ASC  | II 3          | A          | 30   | 31      | 30      | 36         | 31         | 30 | 30 | 30 |
|      | Data to write |            |      | LRC     |         | Frame tail |            |    |    |    |
| 0    | 0             | 0          |      | 3       | E       | 5          | CR LF      |    | _F |    |
| 30   | 30            | 30         | )    | 33      | 45      | 35         | 0          | D  | (  | A  |

LRC checksum = the complement of (01+06+10+00+0x00+0x03) = 0xE5

#### **10.4 Protocol function**

Different respond delay can be set through drive's parameters to adapt to different needs. For RTU mode, the respond delay should be no less than 3.5 bytes interval, and for ASCII mode, no less than 1ms.

The main function of Modbus is to read and write parameters. The Modbus protocol supports the following commands:

| 0x03 | Read inverter's function parameter and status parameters         |
|------|------------------------------------------------------------------|
| 0x06 | Write single function parameter or command parameter to inverter |

All drive's function parameters, control and status parameters are mapped to Modbus R/W data address.

The data addresses of each function parameters please refer the sixth column of chapter 9.

| Parameter<br>Description | Address | Meaning of value                           | R/W<br>Feature |
|--------------------------|---------|--------------------------------------------|----------------|
| Description              |         | 0001H: Forward                             | i caluic       |
|                          |         |                                            |                |
|                          |         | 0002H: Reverse<br>0003H: JOG forward       | -              |
| Control                  |         | 0004H: JOG reverse                         | -              |
| command                  | 1000H   | 0005H: Stop                                | W/R            |
|                          |         | 0006H: Coast to stop                       |                |
|                          |         | 0007H: Reset fault                         |                |
|                          |         | 0008H: JOG stop                            | -              |
|                          |         | 0001H: Forward running                     |                |
|                          | 400411  | 0002H: Reverse running                     |                |
| Inverter status          | 1001H   | 0003H: Standby                             | R              |
|                          |         | 0004H: Fault                               |                |
|                          |         | Communication Setting Range                |                |
|                          |         | (-10000~10000)                             |                |
|                          |         | Note: the communication setting is the     |                |
|                          |         | percentage of the relative value           |                |
| Communication            | 2000H   | (-100.00%~100.00%). If it is set as        | W/R            |
| setting                  | 200011  | frequency source, the value is the         | VV/IN          |
|                          |         | percentage of the maximum frequency        |                |
|                          |         | (P0.04). If it is set as PID (preset value |                |
|                          |         | or feedback value), the value is the       |                |
|                          |         | percentage of the PID.                     |                |
| Status                   | 3000H   | Output frequency                           | R              |
| parameters               | 3001H   | Reference frequency                        | R              |
|                          | 3002H   | DC Bus voltage                             | R              |
|                          | 3003H   | Output voltage                             | R              |
|                          | 3004H   | Output current                             | R              |
|                          | 3005H   | Rotation speed                             | R              |
|                          | 3006H   | Output power                               | R              |
|                          | 3007H   | Output torque                              | R              |
|                          | 3008H   | PID preset value                           | R              |
|                          | 3009H   | PID feedback value                         | R              |
|                          | 300AH   | Input terminal status                      | R              |
|                          | 300BH   | Output terminal status.                    | R              |
|                          | 300CH   | Input of Al1                               | R              |
|                          | 300DH   | Input of AI2                               | R              |
|                          | 300EH   | Reserved                                   | R              |
|                          | 300FH   | Reserved                                   | R              |
|                          | 3010H   | HDI frequency                              | R              |
|                          | 3011H   | Reserved                                   | R              |

|                                               | 3012H | Step No. of PLC or multi-step                                                                                                    | R |
|-----------------------------------------------|-------|----------------------------------------------------------------------------------------------------|---|
|                                               | 3013H | Length value                                                                                                    | R |
|                                               | 3014H | External counter input                                                                                                    | R |
|                                               | 3015H | Reserved                                                                                                    | R |
|                                               | 3016H | Device code                                                                                                    | R |
| Fault info<br>address                         | 5000H | This address stores the fault type of inverter. The meaning of each value is same as P7.15.                                                                                                    | R |
| ModBus<br>communication<br>fault info address | 5001H | 0000H: No fault<br>0001H: Wrong password<br>0002H: Command code error<br>0003H: CRC error<br>0004H: Invalid address<br>0005H: Invalid data<br>0006H: Parameter change invalid<br>0007H: System locked<br>0008H: Busy (EEPROM is storing) | R |

The above shows the format of the frame. Now we will introduce the Modbus command and data structure in details, which is called protocol data unit for simplicity. Also MSB stands for the most significant byte and LSB stands for the least significant byte for the same reason. The description below is data format in RTU mode. The length of data unit in ASCII mode should be doubled.

Protocol data unit format of reading parameters:

Request format:

| Protocol data unit | Data length(bytes) | Range         |
|--------------------|--------------------|---------------|
| Command            | 1                  | 0x03          |
| Data Address       | 2                  | 0~0xFFFF      |
| Read number        | 2                  | 0x0001~0x0010 |

Reply format (success):

| Protocol data unit   | Data length(bytes) | Range          |
|----------------------|--------------------|----------------|
| Command              | 1                  | 0x03           |
| Returned byte number | 2                  | 2* Read number |
| Content              | 2* Read number     |                |

If the command is reading the type of inverter (data address 0x3016), the content value in reply message is the device code:

The high 8 bit of device code is the type of the inverter, and the low 8 bit of device code is the sub type of inverter.

| For details, please re | er to the following table: |
|------------------------|----------------------------|
|------------------------|----------------------------|

| High byte | Meaning   | Low byte  | Meaning          |  |    |        |
|-----------|-----------|-----------|------------------|--|----|--------|
|           | 0.        | 01        | Universal type   |  |    |        |
|           |           | 02        | For water supply |  |    |        |
| 00        | 00 CHV 03 | 03        | Middle frequency |  |    |        |
| 00        |           |           | 1500HZ           |  |    |        |
|           |           | 04        | Middle frequency |  |    |        |
|           |           |           |                  |  | 04 | 3000HZ |
|           |           | 01        | Universal type   |  |    |        |
| 01        | 01 CHE    | 01 CHE 02 | Middle frequency |  |    |        |
|           |           | 02        | 1500HZ           |  |    |        |
| 02        | CHF       | 01        | Universal type   |  |    |        |

If the operation fails, the inverter will reply a message formed by failure command and error code. The failure command is (Command+0x80). The error code indicates the reason of the error; see the table below.

| Value | Name                     | Mean                                                                                                    |  |
|-------|--------------------------|----------------------------------------------------------------------------------------------------|--|
| 01H   | lllegal<br>command       | <ul> <li>The command from master can not be executed. The reason maybe:</li> <li>1. This command is only for new version and this version can not realize.</li> <li>2. Slave is in fault status and can not execute it.</li> </ul>        |  |
| 02H   | Illegal data<br>address. | Some of the operation addresses are invalid or not allowed to access.                                                                                                    |  |
| 03H   | lllegal value            | When there are invalid data in the message framed received<br>by slave.<br>Note: This error code does not indicate the data value to<br>write exceed the range, but indicate the message frame is a<br>illegal frame.                     |  |
| 06H   | Slave busy               | Inverter is busy(EEPROM is storing)                                                                                                    |  |
| 10H   | Password<br>error        | The password written to the password check address is not same as the password set by P7.00.                                                                                                    |  |
| 11H   | Check error              | The CRC (RTU mode) or LRC (ASCII mode) check not passed.                                                                                                    |  |
| 12H   | Written not<br>allowed.  | <ol> <li>It only happen in write command, the reason maybe:</li> <li>the data to write exceed the range of according parameter</li> <li>The parameter should not be modified now.</li> <li>The terminal has already been used.</li> </ol> |  |
| 13H   | System<br>locked         | When password protection take effect and user does not<br>unlock it, write/read the function parameter will return this<br>error.                                                                                                    |  |

Protocol data unit format of writing single parameter:

Request format:

| Protocol data unit | Data length(bytes) | Range    |
|--------------------|--------------------|----------|
| Command            | 1                  | 0x06     |
| Data Address       | 2                  | 0~0xFFFF |
| Write Content      | 2                  | 0~0xFFFF |

Reply format (success):

| Protocol data unit | Data length(bytes) | Range    |
|--------------------|--------------------|----------|
| Command            | 1                  | 0x06     |
| Data Address       | 2                  | 0~0xFFFF |
| Write Content      | 2                  | 0~0xFFFF |

If the operation fails, the inverter will reply a message formed by failure command and error code. The failure command is (Command+0x80). The error code indicates the reason of the error; see table 1.

#### 10.5 Note:

10.5.1 Between frames, the span should not less than 3.5 bytes interval, otherwise, the message will be discarded.

10.5.2 Be cautious to modify the parameters of PC group through communication, otherwise may cause the communication interrupted.

10.5.3 In the same frame, if the span between two .near bytes more than 1.5 bytes interval, the behind bytes will be assumed as the start of next message so that communication will failure.

#### 10.6 CRC Check

For higher speed, CRC-16 uses tables. The following are C language source code for CRC-16.

```
unsigned int crc_cal_value(unsigned char *data_value,unsigned char data_length)
{
    int i;
    unsigned int crc_value=0xfff;
    while(data_length--)
    {
        crc_value^=*data_value++;
            for(i=0;i<8;i++)
            {
            if(crc_value&0x0001)crc_value=(crc_value>>1)^0xa001;
            else crc_value=crc_value>>1;
            }
        return(crc_value);
    }
```

### 10.7 Example

## 10.7.1 RTU mode, read 2 data from 0004H

The request command is:

| START                      | T1-T2-T3-T4 (transmission time of 3.5 bytes) |
|----------------------------|----------------------------------------------|
| Node address               | 01H                                          |
| Command                    | 03H                                          |
| High byte of start address | 00Н                                          |
| Low byte of start address  | 04H                                          |
| High byte of data number   | 00H                                          |
| Low byte of data number    | 02H                                          |
| Low byte of CRC            | 85H                                          |
| High byte of CRC           | САН                                          |
| END                        | T1-T2-T3-T4 (transmission time of 3.5 bytes) |

The reply is :

| START                | T1-T2-T3-T4 (transmission time of 3.5 bytes) |
|----------------------|----------------------------------------------|
| Node address         | 01H                                          |
| Command              | 03H                                          |
| Returned byte number | 04H                                          |
| Higher byte of 0004H | 00Н                                          |
| Low byte of 0004H    | 00Н                                          |
| High byte of 0005H   | 00Н                                          |
| Low byte of 0005H    | 00H                                          |
| Low byte of CRC      | 43H                                          |
| High byte of CRC     | 07H                                          |
| END                  | T1-T2-T3-T4 (transmission time of 3.5 bytes) |

# 10.7.2 ASCII mode, read 2 data from 0004H:

The request command is:

| START                       | (.) |
|-----------------------------|-----|
| Node address                | ·0' |
| Node address                | '1' |
| Command                     | ·0' |
| Command                     | '3' |
| High byte of start address  | ʻ0' |
| Thigh byte of start address | ·0' |
| Low byte of start address   | ·0' |
| Low byte of start address   | '4' |
| High byte of data number    | ·0' |
|                             | ·0' |
| Low byte of data number     | ·0' |
|                             | '2' |
| LRC CHK Hi                  | 'F' |
| LRC CHK Lo                  | ·6' |
| END Lo                      | CR  |
| END Hi                      | LF  |

# The reply is

| START                | (.) |
|----------------------|-----|
| Node address         | ʻ0' |
| Node address         | '1' |
| Command              | ʻ0' |
| Command              | '3' |
| Returned byte number | ʻ0' |
| Returned byte number | '4' |
| Higher byte of 0004H | ʻ0' |
|                      | ʻ0' |
| Low byte of 0004H    | ʻ0' |
|                      | ʻ0' |
| High byte of 0005H   | ʻ0' |
| Thigh byte of 000011 | 'O' |
| Low byte of 0005H    | ʻ0' |
| Low byte of oodshi   | ʻ0' |
| LRC CHK Lo           | 'F' |
| LRC CHK Hi           | '8' |
| END Lo               | CR  |
| END Hi               | LF  |

# 10.7.3 RTU mode, write 5000(1388H) into address 0008H, slave node address 02.

The request command is:

| START                      | T1-T2-T3-T4 (transmission time of 3.5 bytes) |
|----------------------------|----------------------------------------------|
| Node address               | 02H                                          |
| Command                    | 06H                                          |
| High byte of data address  | 00Н                                          |
| Low byte of data address   | 08H                                          |
| High byte of write content | 13H                                          |
| Low byte of write content  | 88H                                          |
| Low byte of CRC            | 05H                                          |
| High byte of CRC           | 6DH                                          |
| END                        | T1-T2-T3-T4 (transmission time of 3.5 bytes) |

The reply command is:

| START                      | T1-T2-T3-T4 (transmission time of 3.5 bytes) |
|----------------------------|----------------------------------------------|
| Node address               | 02H                                          |
| Command                    | 06H                                          |
| High byte of data address  | 00H                                          |
| Low byte of data address   | 08H                                          |
| High byte of write content | 13H                                          |
| Low byte of write content  | 88H                                          |
| Low byte of CRC            | 05H                                          |
| High byte of CRC           | 6DH                                          |
| END                        | T1-T2-T3-T4 (transmission time of 3.5 bytes) |

# 10.7.4 ASCII mode, write 5000(1388H) into address 0008H, slave node address 02.

The request command is:

| START                      |     |
|----------------------------|-----|
| Node address               | ·0' |
|                            | '2' |
| Command                    | ·0' |
|                            | '6' |
| High byte of data address  | ·0' |
|                            | ·0' |
| Low byte of data address   | ·0' |
|                            | '8' |
| High byte of write content | '1' |
|                            | '3' |
| Low byte of write content  | '8' |
|                            | '8' |
| LRC CHK Hi                 | '5' |
| LRC CHK Lo                 | '5' |
| END Lo                     | CR  |
| END Hi                     | LF  |

The reply command is:

| START                      | (,)<br>· |
|----------------------------|----------|
| Node address               | ,0,      |
|                            | '2'      |
| Command                    | ʻ0'      |
|                            | '6'      |
| High byte of data address  | ʻ0'      |
|                            | ʻ0'      |
| Low byte of data address   | ʻ0'      |
|                            | '8'      |
| High byte of write content | '1'      |
|                            | '3'      |
| Low byte of write content  | '8'      |
| Low byte of white content  | '8'      |
| LRC CHK Hi                 | '5'      |
| LRC CHK Lo                 | '5'      |
| END Lo                     | CR       |
| END Hi                     | LF       |